# **ПК «Web-Консолидация» РМ «Администратор справочников» Руководство по работе**

Версия системы 4.7.11

# Содержание

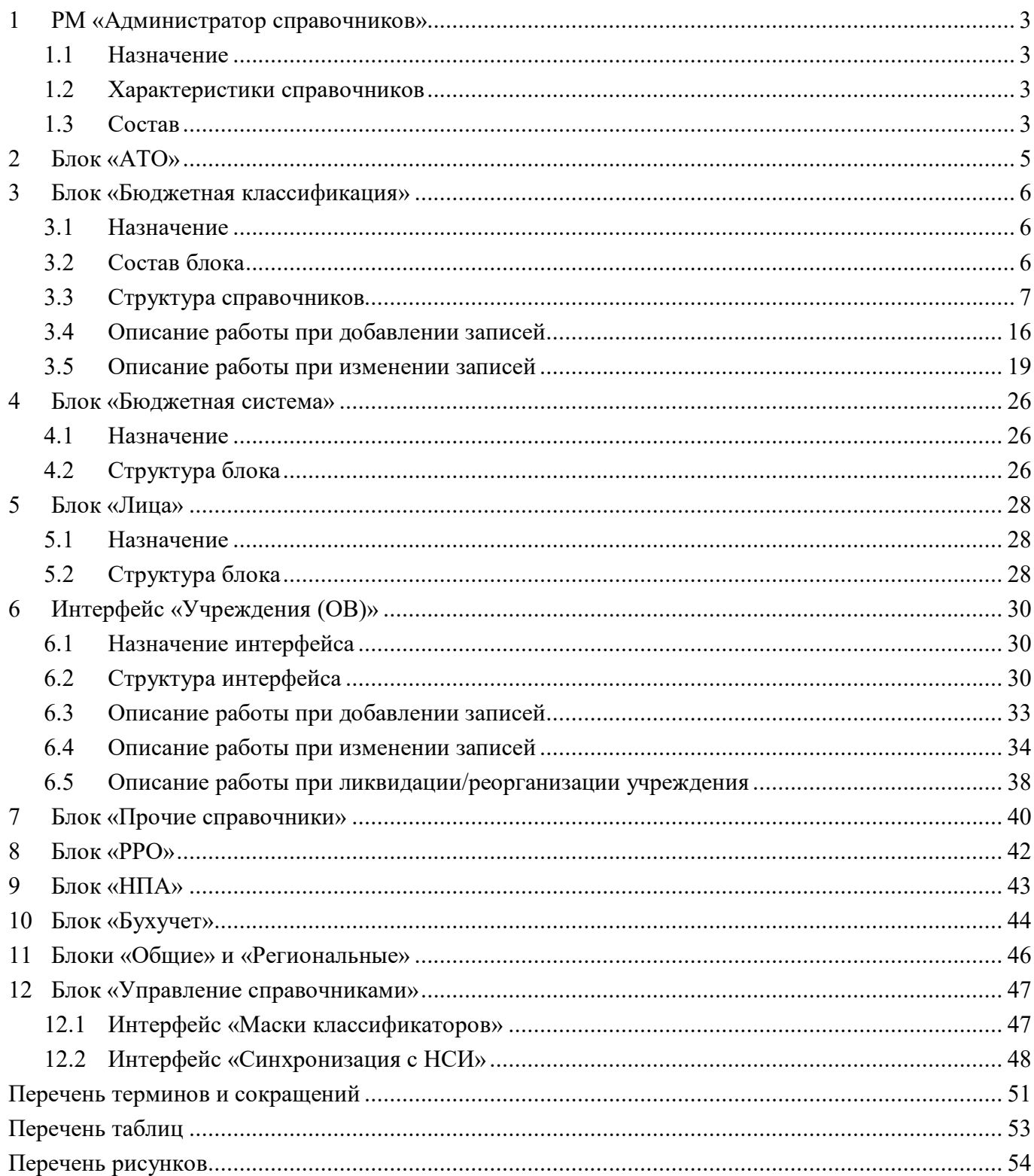

## <span id="page-2-0"></span>**1 РМ «Администратор справочников»**

#### <span id="page-2-1"></span>**1.1 Назначение**

Рабочее место «Администратор справочников» предназначено для ввода, редактирования, удаления, поиска и поддержания значений различных справочников в актуальном виде. Вложенные каталоги включают в себя справочники, используемые в программе, и позволяют администратору, просматривать их и редактировать.

Для работы с интерфейсами РМ «Администратор справочников» требуется включение пользователя в группу «Администраторы справочников», которая дает разрешение на просмотр всех справочников системы и редактирование части бюджетных справочников.

#### <span id="page-2-2"></span>**1.2 Характеристики справочников**

При работе в системе используются различные виды справочников: классификатор, многоуровневый, многобюджетный, версионный, иерархический, линейный, а так же их комбинации.

Справочник «классификатор» имеет в своей основе код классификатора и его наименование, используется для классификации объектов.

Справочник «многобюджетный» создается и используется только в рамках одного бюджета. Многобюджетные справочники имеют отношение к некоторому (одному) бюджету. При этом бюджет не должен быть консолидированным.

Справочник «многоуровневый» создается на разных уровнях бюджетной системы и может использоваться нижестоящими уровнями. Такие справочники, также как и «многобюджетные», имеют отношение к некоторому (одному) бюджету с той разницей, что этот бюджет может быть как собственный, так и консолидированный. Обратите внимание, если справочник создается в рамках собственного бюджета, то он не может быть использован нижестоящими бюджетами. Если в рамках консолидированного, то он может быть использован всеми бюджетами, входящими в консолидированный бюджет.

Для справочника «версионный» может одновременно храниться несколько версий. В любой момент времени либо недействительны все версии, либо актуальна не более чем одна версия. Версией объекта считается значение объекта, характеризуемое сведениями о времени (периоде) и актуальности (действительности) этой версии, при этом версии во времени не пересекаются.

Справочник «иерархический» характеризуется особым видом представления данных, при котором предусмотрено вложение одних данных в другие. При добавлении кодов пользователь сам выбирает узел дерева справочника, в который нужно добавить новый код в соответствии с присутствующей логической иерархией. В дереве значений справочника в качестве разделителя между составляющими кода используется пробел.

Справочник «линейный» содержит одну таблицу данных.

#### <span id="page-2-3"></span>**1.3 Состав**

Внешний вид рабочего места «Администратор справочников» представлен на рисунке 1[.](#page-3-0)

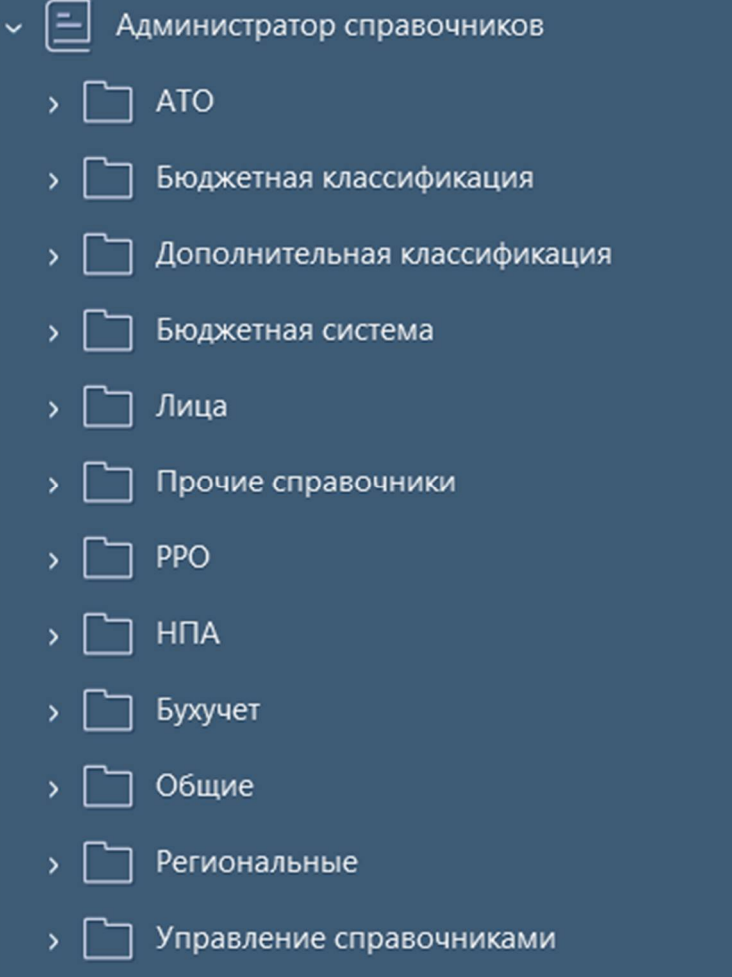

<span id="page-3-1"></span><span id="page-3-0"></span>Рисунок 1 – Рабочее место «Администратор справочников»

Рабочее место «Администратор справочников» состоит из следующих блоков и интерфейсов:

- «АТО» – информация по административно территориальному образованию конкретного региона;

- «Бюджетная классификация» – блок справочников бюджетной классификации;

- «Бюджетная система» – настройка перечня бюджетов;

- «Лица» – информация по зарегистрированным учреждениям и сотрудникам;

- «Прочие справочники» – информация по дополнительным классификаторам, предназначенных под различные цели;

- «РРО» – информацию по классификации форм РРО;

- «НПА» - блок справочников нормативно-правовых актов;

- «Бухучет» – ведение перечня бухгалтерских счетов;

- «Общие» – блок общих динамических справочников;

- «Региональные» – блок региональных динамических справочников;

- «Управление справочниками» – указание маски вводимых кодов по классификаторам системы, информация о синхронизации с ПК «НСИ».

Перечисленные блоки и интерфейсы включают в себя справочники, используемые в системе, и позволяют администратору просматривать и редактировать их.

## <span id="page-4-0"></span>**2 Блок «АТО»**

Блок «АТО» с входящими в него интерфейсами включает в себя информацию по административно территориальному образованию конкретного региона.

<span id="page-4-1"></span>Блок включает в себя интерфейсы, представленные в таблице [1.](#page-4-1)

<span id="page-4-2"></span>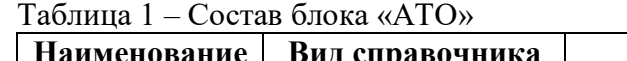

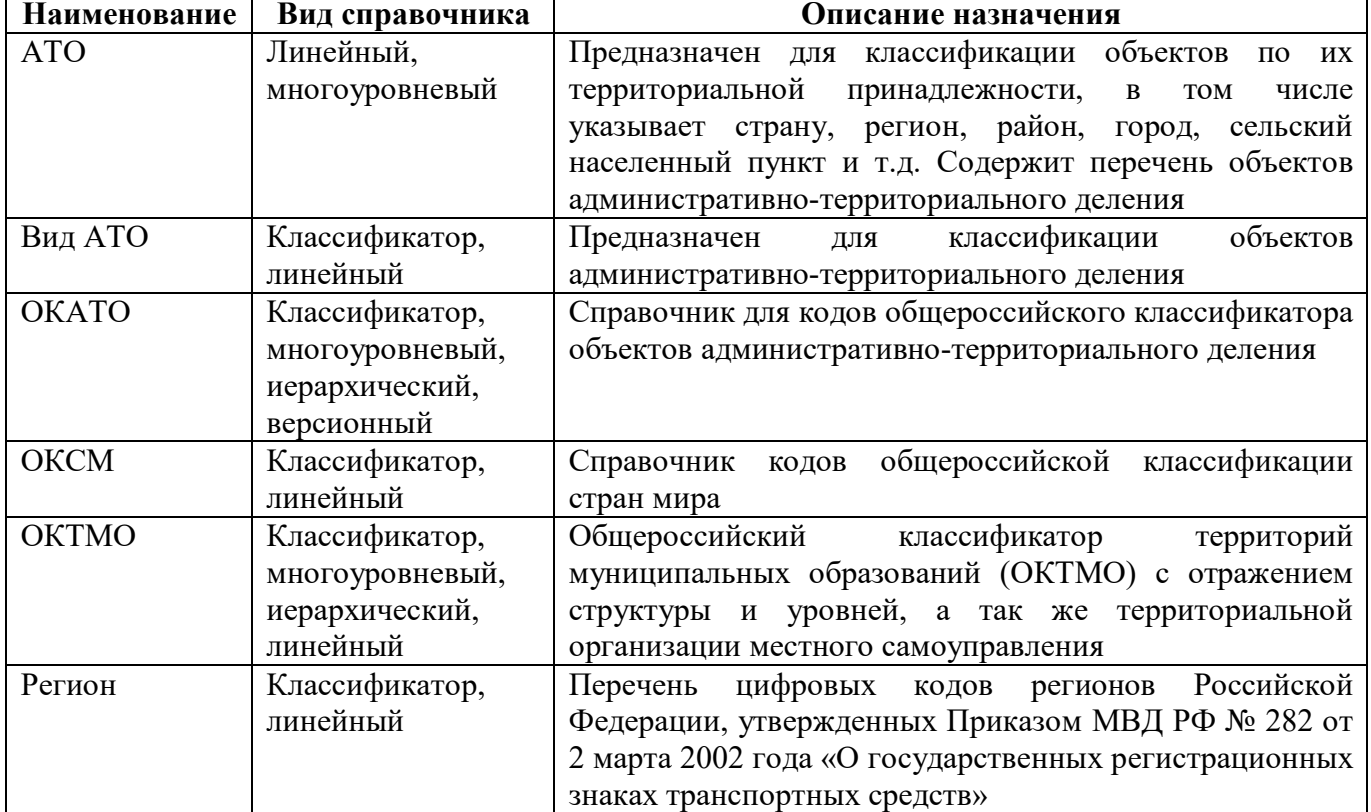

Данные по интерфейсам заполняются автоматически из эталона. Редактировать может только администратор, который включен в группу «Суперадминистраторы». Остальные администраторы системы смогут только просматривать информацию.

При установленном параметре «ru.krista.consolidation.requestnsi.enable» для справочников «АТО», «Вид АТО», «ОКАТО», «ОКТМО» доступны колонка «UUID NSI» и кнопка

нси Перейти в НСИ «Перейти в НСИ».

## <span id="page-5-0"></span>**3 Блок «Бюджетная классификация»**

## <span id="page-5-1"></span>**3.1 Назначение**

Блок «Бюджетная классификация» используется для редактирования справочников классификации при добавлении, изменении, удалении кодов.

## <span id="page-5-2"></span>**3.2 Состав блока**

<span id="page-5-3"></span>Блок включает в себя интерфейсы, представленные в таблице [2.](#page-5-3)

<span id="page-5-4"></span>Таблица 2 – Состав блока «Бюджетная классификация»

| Наименование  | Вид справочника | Описание назначения                                                                                        |
|---------------|-----------------|----------------------------------------------------------------------------------------------------|
| ГРБС          | Версионный,     | Справочник предназначен для классификации ГРБС.                                                            |
|               | многобюджетный, | Указывается перечень кодов ГРБС, который ежегодно                                                          |
|               | классификатор,  | утверждается законом (решением) о бюджете.                                                                 |
|               | линейный        | Справочник содержит детализацию, состоящую из                                                              |
|               |                 | вкладок: «Классификация доходов», «Классификация                                                           |
|               |                 | источников», «Классификация расходов». Детализации                                                         |
|               |                 | используют,<br>заполнение данных вкладок<br>He<br>He                                                       |
|               |                 | обязательно. Значения не используются и не отражаются                                                      |
|               |                 | в программе, кроме случаев включения детализации в                                                         |
|               |                 | работу программы для контроля принадлежности ГРБС                                                          |
|               |                 | определенной классификации расходов и т. д.                                                                |
| КД            | Многоуровневый, | Справочник содержит 2 раздела: «Коды<br>доходов                                                            |
| (Классификаци | версионный,     | (иерархический)» и «Коды доходов (линейный)».                                                              |
| я доходов)    | классификатор,  | Справочник кодов классификации доходов бюджета                                                             |
|               | иерархический,  | обеспечивает<br>выбора<br>возможность<br>разрешенных                                                       |
|               | линейный        | комбинаций кодов КД.                                                                                       |
|               |                 | Справочник<br>содержит<br>детализацию,<br>которой<br>$\, {\bf B}$                                          |
|               |                 | содержится возможный перечень подчиненных кодов                                                            |
|               |                 | следующего уровня по иерархии для выбранного кода.                                                         |
|               |                 | линейным<br>Вкладка<br>$\mathbf{c}$<br>представлением<br>кодов<br>предназначена для облегчения работы с КД |
| АГПД          | Версионный,     | Справочник кодов аналитической группы подвида                                                              |
|               | классификатор,  | дохода                                                                                                    |
|               | линейный        |                                                                                                    |
| РзПр          | Версионный,     | классификации<br>Справочник<br>кодов<br>разделов<br>И                                                      |
| (Раздел,      | классификатор,  | бюджета,<br>подразделов<br>расходов<br>$\mathbf c$<br>отражением                                           |
| подраздел)    | линейный        | структуры и уровней кодов.                                                                                 |
|               |                 | Справочник является частью классификации расходов                                                          |
| ЦСР           | Многобюджетный  | Справочник содержит 2 раздела: ЦСР (иерархический) и                                                       |
|               | версионный,     | ЦСР (линейный).                                                                                            |
|               | классификатор,  | Справочник классификации целевых статьей расходов                                                          |
|               | иерархический,  | бюджета. Справочник является частью классификации                                                          |
|               | линейный        | расходов.                                                                                                  |
|               |                 | Вкладка<br>линейным<br>$\mathbf c$<br>представлением<br>кодов                                              |
|               |                 | предназначена для облегчения работы со справочником<br>«ЦСР»                                               |
| <b>BP</b>     | Многоуровневый, | Справочник<br>классификации<br>кодов<br>расходов<br>видов                                                  |
|               | версионный,     | бюджета,<br>обеспечивает<br>выбора<br>возможность                                                          |
|               | классификатор,  | комбинаций<br>разрешенных<br>кодов<br>расхода.<br>вида                                                     |

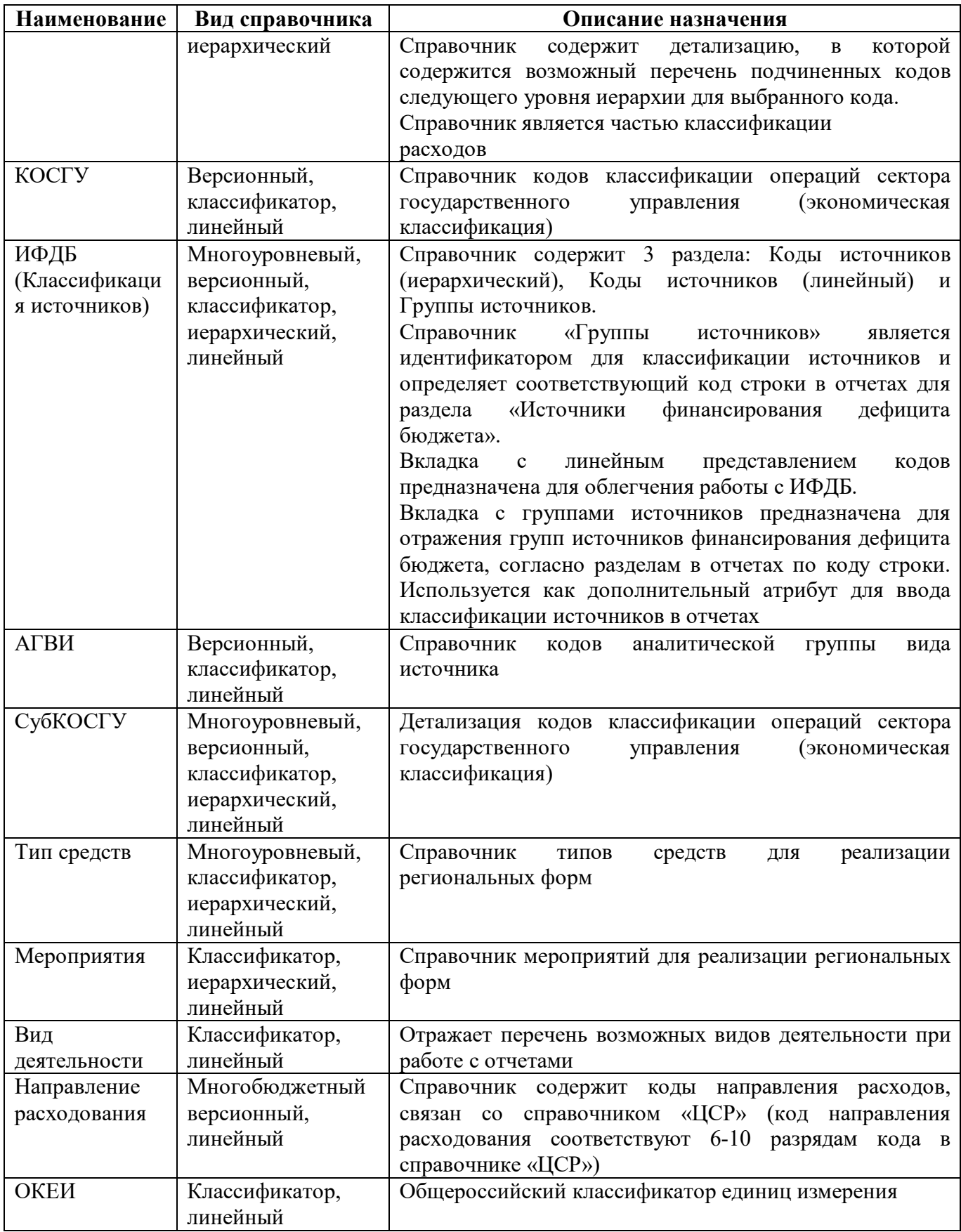

# <span id="page-6-0"></span>**3.3 Структура справочников**

3.3.1 Описание полей справочника «ГРБС»

Интерфейс «ГРБС» представляет собой линейный справочник, набор полей которого представлен в таблице [3.](#page-7-0) Внешний вид справочника «ГРБС» представлен на рисунке [2.](#page-7-1)

| Версионное время:           |                           | හි<br>Изменить<br>[текущее]  | ôò<br>Показать все версии  |                             |                                                                    |              |    | Создать версию |                  |                        |   |   |
|-----------------------------|---------------------------|------------------------------|----------------------------|-----------------------------|--------------------------------------------------------------------|--------------|----|----------------|------------------|------------------------|---|---|
| C                           |                           | $-$<br>Последние ограничения | C                          | $\overline{\Phi}$<br>$^{+}$ | ⊘                                                                  | $\approx$    | ∢  | 14/16:499      | $\triangleright$ | <b>DD</b>              |   | ▽ |
| Код главы                   | $.a.~\vee$                | $\mathcal{O}+$               | Код главы<br>$\circ$<br>v1 | $\bullet$                   |                                                                    |              |    | Наименование   |                  |                        |   |   |
| Наименованиеа >             |                           | $\mathcal{O}+$               |                            |                             |                                                                    |              |    |                |                  |                        |   |   |
| Учреждение                  | $\equiv$ $\sim$           | $\cdot \sqrt{9} +$           | 204                        |                             | Федеральная служба Российской Федерации по контролю за оборотом на |              |    |                |                  |                        |   |   |
| (OB)                        |                           |                              | 202                        |                             | Федеральная служба охраны Российской Федерации                     |              |    |                |                  |                        |   |   |
| <sup>•</sup> Бюджет         | $=$ $\times$              | $\mathcal{O} +$              | 192                        |                             | Федеральная миграционная служба                                    |              |    |                |                  |                        |   |   |
| Версионность                |                           |                              | 189                        |                             | Федеральная служба безопасности Российской Федерации               |              |    |                |                  |                        |   |   |
|                             |                           |                              | 188                        |                             | Министерство внутренних дел Российской Федерации                   |              |    |                |                  |                        |   |   |
| o<br>Действует с = x        |                           | 曲の王                          | Č                          |                             |                                                                    |              |    |                |                  |                        |   |   |
| Действует<br>۰<br><b>no</b> | $ \times$                 | 前の+                          | Классификация доходов      |                             | Классификация источников                                           |              |    |                |                  | Классификация расходов |   |   |
| ۰<br>Первая<br>версия       | $=$ $\vee$ $\overline{?}$ | $\mathcal{O}+$               | Υ                          |                             |                                                                    | ksa          | ×. | 1/1:0          | D<br>D           | Δ                      | v | 8 |
| <sup>©</sup> UUID NSI       | $.a.~\vee$                | $\mathcal{O} +$              | Код<br>o                   | $\circ$                     |                                                                    | Наименование |    |                |                  | $\circ$                |   |   |
| Авторизация                 |                           | Ø                            |                            |                             |                                                                    |              |    |                |                  |                        |   |   |
| ® Комментарий "а. ~         |                           | $\mathcal{O} +$              |                            |                             |                                                                    |              |    |                |                  |                        |   |   |
| <b>UUID</b>                 | $.a.~\vee$                | $\mathcal{O}+$               |                            |                             |                                                                    |              |    |                |                  |                        |   |   |
| Идентификатор = ~           |                           | $\mathcal{O}+$               |                            |                             |                                                                    |              |    |                |                  |                        |   |   |

<span id="page-7-3"></span><span id="page-7-1"></span>Рисунок 2 – Внешний вид справочника «ГРБС»

<span id="page-7-2"></span><span id="page-7-0"></span>Таблица 3 – Перечень полей интерфейса «ГРБС»

| Наименование    | Назначение                                                |               | Правила заполнения                     |
|-----------------|-----------------------------------------------------------|---------------|----------------------------------------|
| Код главы       | Код<br>ведомства                                          | главного      | Ввод с клавиатуры                      |
|                 | распорядителя средств (3 знака)                           |               |                                        |
| Наименование    | Наименование                                              | главного      | Текстовое поле - заполняется с         |
|                 | распорядителя средств                                     |               | клавиатуры                             |
| Учреждение (OB) | Наименование учреждения                                   |               | Выбирается<br>справочника<br><b>ИЗ</b> |
|                 |                                                           |               | «Учреждения (OB)»                      |
| Бюджет          | Наименование                                              | бюджета,      | Выпадающий список значений;            |
|                 | соответствующего учреждению                               |               | Ввод с клавиатуры кода бюджета         |
| Действует с     | Дата начала действия кода                                 |               | Выпадающий календарь;                  |
|                 |                                                           |               | Ввод с клавиатуры                      |
| Действует по    | Дата окончания действия кода                              |               | Заполняется автоматически датой        |
|                 |                                                           |               | 01.01.3000<br>сохранении<br>при        |
|                 |                                                           |               | изменений                              |
| Первая версия   | Если у кода нет версии, то будет                          |               | Заполняется автоматически              |
|                 | стоять • стоять • стоять • стоять • станачает, что код не |               |                                        |
|                 | менялся; если версия есть $-\Box$                         |               |                                        |
|                 | означает, что                                             | производились |                                        |
|                 | изменения                                                 |               |                                        |
| <b>UUID HCH</b> | Признак синхронизации каждого                             |               | Заполняется автоматически после        |
|                 | компонента справочника                                    |               | синхронизации с НСИ                    |
| Время изменения | последних изменений<br>Время                              |               | Заполняется<br>автоматически           |
|                 | кода                                                      |               | текущей датой                          |
| Автор изменения | Логин пользователя, сделавшего                            |               | Заполняется автоматически              |

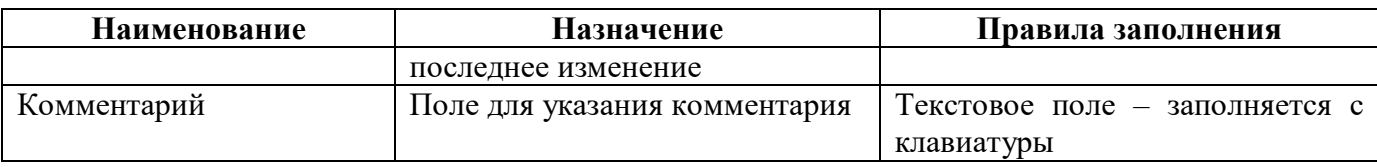

3.3.2 Описание полей справочника «КД»

Интерфейс «КД» открывается пользователю в 2х представлениях: иерархический справочник и линейный, перечни полей которых приведены в таблице [4](#page-8-0) и [5.](#page-9-0) Внешний вид справочника «КД» представлен на рисунке [3.](#page-8-1)

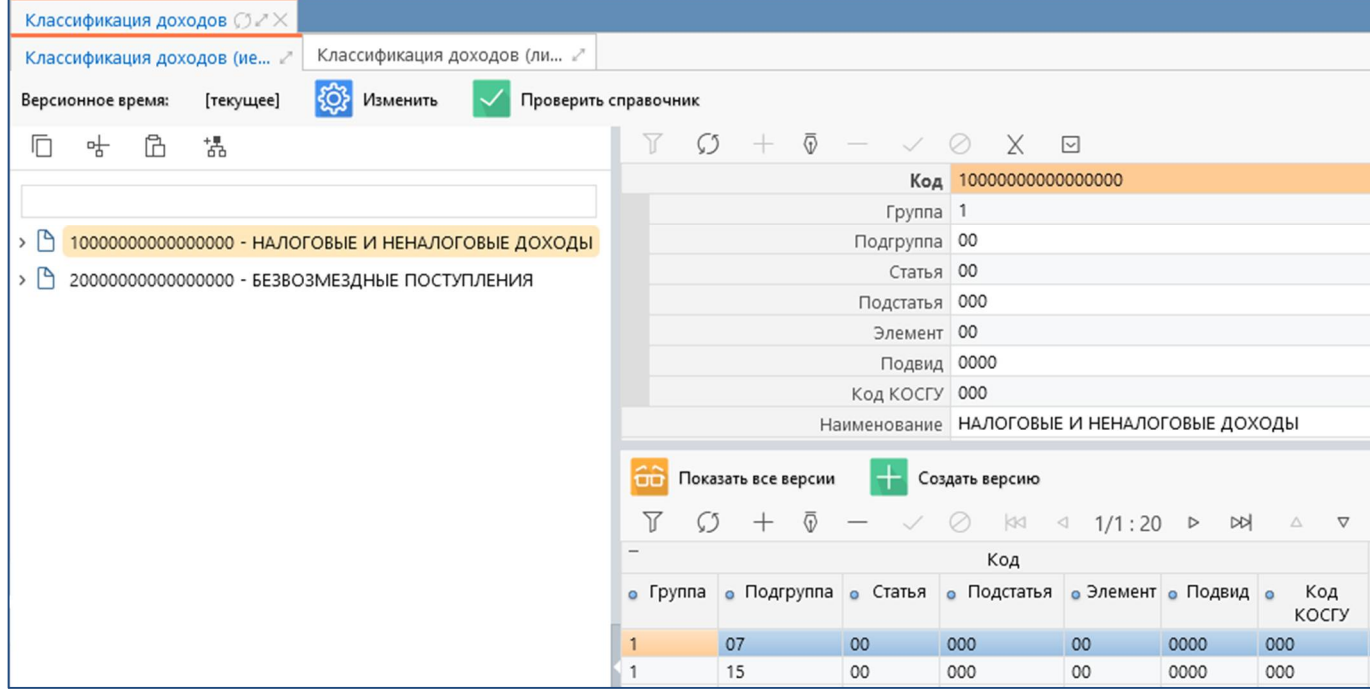

<span id="page-8-3"></span><span id="page-8-1"></span>Рисунок 3 – Внешний вид справочника «КД»

<span id="page-8-2"></span><span id="page-8-0"></span>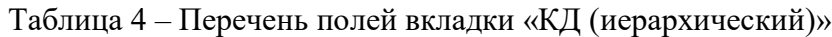

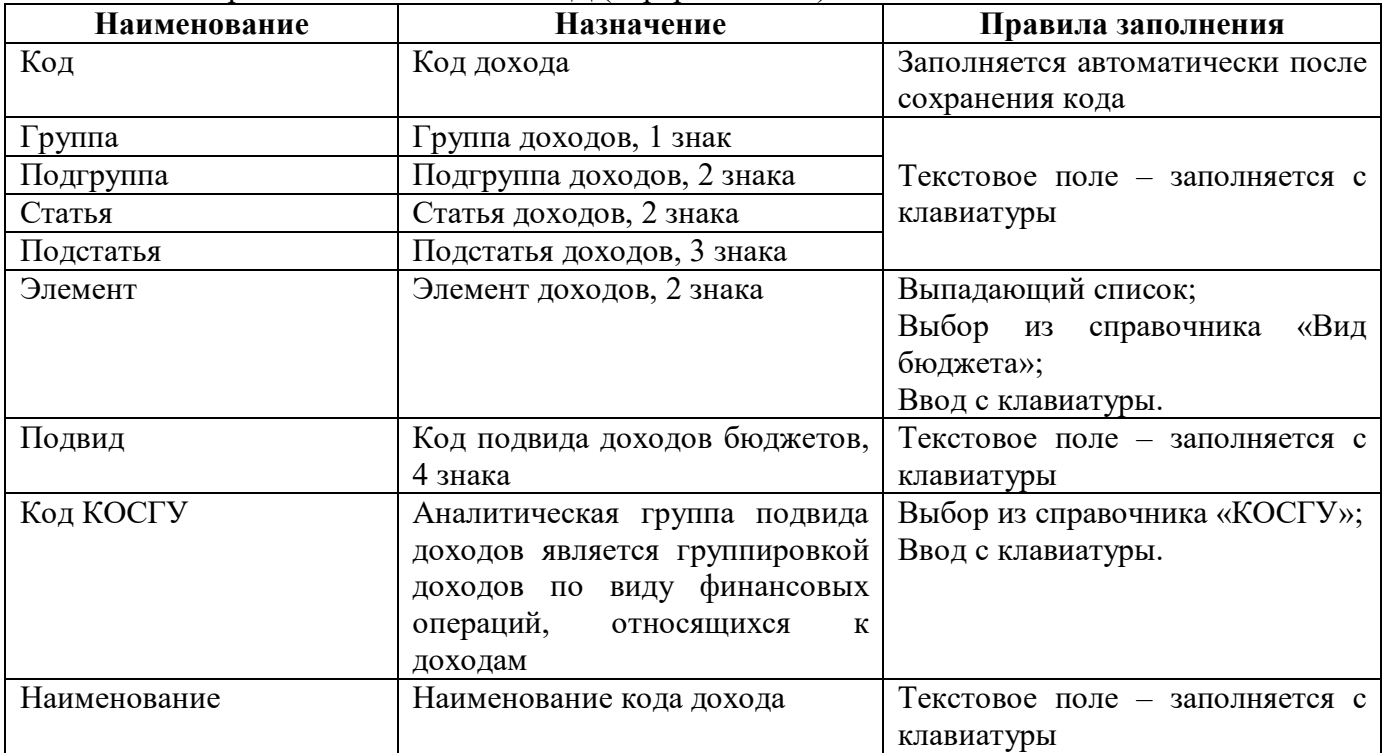

| Наименование    | Назначение                                            | Правила заполнения              |
|-----------------|-------------------------------------------------------|---------------------------------|
| Бюджет          | бюджета,<br>Наименование                              | Выпадающий список значений;     |
|                 | соответствующего коду дохода                          | Ввод с клавиатуры кода бюджета  |
| Действует с     | Дата начала действия кода                             | Выпадающий календарь;           |
|                 |                                                       | Ввод с клавиатуры.              |
| Действует по    | Дата окончания действия кода                          | Заполняется автоматически датой |
|                 |                                                       | 01.01.3000<br>при<br>сохранении |
|                 |                                                       | изменений                       |
| Первая версия   | Если у кода нет версии, то будет                      | Заполняется автоматически       |
|                 | стоять $\boxed{\triangledown}$ , означает, что код не |                                 |
|                 | менялся; если версия есть $-\Box$                     |                                 |
|                 | производились<br>означает, что                        |                                 |
|                 | изменения                                             |                                 |
| Время изменения | изменений<br>Время<br>последних                       | Заполняется<br>автоматически    |
|                 | кода                                                  | текущей датой                   |
| Автор изменения | Логин пользователя, сделавшего                        | Заполняется автоматически       |
|                 | последнее изменение                                   |                                 |
| Комментарий     | Поле для указания комментария                         | Текстовое поле - заполняется с  |
|                 |                                                       | клавиатуры                      |

<span id="page-9-1"></span><span id="page-9-0"></span>Таблица 5 – Перечень полей вкладки «КД (линейный)»

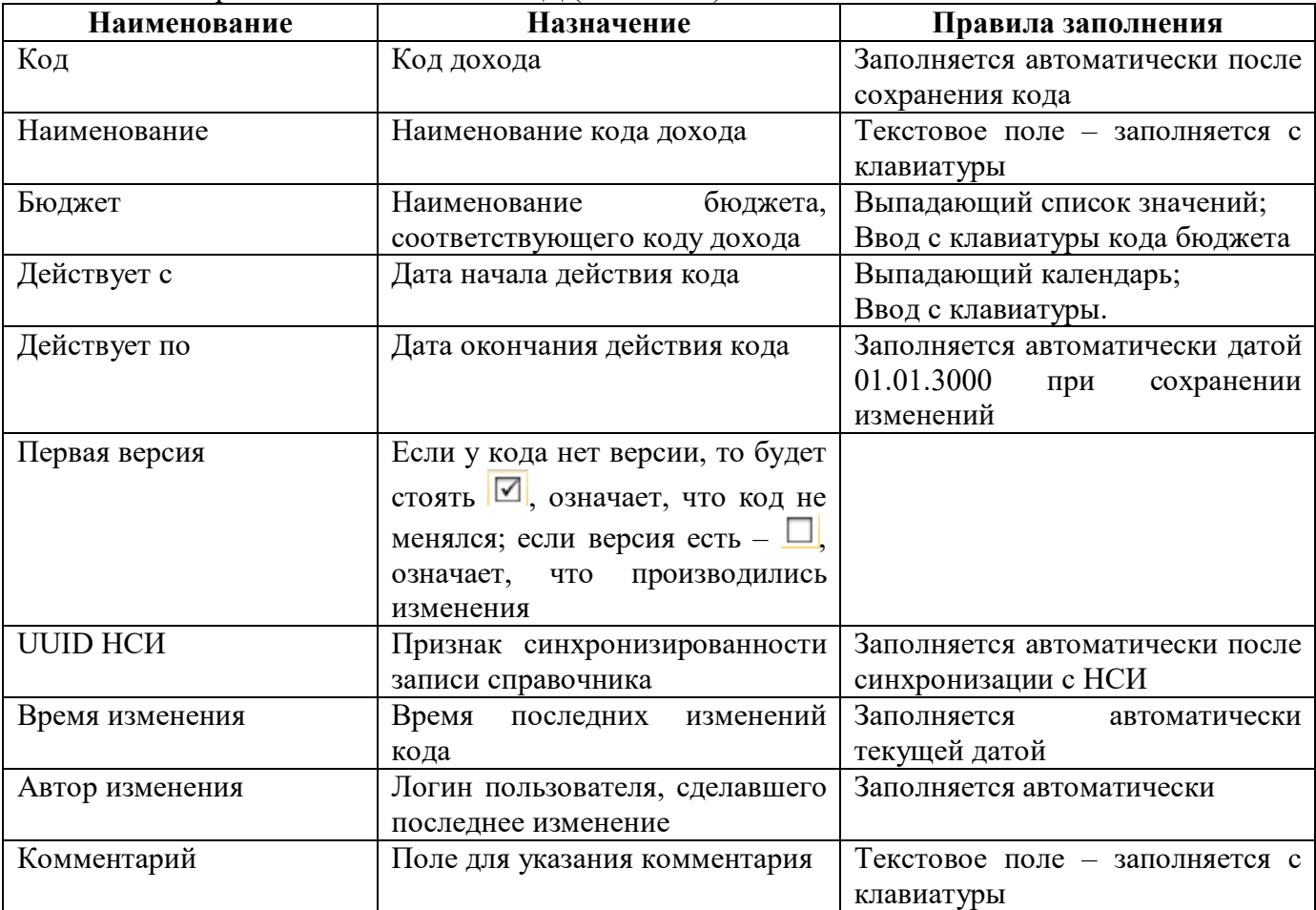

Линейное представление справочника включает в себя информацию по родительским кодам, дочерним и собственным версиям (рисунок [4\)](#page-10-0) и предназначено для облегчения работы с кодами доходов. Для удобства поиска предусмотрен боковой фильтр, который включает в себя возможность сортировки данных по любому необходимому параметру.

| Классификация доходов (3,4") |                       |                           |                     |                                                    |                                                                                                    |                                                                                                    |                             |        |                                   |             |                                                                                     |                  |                                                                                    |  |
|------------------------------|-----------------------|---------------------------|---------------------|----------------------------------------------------|----------------------------------------------------------------------------------------------------|----------------------------------------------------------------------------------------------------|-----------------------------|--------|-----------------------------------|-------------|-------------------------------------------------------------------------------------|------------------|------------------------------------------------------------------------------------|--|
| Классификация доходов (ие    |                       | Классификация доходов (ли |                     |                                                    |                                                                                                    |                                                                                                    |                             |        |                                   |             |                                                                                     |                  |                                                                                    |  |
| Версионное время:            | <b>Гтекущее</b>       | {O}<br>Изменить           | Показать все версии | Проверить справочник                               | Создать версию                                                                                                    |                                                                                                    | Добавить на текущий уровень | 멑      | Добавить на уровень ниже          |             |                                                                                     |                  |                                                                                    |  |
| $\checkmark$                 | Последние ограничения |                           | $-+$                | $\overline{Y}$                                     |                                                                                                    | 1/459:15139                                                                                                    |                             |        | $\Box$                            |             |                                                                                     |                  |                                                                                    |  |
| Код                          | $-8. -$               |                           | $O +$               | Код                                                |                                                                                                    | Наименование                                                                                                    |                             |        | Бюджет                            | Действует с | а Действует по                                                                      | Первая<br>версия | <b>UUID NSI</b>                                                                    |  |
| Наименование                 | $-8 -$                |                           | $C1 +$              | 2 02 35 380 13 0000 150                            |                                                                                                    | Субвенции бюджетам городских поселений на выплату государств 000 - Консолидированный ( 25.01.2021 00:00:00 01.01.3000 00:00:00                                                                                                    |                             |        |                                   |             |                                                                                     | г                | wc 4bb653da-dabe-4f9c-84f0-546aa076f467                                            |  |
| <b>Бюджет</b>                | $=$ $\vee$            |                           | $-6+$               | 2 18 25 081 02 0000 150                            |                                                                                                    | Доходы бюджетов субъектов Российской Федерации от возврата в 000 - Консолидированный б 25.01.2021 00:00:00 01.01.3000 00:00:00                                                                                                    |                             |        |                                   |             |                                                                                     | г                | wc_5c826ca4-ed99-4be8-861a-a151f8050a37                                            |  |
| Иерархический id             | $-a - b$              |                           | $C_1$ +             | 2 18 25 188 11 0000 150                            |                                                                                                    | Доходы бюджетов городских округов с внутригородским деление 000 - Консолидированный б 25.01.2021 00:00:00 01.01.3000 00:00:00                                                                                                    |                             |        |                                   |             |                                                                                     | Е                | wc_f831e897-31a6-4ea2-aaf4-5a801e3f0005                                            |  |
| Версионность                 |                       |                           | Ø                   | 2 18 25 447 05 0000 150                            |                                                                                                    | Доходы бюджетов муниципальных районов от возврата остатков 000 - Консолидированный б 25.01.2021 00:00:00 01.01.3000 00:00:00                                                                                                    |                             |        |                                   |             |                                                                                     | E                | wc 212488b4-54c2-4b28-98a4-9d3db416af31                                            |  |
| Действует с                  | $=$ $\vee$            |                           | $\sin(5 +$          | 2 18 25 477 11 0000 150<br>2 18 25 511 01 0000 150 |                                                                                                    | Доходы бюджетов городских округов с внутригородским деление 000 - Консолидированный б 25.01.2021 00:00:00 01.01.3000 00:00:00<br>Доходы федерального бюджета от возврата остатков субсидий на ООО - Консолидированный б 25.01.2021 00:00:00 01.01.3000 00:00:00    |                             |        |                                   |             |                                                                                     | г<br>Е           | wc_e348cc17-d335-417a-a05d-ec1f77017fbe<br>wc 9292d71a-bbb7-44d1-987d-b4b707e2522b |  |
|                              |                       |                           |                     | 2 18 27 139 02 0000 150                            |                                                                                                    | Доходы бюджетов субъектов Российской Федерации от возврата і 000 - Консолидированный с 25.01.2021 00:00:00 01.01.3000 00:00:00                                                                                                    |                             |        |                                   |             |                                                                                     | г                | wc eac68a48-55fd-4d78-8a48-8cef17334b3d                                            |  |
| Действует по                 | $=$ $\vee$            |                           | 前の+                 | 2 18 35 176 05 0000 150                            |                                                                                                    | Доходы бюджетов муниципальных районов от возврата остатков 000 - Консолидированный б 25.01.2021 00:00:00 01.01.3000 00:00:00                                                                                                    |                             |        |                                   |             |                                                                                     | г                | wc f4498b1b-b97e-483a-9568-82288d4daaea                                            |  |
| Первая версия                | $=$ $\sqrt{2}$        |                           | $C1+$               | 2 02 53 964 07 0000 150                            |                                                                                                    | Средства Федерального фонда обязательного медицинского стра: 000 - Консолидированный б 01.01.2019 00:00:00 01.01.3000 00:00:00                                                                                                    |                             |        |                                   |             |                                                                                     | ☑                | bd85de32-420c-46aa-95a8-60c715c5d024                                               |  |
| O UUID NSI                   | $-8. -$               |                           | $C1 +$              | 2 18 45 165 01 0000 150                            |                                                                                                    | Доходы федерального бюджета от возврата остатков иных межбн 000 - Консолидированный с 25.01.2021 00:00:00 01.01.3000 00:00:00                                                                                                    |                             |        |                                   |             |                                                                                     | г                | wc b482f6e5-a0a6-470d-b75d-17e520547224                                            |  |
| Авторизация                  |                       |                           | Ø                   | 2 18 45 434 01 0000 150                            |                                                                                                    | Доходы федерального бюджета от возврата остатков иных межбі 000 - Консолидированный с 25.01.2021 00:00:00 01.01.3000 00:00:00                                                                                                    |                             |        |                                   |             |                                                                                     | E                | wc 256b16c9-e2e3-41c6-a367-cb90d6f6a0b3                                            |  |
|                              |                       |                           | $C1 +$              | 2 18 45 468 11 0000 150                            |                                                                                                    | Доходы бюджетов городских округов с внутригородским деление 000 - Консолидированный с 25.01.2021 00:00:00 01.01.3000 00:00:00                                                                                                    |                             |        |                                   |             |                                                                                     | г<br>г           | wc_8cb49ca6-5d72-4aa8-9ac2-4e0c4407dcf4                                            |  |
| Автор изменения . а. $\sim$  |                       |                           |                     | 2 19 25 021 04 0000 150<br>2 19 25 021 14 0000 150 |                                                                                                    | Возврат остатков субсидий на стимулирование программ развития ООО - Консолидированный с 25.01.2021 00:00:00 01.01.3000 00:00:00<br>Возврат остатков субсидий на стимулирование программ развития 000 - Консолидированный ( 25.01.2021 00:00:00 01.01.3000 00:00:00 |                             |        |                                   |             |                                                                                     | г                | wc 73c47356-55b5-4764-9dae-ab87c3dcfe05<br>wc d896ad89-def2-4f7d-a70f-2a144073a229 |  |
| Время изменения = -          |                       |                           | □○+                 | 2 19 25 081 13 0000 150                            |                                                                                                    | Возврат остатков субсидий на государственную поддержку спорти 000 - Консолидированный с 25.01.2021 00:00:00 01.01.3000 00:00:00                                                                                                    |                             |        |                                   |             |                                                                                     | г                | wc faad155c-dca2-44af-87b6-b5be78ddffcc                                            |  |
| <b>Комментарий</b>           | $-8 -$                |                           | $C+$                |                                                    |                                                                                                    |                                                                                                    |                             |        |                                   |             |                                                                                     |                  |                                                                                    |  |
| <b>UUID</b>                  | $-a - b$              |                           | $C1 +$              | Родительские коды                                  | Дочерние коды                                                                                                    | Собственные версии                                                                                                    |                             |        | <b>Contract Contract Contract</b> |             |                                                                                     |                  |                                                                                    |  |
| Идентификатор                | $=$ $\vee$            |                           | $C1 +$              | $\overline{Y}$                                     |                                                                                                    | $\triangleleft$ 1/1:5 P<br>DD                                                                                                    | 噐<br>$\triangledown$        |        | $\Box$                            |             |                                                                                     |                  |                                                                                    |  |
|                              |                       |                           |                     | Код                                                |                                                                                                    | Наименование                                                                                                    |                             | Бюджет |                                   |             | <b>a</b> Действует с <b>a</b> Действует по                                          | Первая<br>версия | <b>UUID NSI</b>                                                                    |  |
|                              |                       |                           |                     |                                                    | 1 16 70 020 01 0000 140 Денежные взыскания с лиц, привеченных к субсиди; 000 - Консолидированный бюджет Российской Ф 01.01.2015 00:00:00 01.03.2015 00:00:00 |                                                                                                    |                             |        |                                   |             |                                                                                     | л                | wc 51210214-8586-4977-a4cf-fed5af3d5227                                            |  |
|                              |                       |                           |                     |                                                    | 2 00 00 000 00 0000 000 БЕЗВОЗМЕЗДНЫЕ ПОСТУПЛЕНИЯ                                                                                                    |                                                                                                    |                             |        |                                   |             | 000 - Консолидированный бюджет Российской Ф 01.01.2019 00:00:00 01.01.3000 00:00:00 | ☑                | b2874b0e-90c7-4656-9346-38d891325f39                                               |  |
|                              |                       |                           |                     |                                                    | 2 02 00 000 00 000 0000 000 БЕЗВОЗМЕЗДНЫЕ ПОСТУПЛЕНИЯ ОТ ДРУГИХ БЮДХ 000 - Консолидированный бюджет Российской Ф 01.01.2019 00:00:00 01.01.3000 00:00:00     |                                                                                                    |                             |        |                                   |             |                                                                                     | $\boxtimes$      | c4922e2e-d48f-42c2-b5c7-2f3b5face3a3                                               |  |
|                              |                       |                           |                     |                                                    | 2 02 30 000 00 0000 150 Субвенции бюджетам бюджетной системы Российск 000 - Консолидированный бюджет Российской Ф 01.01.2019 00:00:00 01.01.3000 00:00:00    |                                                                                                    |                             |        |                                   |             |                                                                                     | $\boxtimes$      | dbb5ab33-54a1-4753-8f6a-7cb82692a193                                               |  |
|                              |                       |                           |                     |                                                    | 2 02 35 380 00 0000 150 Субвенции бюджетам на выплату государственных г 000 - Консолидированный бюджет Российской Ф 25.01.2021 00:00:00 01.01.3000 00:00:00  |                                                                                                    |                             |        |                                   |             |                                                                                     | $\Box$           | wc_d78fbc92-9559-4d98-9682-10c70dd5fee6                                            |  |

<span id="page-10-4"></span><span id="page-10-0"></span>Рисунок 4 – Линейное представление справочника «КД»

3.3.3 Описание полей справочника «ЦСР»

Интерфейс предназначен для добавления новых, изменения существующих кодов ЦСР.

Интерфейс открывается пользователю в 2х представлениях: иерархический справочник и линейный, перечни полей которых приведены в таблице [6.](#page-10-1) Внешний вид справочника «ЦСР» представлен на рисунке [5.](#page-10-2)

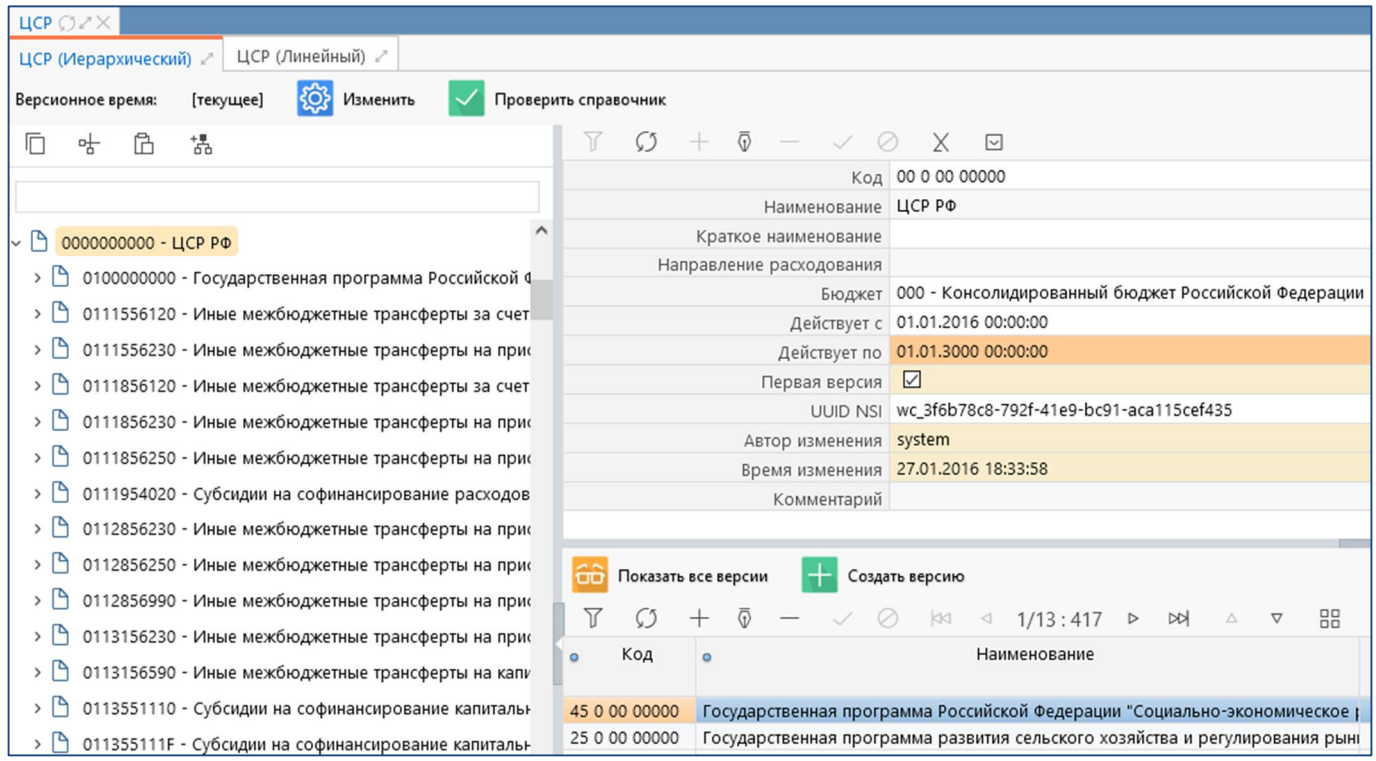

<span id="page-10-5"></span><span id="page-10-2"></span>Рисунок 5 – Внешний вид справочника «ЦСР»

<span id="page-10-3"></span><span id="page-10-1"></span>Таблица 6 – Перечень полей интерфейса «ЦСР»

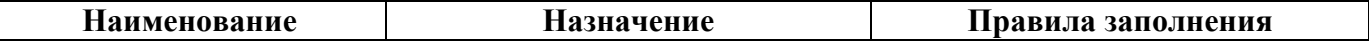

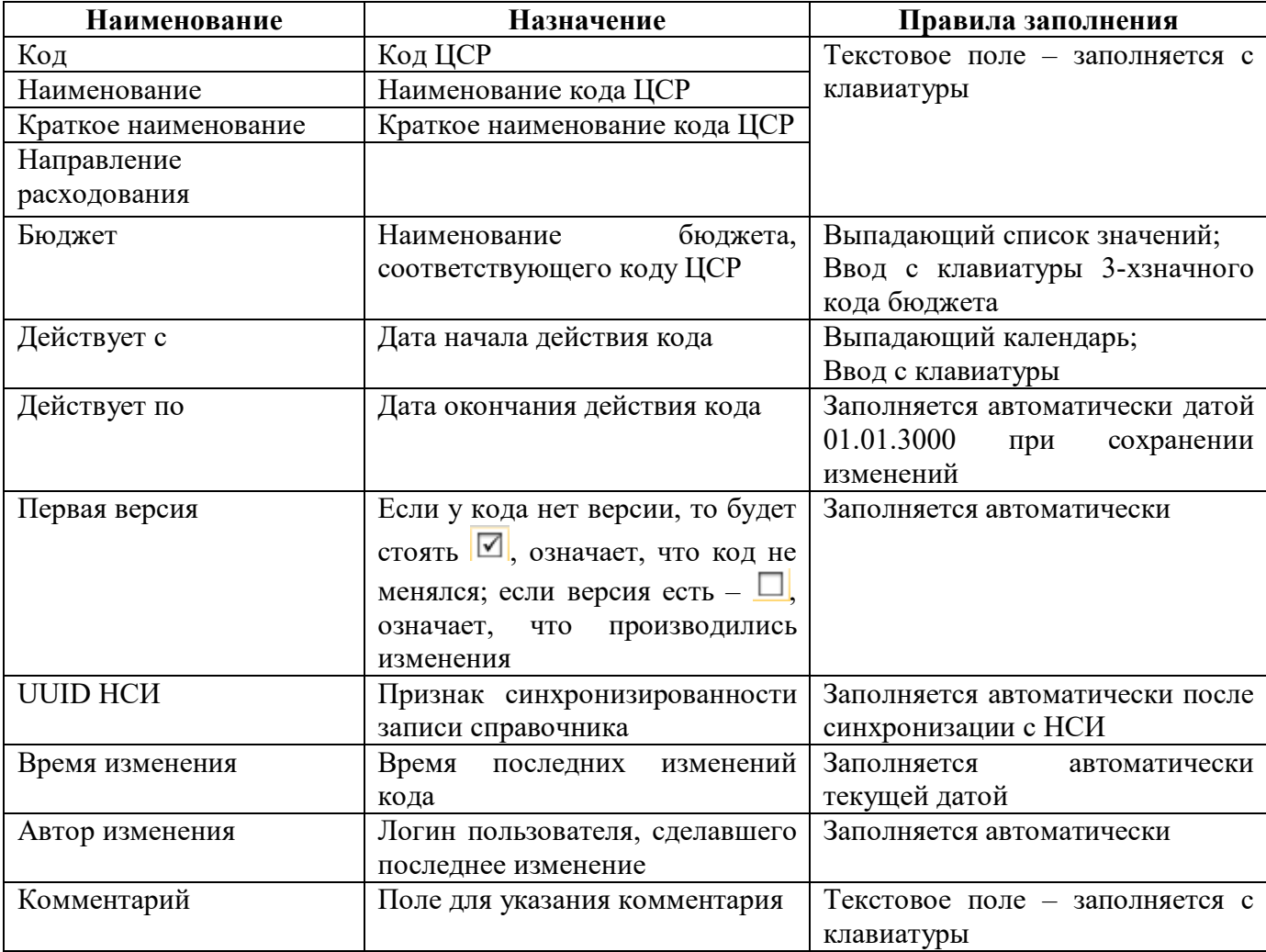

Линейный вид справочника имеет идентичный набор полей, которые располагаются в табличном представлении. Дополнительно, справочник включает в себя информацию по родительским, дочерним и собственным версиям кодов (рисунок [6\)](#page-11-0). Для удобства поиска предусмотрен боковой фильтр, который включает в себя возможность сортировки данных по любому необходимому параметру. Используется только для облегчения работы с кодами ЦСР, а для добавления новых кодов использовать необходимо только иерархический справочник.

| ЦСР $OZX$                   |                              |                                       |                                                                                                    |                         |                                   |              |                                                                                            |
|-----------------------------|------------------------------|---------------------------------------|----------------------------------------------------------------------------------------------------|-------------------------|-----------------------------------|--------------|--------------------------------------------------------------------------------------------|
| ЦСР (Иерархический)         | ЦСР (Линейный)               |                                       |                                                                                                    |                         |                                   |              |                                                                                            |
| Версионное время:           | {ි<br>Изменить<br>[текущее]  | Показать все версии                   | Добавить на текущий уровень<br>Проверить справочник<br>Создать версию                                        | ដ្ឋ                     | Добавить на уровень ниже          |              |                                                                                            |
|                             | $+$<br>Последние ограничения |                                       | kм<br>79/81:2646<br><b>DD</b><br>◁<br>b.                                                                     | 器<br>土吕                 | $\boxed{\small\sim}$              |              |                                                                                            |
| Код                         | $C_2$ +<br>$-8.4$            | Код<br>$\blacksquare$<br>$_{\wedge1}$ | Наименование                                                                                                 | Краткое<br>наименование | Направление<br>расходования       | $\circ$      | Бюджет                                                                                     |
| Наименование                | $O+$<br>$-a. \vee$           |                                       |                                                                                                    |                         |                                   |              |                                                                                            |
| Краткое                     | $C1+$<br>$-a.~\vee$          | 90 1 00 00000                         | Председатель Конституционного Суда Российской Федерации и судьи Конституцио                                  |                         |                                   |              | 000 - Консолидированный бюджет Российской Ф                                                |
| наименование                |                              | 90 2 00 00000                         | Председатель Верховного Суда Российской Федерации и судьи Верховного Суда Р                                  |                         |                                   |              | 000 - Консолидированный бюджет Российской Ф                                                |
| Направление<br>расходования | $-Q+1$<br>$=$ $\times$       | 90 4 00 00000                         | Судьи                                                                                                    |                         |                                   |              | 000 - Консолидированный бюджет Российской Ф                                                |
|                             |                              | 90 5 00 00000                         | Судебный департамент при Верховном Суде Российской Федерации                                                 |                         |                                   |              | 000 - Консолидированный бюджет Российской Ф                                                |
| <sup>3</sup> Бюджет         | Консолидированный бюджет Ро  | 90 6 00 00000                         | Аппараты судов                                                                                               |                         |                                   |              | 000 - Консолидированный бюджет Российской Ф                                                |
| Иерархический id _a.        | $C1+$                        | 90 9 00 00000<br>90 9 00 51200        | Реализация функций                                                                                           |                         |                                   |              | 000 - Консолидированный бюджет Российской Ф<br>000 - Консолидированный бюджет Российской Ф |
| • Версионность              |                              | 91 0 00 00000                         | Субвенции на осуществление полномочий по составлению (изменению) списков<br>Прокуратура Российской Федерации |                         |                                   |              | 000 - Консолидированный бюджет Российской Ф                                                |
|                             | 前の+                          | 91 2 00 00000                         | Обеспечение деятельности органов военной прокуратуры                                                         |                         |                                   |              | 000 - Консолидированный бюджет Российской Ф                                                |
| Действует с                 | $=$ $\vee$                   | 91 9 00 00000                         | Обеспечение деятельности органов и организаций прокуратуры Российской Феде                                   |                         |                                   |              | 000 - Консолидированный бюджет Российской Ф                                                |
| Действует по                | 面の+<br>$=$ $\times$          |                                       |                                                                                                    |                         |                                   |              |                                                                                            |
| Первая версия               | $C+$<br>$=$ $\sqrt{2}$       |                                       |                                                                                                    |                         | <b>Contract Contract Contract</b> |              |                                                                                            |
| <sup>®</sup> UUID NSI       | $C1 +$<br>$-8.4$             | Родительские узлы                     | Собственные версии<br>Дочерние узлы                                                                          |                         |                                   |              |                                                                                            |
|                             |                              | C)                                    | 噐<br><b>DN</b><br>1/1:2<br>$\triangledown$                                                                   | 土吕<br>Χ<br>⊡            |                                   |              |                                                                                            |
| Авторизация                 | Ø                            | Код<br>$\circ$                        | Наименование                                                                                                 | Краткое наименование    |                                   | Направление  | Бюджет                                                                                     |
| <sup>»</sup> Комментарий    | $C1+$<br>$-a. b -$           |                                       |                                                                                                    |                         |                                   | расходования |                                                                                            |
| UUID                        | $\mathcal{O}$ +<br>$-a.~$    | 00 0 00 00000                         | ЦСР РФ                                                                                                    |                         |                                   |              | 000 - Консолидированный бюджет Ро                                                          |
| Идентификатор               | $=$ $\times$                 | 90 0 00 00000                         | Государственная судебная власть                                                                              |                         |                                   |              | 000 - Консолидированный бюджет Ро                                                          |

<span id="page-11-1"></span><span id="page-11-0"></span>Рисунок 6 – Линейное представление справочника «ЦСР»

### 3.3.4 Описание полей справочника «ИФДБ»

Интерфейс «ИФДБ» открывается пользователю в 2х представлениях: иерархический справочник и линейный, перечни полей которых приведены в таблице [7](#page-12-0) и [8.](#page-13-0) Внешний вид интерфейса иерархический и линейный представлен на рисунках7 [и](#page-12-1) 8 [с](#page-13-1)оответственно.

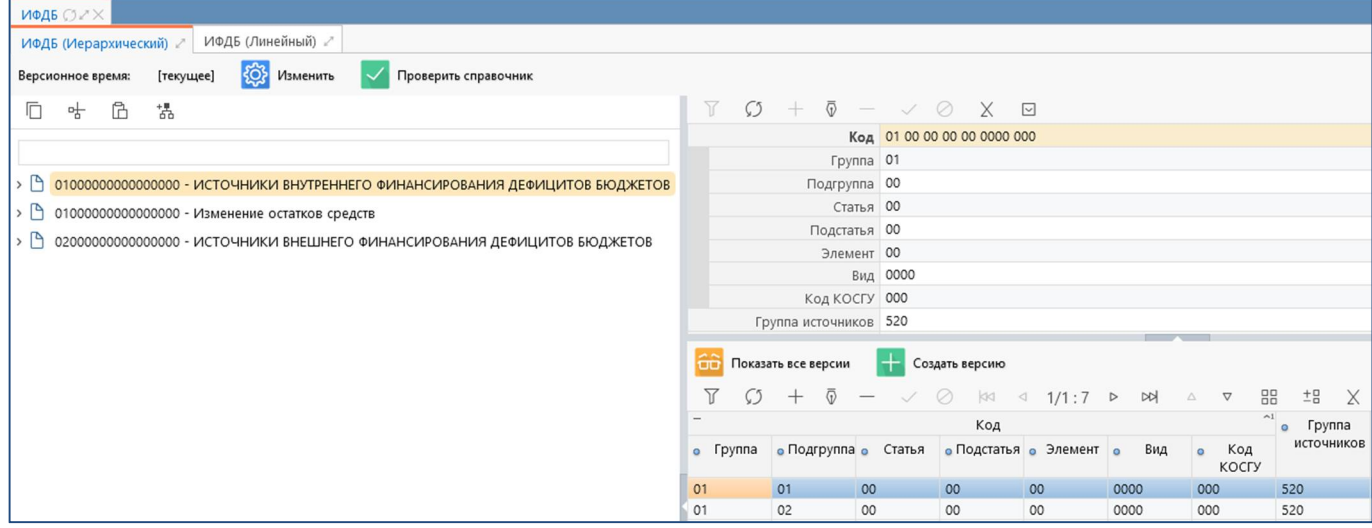

<span id="page-12-3"></span><span id="page-12-1"></span>Рисунок 7 – Внешний вид интерфейса «ИФДБ (иерархический)»

<span id="page-12-2"></span><span id="page-12-0"></span>

| Таблица 7 – Перечень полей интерфейса «ИФДБ (иерархический)» |  |  |
|--------------------------------------------------------------|--|--|
|                                                              |  |  |

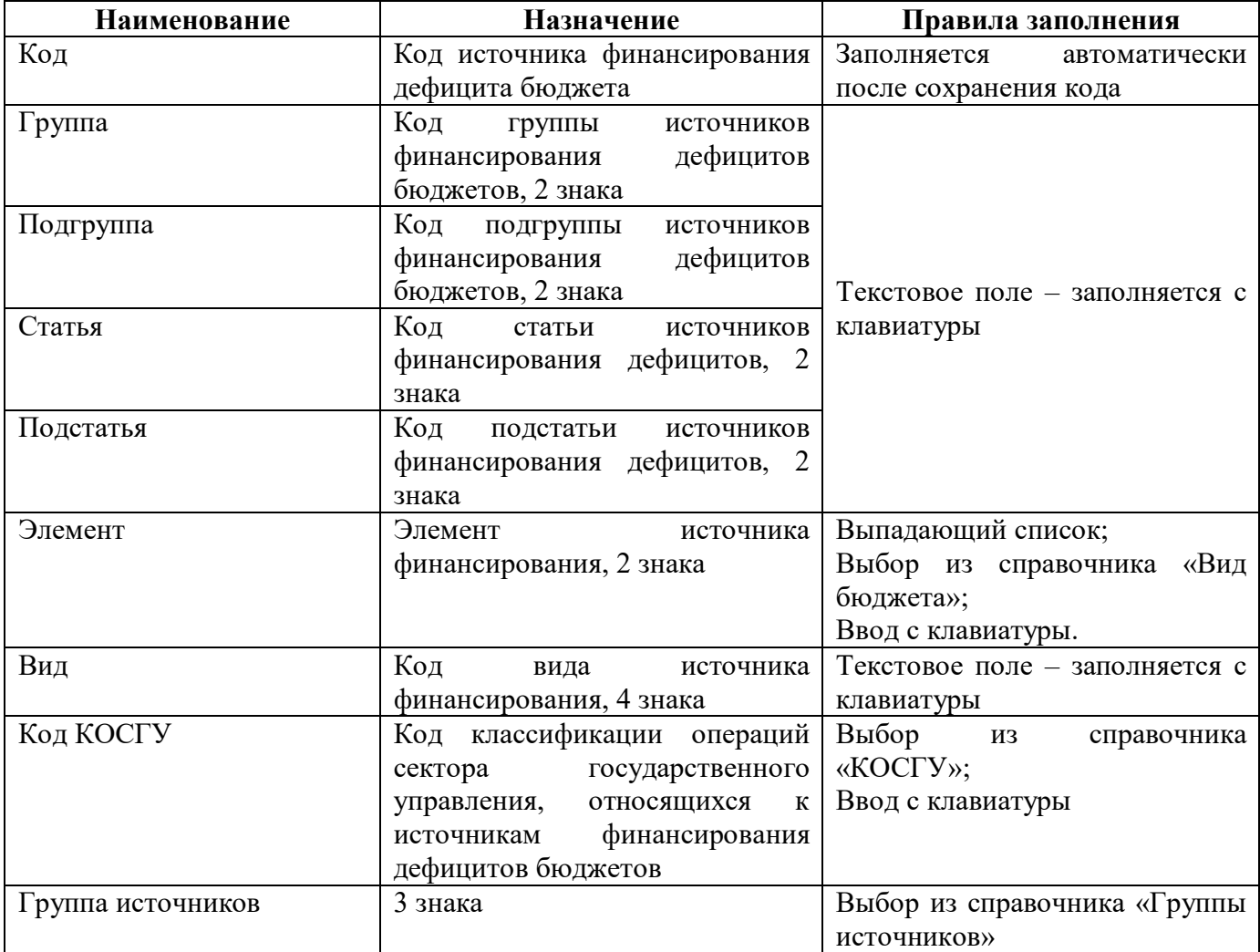

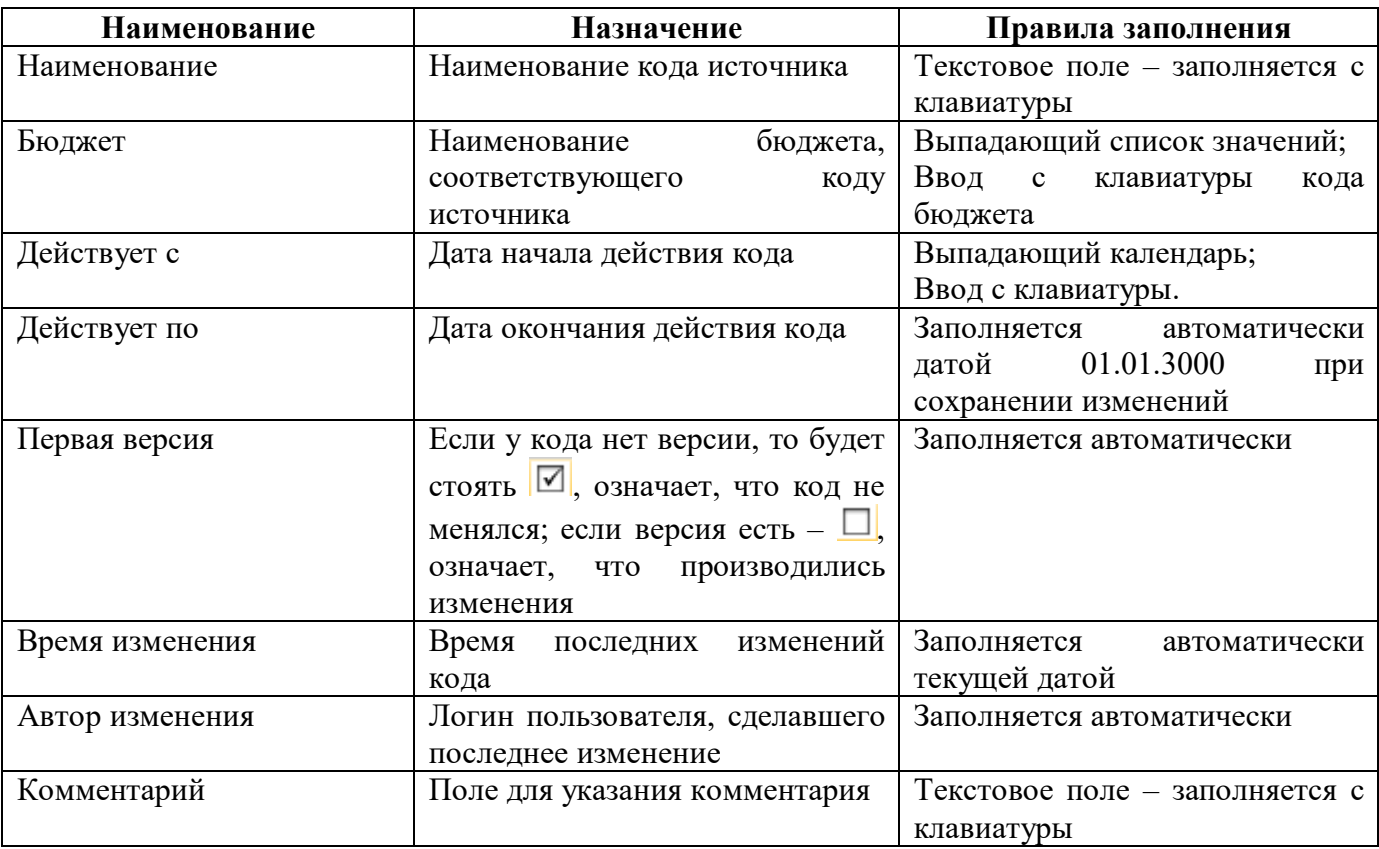

Линейный вид справочника включает в себя информацию по родительским, дочерним кодам и собственным версиям. Для удобства поиска предусмотрен боковой фильтр, который включает в себя возможность сортировки данных по любому необходимому параметру. Используется только для облегчения работы с кодами ИФДБ, а для добавления новых кодов использовать необходимо только иерархический справочник.

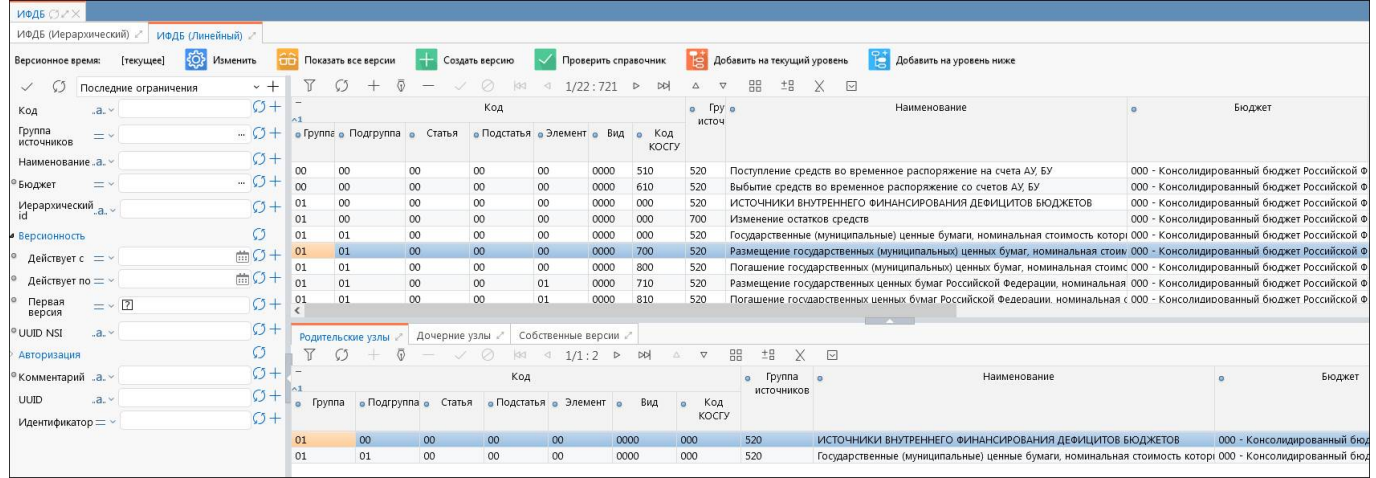

<span id="page-13-3"></span><span id="page-13-1"></span>

| Рисунок 8 - Линейное представление справочника «ИФДБ» |  |  |  |
|-------------------------------------------------------|--|--|--|
|-------------------------------------------------------|--|--|--|

<span id="page-13-2"></span><span id="page-13-0"></span>Таблица 8 – Перечень полей интерфейса «ИФДБ (линейный)»

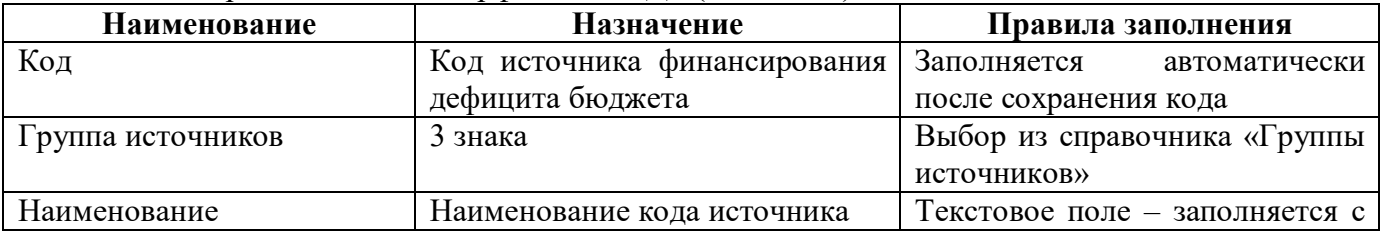

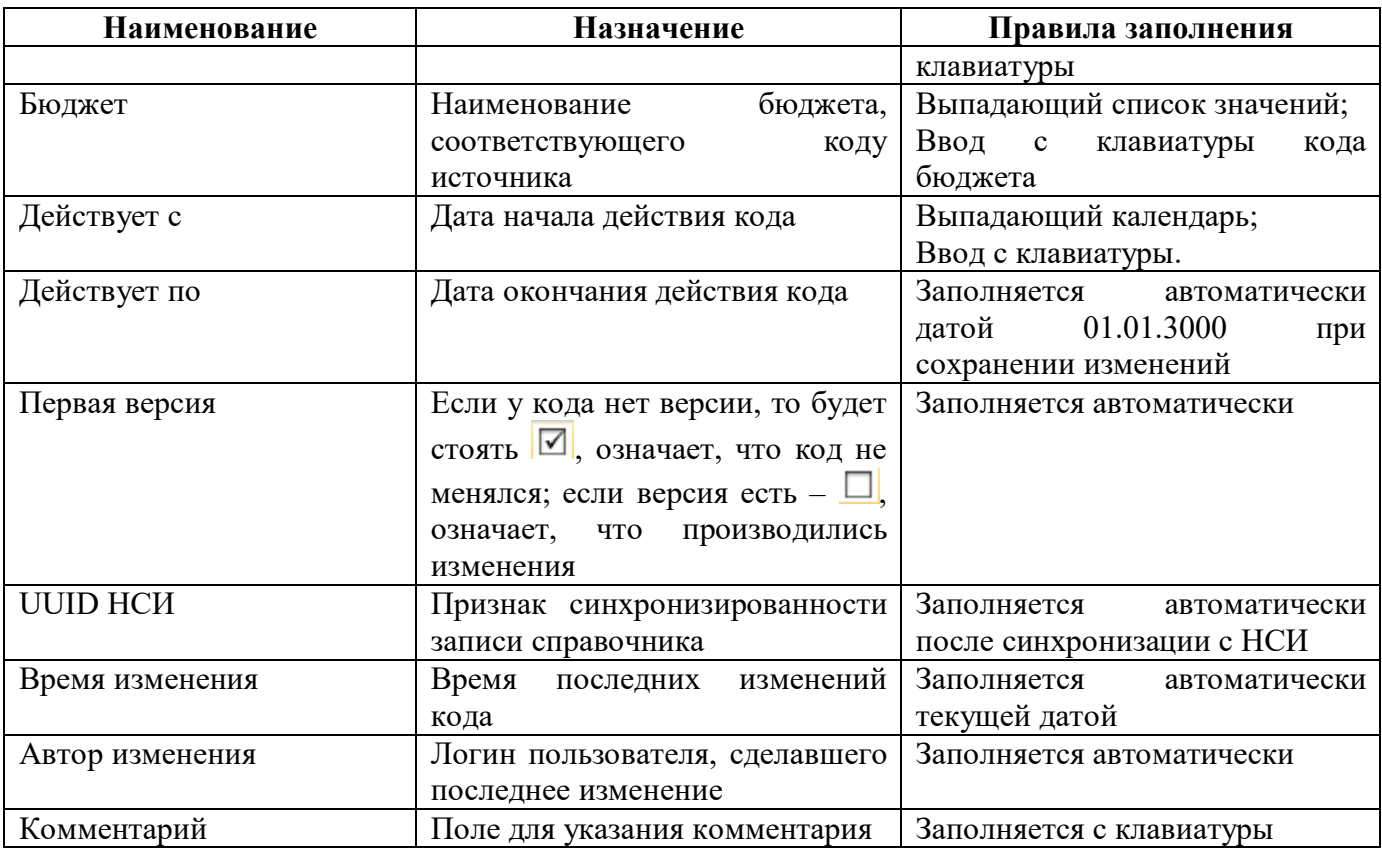

Вкладка с группами источников предназначена для отражения групп источников финансирования дефицита бюджета, согласно разделам в отчетах по коду строки. Используется как дополнительный атрибут для ввода классификации источников в отчетах. Перечень регламентируется МФ РФ и не подлежит клиентским правкам. Перечень полей интерфейса представлен в таблице [9.](#page-14-0)

| Наименование    | Назначение                     |            | Правила заполнения             |               |
|-----------------|--------------------------------|------------|--------------------------------|---------------|
| Код             | Код<br>группы                  | источников | Заполняется                    | автоматически |
|                 | финансирования                 | дефицита   | после сохранения кода          |               |
|                 | бюджета                        |            |                                |               |
| Наименование    | Наименование                   | группы     | Текстовое поле – заполняется с |               |
|                 | источников                     |            | клавиатуры                     |               |
| Время изменения | Время<br>последних             | изменений  | Заполняется                    | автоматически |
|                 | кода                           |            | текущей датой                  |               |
| Автор изменения | Логин пользователя, сделавшего |            | Заполняется автоматически      |               |
|                 | последнее изменение            |            |                                |               |
| Комментарий     | Поле для указания комментария  |            | Заполняется с клавиатуры       |               |

<span id="page-14-1"></span><span id="page-14-0"></span>Таблица 9 – Перечень полей интерфейса «Группы источников»

#### 3.3.5 Управление версиями

На всех интерфейсах присутствуют кнопки версионности: часть из них предполагает просмотр всех версий или изменения версионного времени, часть создание и просмотр версий. Управление версиями представлено на рисунке [9](#page-15-1) и описано в таблице [10.](#page-15-2)

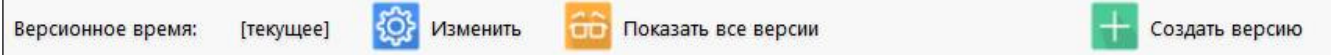

#### <span id="page-15-5"></span><span id="page-15-1"></span>Рисунок 9 – Кнопки управления версиями

<span id="page-15-4"></span><span id="page-15-2"></span>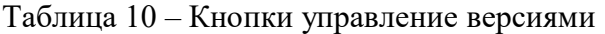

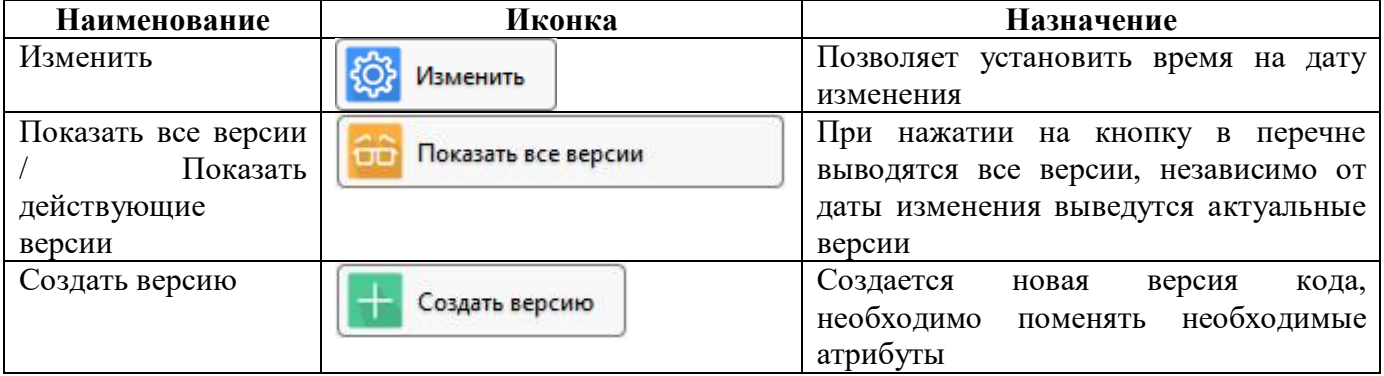

#### 3.3.6 Поиск

В иерархических справочниках реализован быстрый поиск в дереве подчиненности как по коду, так и по наименованию. Для этого необходимо в строке поиска начать набирать требуемый код или его наименование, в появившемся списке система предложит те коды, которые удовлетворяют критериям поиска (рисунок [10\)](#page-15-3). Для перехода в иерархии на требуемый код его нужно выбрать из этого списка.

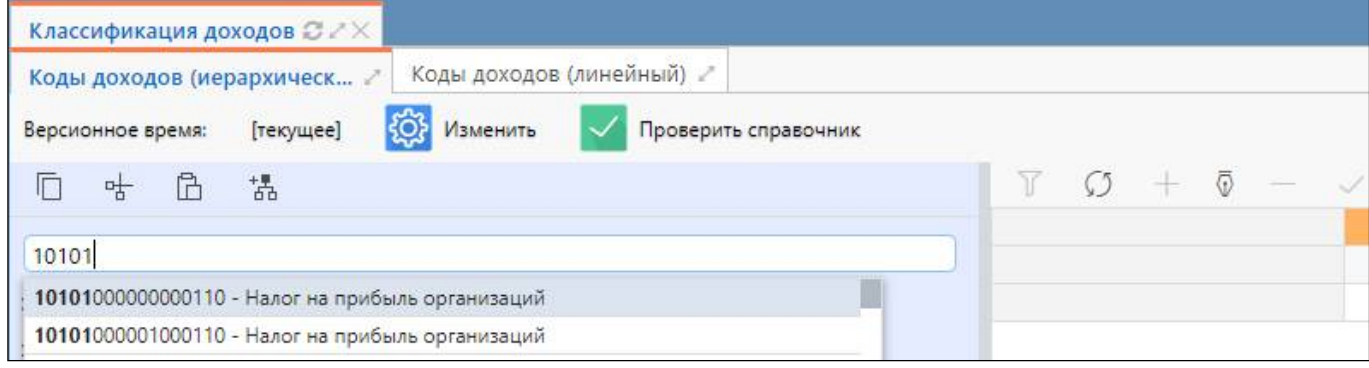

<span id="page-15-6"></span><span id="page-15-3"></span>Рисунок 10 – Быстрый поиск

#### <span id="page-15-0"></span>**3.4 Описание работы при добавлении записей**

3.4.1 Общие принципы

Нормативным документом, определяющим федеральную классификацию на 2021 год, является приказ МФ РФ от 6 июня 2019 г. №85н с изменениями, действующими на текущую дату.

Федеральная классификация добавляется разработчиками при автоматической обработке справочников в соответствии с приказами по классификации.

Добавление кодов администраторами системы, включенных в группу «Администраторы справочников», для доходной и источниковой классификации допускается только для кодов с новыми подвидами на бюджеты области, городов, либо районов. Добавление кода вручную на «Консолидированный бюджет РФ» запрещено.

Перед добавлением кода нужно обязательно проверить справочник, возможно, требуемый для добавления код уже присутствует. Если код действительно есть, но, например, идет ошибка при импорте отчета, то необходимо проверить принадлежность к бюджету, даты действия кода. Также ошибка при импорте может появляться в том случае, если заведено несколько одинаковых кодов.

В системе недопустимо присутствие нескольких кодов с одинаковым кодом ГРБС, дохода, источника и т.п. на одинаковом бюджете. Если есть несколько обращений от разных районов о добавлении классификации с одинаковыми кодами, но разными наименованиями, то следует добавлять несколько кодов и указывать соответствующий бюджет, то есть для каждого района будет виден только их код, с требуемым наименованием.

Для иерархических справочников можно заводить коды, пересекающиеся по вертикали бюджетов, то есть одинаковые коды могут быть заведены одновременно на нескольких бюджетах (федеральный, областной, муниципальный). В этом случае при импорте будет браться ближайший для учреждения код.

Все коды добавляются только при письменном обращении клиентов.

В иерархических справочниках реализована возможность добавления корневых узлов.

Добавление осуществляется по кнопке «Добавить корневой узел». При этом в дереве иерархии справочника появится узел «Новый корень», доступный для редактирования.

В линейном справочнике добавлять коды можно по нажатию на кнопки:

а) **Верев Добавить на текущий уровень** «Добавить на текущий уровень» - код добавляется на

тот же уровень, что и выбранный код;

б) «Добавить на уровень ниже» - новый код добавляется под

выбранный.

3.4.2 Добавление кодов в справочник «ГРБС»

Последовательность действий при добавлении нового кода ГРБС:

а) отфильтровать по соответствующему коду главы: в панели параметров указать требуемый код, нажать Enter или «Применить фильтр»;

б) добавить новую строку, нажав на «Добавить запись»;

в) указать «код главы», «наименование» кода ГРБС, выбрать учреждение из справочника «Учреждения (ОВ)», бюджет, к которому относится учреждение, указать дату «Действует с». Если в наименовании фигурирует РФ, то необходимо проверить наличие кода в актуальном Приказе МФ РФ (сейчас 132н). Если он там есть, то добавлять код на Консолидированный бюджет РФ;

г) в поле комментарий указать причину введения нового кода (ссылка на письмо);

д) сохранить изменения, нажав на галочку «Принять изменения».

3.4.3 Добавление кодов в справочник «КД»

Для добавления нового кода необходимо использовать только иерархический справочник. Последовательность действий при добавлении нового кода дохода:

а) в справочнике найти соответствующий вышестоящий код, встать на эту строку, чтобы снизу отобразились все его детализированные коды;

б) добавить новую строку, нажав на «Добавить запись». Если детализированных кодов еще не было, то при добавлении записи копируются параметры вышестоящего кода, которые нужно изменить на необходимые значения;

в) указать в добавленной строке требуемый подвид дохода, наименование, выбрать соответствующий бюджет, указать дату «Действует с»;

г) в поле комментарий указать причину введения нового кода (ссылка на письмо);

д) сохранить изменения, нажав на галку «Принять изменения».

3.4.4 Добавление кодов в справочник «ЦСР»

За последние несколько лет маска КЦСР изменяла свой вид:

а) до 2014 года маска ХХХ ХХ ХХ;

б) с 1 января 2014 года маска XXXXXXX;

в) с 1 января 2016 года маска стала иметь вид ХХ Х ХХ ХХХХХ (рисунок [11\).](#page-17-0)

Начиная с 08.06.2018, целевым статьям расходов бюджетов бюджетной системы Российской Федерации присваиваются уникальные коды, сформированные с применением буквенно-цифрового ряда: 0, 1, 2, 3, 4, 5, 6, 7, 8, 9, Б, В, Г, Д, Ж, И, К, Л, М, Н, П, С, У, Ф, Ц, Ч, Ш, Щ, Э, Ю, Я, А, D, Е, F, G, I, J, L, N, Р, Q, R, S, Т, U, V, W, Y, Z.

Начиная с 04.08.2019, целевым статьям расходов бюджетов бюджетной системы Российской Федерации присваиваются уникальные коды, сформированные с применением буквенно-цифрового ряда: 0, 1, 2, 3, 4, 5, 6, 7, 8, 9, А, Б, В, Г, Д, Е, Ж, И, К, Л, М, Н, П, Р, С, Т, У, Ф, Ц, Ч, Ш, Щ, Э, Ю, Я, A, D, E, F, G, I, J, L, N, P, Q, R, S, T, U, V, W, Y, Z.

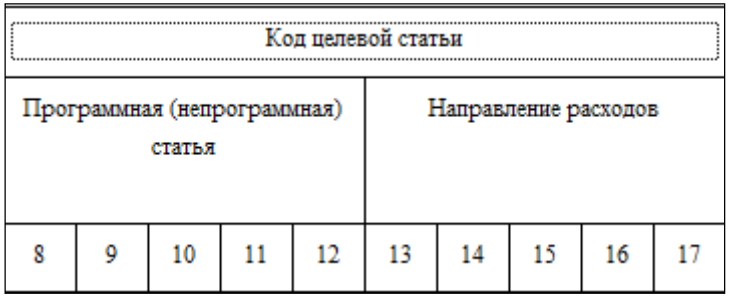

<span id="page-17-1"></span><span id="page-17-0"></span>Рисунок 11 – Структура КЦСР в 2019 году

При добавлении кода детализируется программная (непрограммная статья).

Последовательность действий при добавлении нового кода ЦСР:

а) найти в иерархии обобщающий код ЦСР, под который нужно добавить детализированный, встать на эту строку;

б) добавить новую строку, нажав  $\Box$  «Добавить запись». Если детализированных кодов еще не было, то при добавлении записи копируются значения вышестоящего кода, которые нужно изменить на необходимые значения;

в) в новой строке указать нужный код, наименование, бюджет, указать дату «Действует с»;

г) в поле комментарий указать причину введения нового кода (ссылка на письмо);

д) сохранить изменения, нажав на галку «Принять изменения».

Пример добавления нового кода ЦСР, действующего с января 2019 года, с маской ХХ Х ХХ ХХХХХ:

Требуется добавить код 01 1 02 10010 «Х» муниципальному району с наименованием «Обеспечение деятельности учреждений сферы молодежной политики». Для этого необходимо выполнить следующее:

а) найти в иерархии ЦСР «Х» Муниципального района вышестоящий код 01 1 00 00000, раскрыть этот узел;

б) найти узел с кодом 01 1 02 00000, встать на строчку с этим кодом;

в) добавить новую строку, нажав  $+$  «Добавить запись»;

г) в сформированной строке указать требуемый код 01 1 02 10010, наименование, даты действия, комментарий;

д) сохранить изменения, нажав на галочку «Принять изменения».

3.4.5 Добавление кодов в справочник «ИФДБ»

Последовательность действий при добавлении нового кода источника финансирования дефицита бюджета:

а) определить группу источников, к которой принадлежит добавляемый код источника (проверить можно по сопоставительной таблице);

б) найти в справочнике «Источники финансирования» соответствующий вышестоящий код, встать на эту строку, чтобы справа снизу отобразились все его детализированные коды;

в) добавить новую строку, нажав на кнопку  $+$  «Добавить запись»;

г) указать в добавленной строке требуемый вид источника, наименование, выбрать соответствующий бюджет, указать дату «Действует с»;

д) в поле комментарий указать причину введения нового кода (ссылка на письмо);

е) сохранить изменения, нажав на галку «Принять изменения».

#### <span id="page-18-0"></span>**3.5 Описание работы при изменении записей**

3.5.1 Общие принципы

Внесение изменений в справочниках классификации осуществляется в случае изменения кода или его наименования. Все изменения вносятся с использованием версионного времени, то

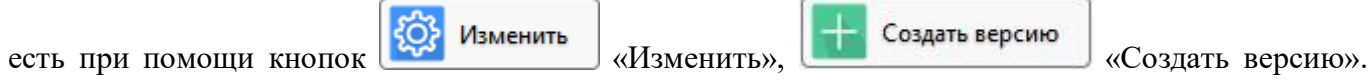

При создании версии необходимо устанавливать дату со временем 00:00:00.

В случае если код прекращает свое существование, то нужно найти его в соответствующем справочнике и изменить дату «Действует по» на дату его закрытия, в поле «Комментарий» указать причину внесения изменений (чаще всего это ссылка на письмо).

3.5.2 Изменение записей в справочнике «ГРБС»

Изменения в справочник ГРБС необходимо вносить в случае изменения наименования учреждения или кода ведомства. Все изменения необходимо выполнять текущей датой, а иначе клиент должен быть уведомлен о последствиях изменения кодов прошлыми числами (подробнее в  $\pi$ .4.6.1).

Последовательность действий при создании версии:

а) отфильтровать по нужному коду ГРБС: в панели параметров указать требуемый код, нажать Enter или «Применить фильтр»;

б) установить версионное время по кнопке **«Ф) Изменить** «Изменить» на дату изменения наименования;

в) справа встать на строчку с нужным кодом;

г) нажать кнопку **версию** «Создать версию». Добавится новая строчка, в которой нужно будет поменять код или наименование на новое (в случае изменения подчиненности нужно проверить также и принадлежность к бюджету);

д) в поле «Комментарий» указать причину внесения изменения (ссылка на письмо);

е) сохранить изменения по галочке «Принять изменения».

В результате изменений по кнопке **«Показать все версии»** «Показать все версии» появится 2 строки одного ГРБС с разными наименованиями: одна строка со старым наименованием, другая – с новым.

Пример: ГРБС 830 изменил свое наименование с «Отдел образования, культуры и молодежной политики администрации «х» муниципального района» на «Управление образования администрации «х» муниципального района» с 01.01.2019.

Последовательность действий:

а) отфильтровать по коду ГРБС 830 (наименование «Отдел образования, культуры и молодежной политики администрации «х» муниципального района»);

б) установить версионное время по кнопке  $\frac{35}{20}$  Изменить «Изменить» на 01.01.2019;

в) справа встать на строку со старым наименованием;

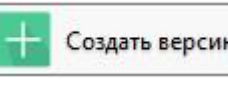

г) нажать кнопку **версию** «Создать версию». В этой строке поменять

наименование на новое «Управление образования администрации «х» муниципального района»;

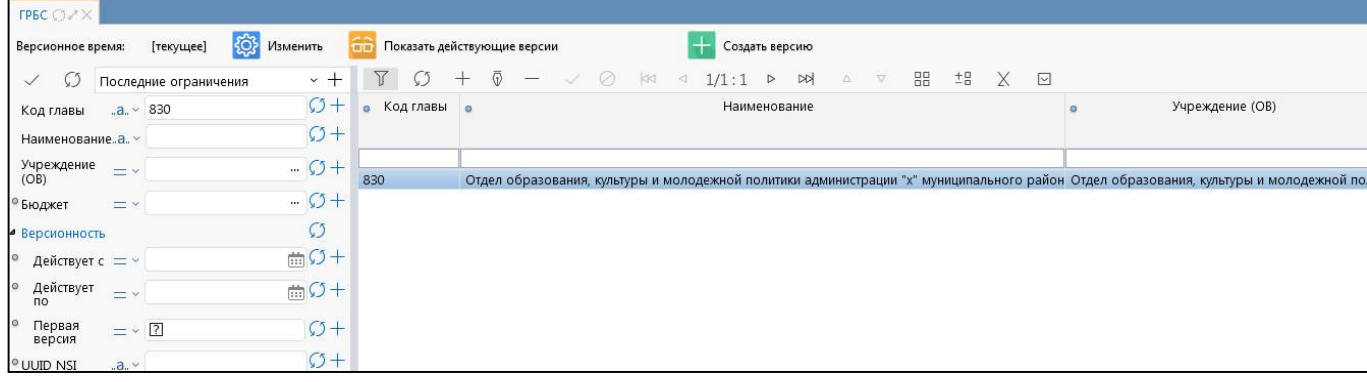

<span id="page-20-1"></span>Рисунок 12 – Создание версии в справочнике «ГРБС»

д) в поле «Комментарий» указать причину внесения изменения (ссылка на письмо);

Показать все версии

е) после сохранения изменений при нажатии кнопки «Показать все версии» отобразится 2 строки (рисунок [13\)](#page-20-0). Даты «Действует по» 01.01.2019 у старого наименования и «Действует с» 01.01.2019 у нового наименования встанут автоматически, так как было установлено версионное время.

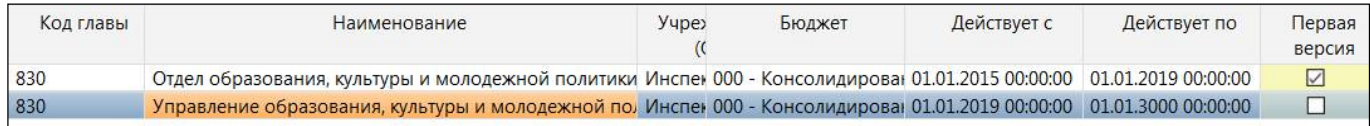

<span id="page-20-2"></span><span id="page-20-0"></span>Рисунок 13 – Отображение строк с разными версиями

3.5.3 Изменение записей в справочнике «КД»

Изменения в справочник «КД» вносятся в случае изменения наименования или подвида дохода.

Последовательность действий при создании версии:

а) установить версионное время по кнопке **(СССР)** Изменить «Изменить» на дату изменения;

б) найти в иерархии вышестоящий код, под которым стоит нужный для изменения код дохода;

в) в списке детализированных кодов встать на код, требующий изменения и нажать кнопку

Создать версию «Создать версию». При этом дата «Действует с» автоматически изменится на версионное время;

г) после создания версии в этой строке поменять или классификацию кода (подвид), или наименование;

д) в поле «Комментарий» указать причину внесения изменения (ссылка на письмо);

е) сохранить изменения по галочке «Принять изменения».

Пример: С 01.02.2019 у кода дохода 1 03 01 000 01 2200 110 «Налоги» изменился подвид с 2200 на 6000.

Последовательность действий при создании версии:

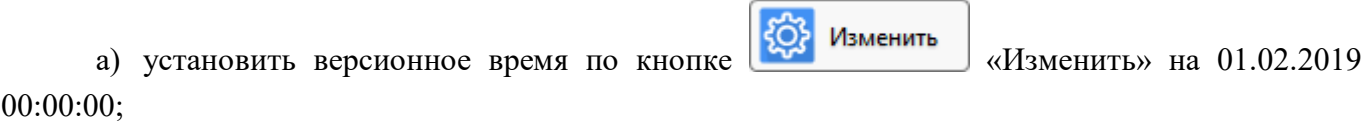

- б) найти в иерархии код дохода 1 03 01 000 01 0000 110;
- в) в списке детализированных кодов встать на строчку с кодом 1 03 01 000 01 2200 110;

г) нажать на кнопку **версию** «Создать версию». Дата 01.02.2019 в поле

«Действует с» встанет автоматически;

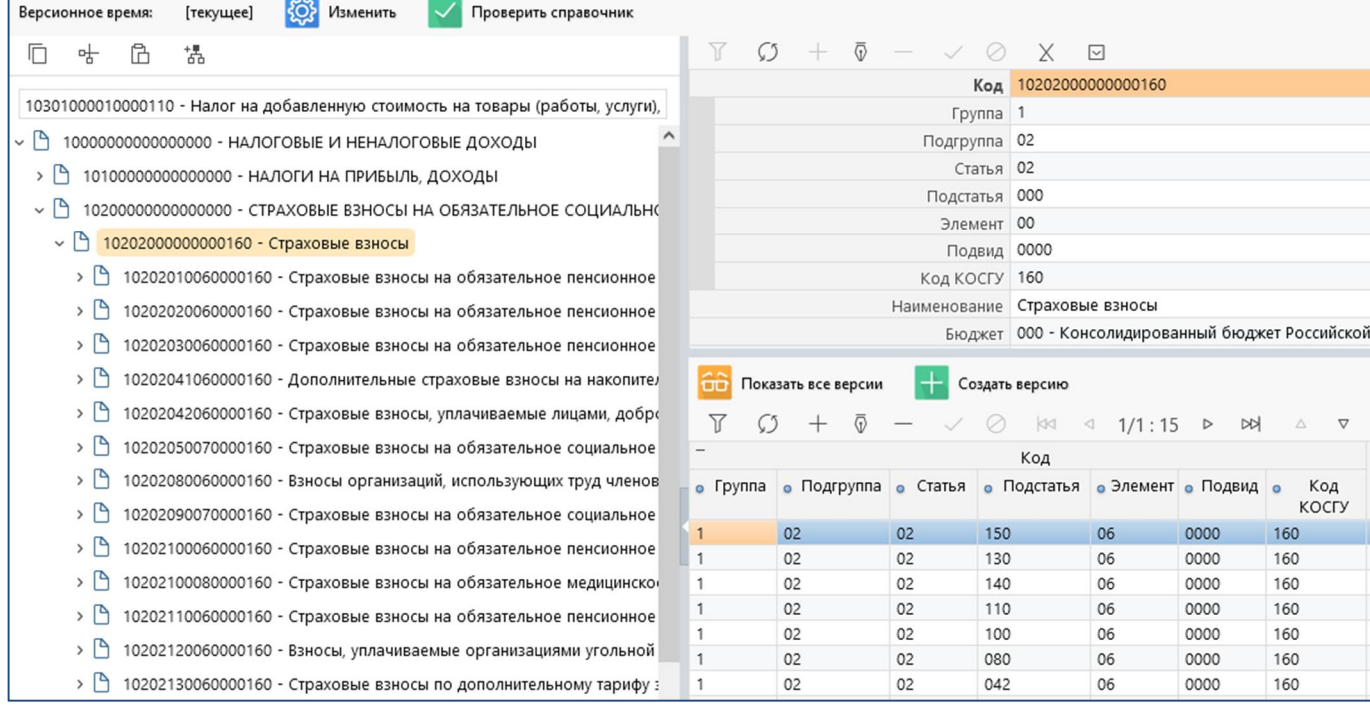

#### <span id="page-21-0"></span>Рисунок 14 – Создание версии в справочнике «КД»

д) поменять подвид дохода с 2305 на 6000;

е) заполнить поле «Комментарий» (указать ссылку на письмо);

ж) после внесения изменений сохранить по кнопке «Принять изменения».

3.5.4 Изменение записей в справочнике «ЦСР»

Изменения в справочник «ЦСР» вносятся в случае изменения наименования или кода целевой статьи расхода.

Последовательность действий при создании версии:

දිරි Изменить а) установить версионное время по кнопке **«Изменить»** на дату изменения;

б) найти в иерархии вышестоящий код, под которым стоит нужный для изменения код ЦСР;

в) в списке детализированных кодов встать на код, требующий изменения и нажать кнопку

Создать версию «Создать версию». При этом дата «Действует с» автоматически изменится на версионное время;

- г) после создания версии в этой строке поменять код или наименование ЦСР;
- д) в поле «Комментарий» указать причину внесения изменения (ссылка на письмо);
- е) сохранить изменения по галочке «Принять изменения».

Пример изменения кода в 2019 году на рисунке 18: У ЦСР 02 1 01 00000 «Основное мероприятие «Реализация образовательных программ в вузах»» с 01.03.2019 изменилось наименование на «Подпрограмма «Реализация образовательных программ в вузах»».

Последовательность действий при изменении кода ЦСР с созданием версии:

а) установить версионное время по кнопке  $\mathcal{Q}$  Изменить «Изменить» на 01.03.2019;

б) найти в иерархии вышестоящий код 02 1 00 00000;

в) в списке детализированных кодов встать на строчку с требуемым кодом 02 1 01 00000 (обращая внимания на бюджет);

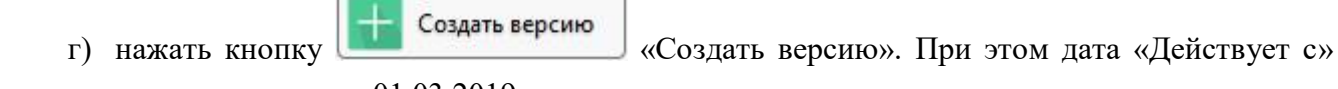

автоматически изменится на 01.03.2019;

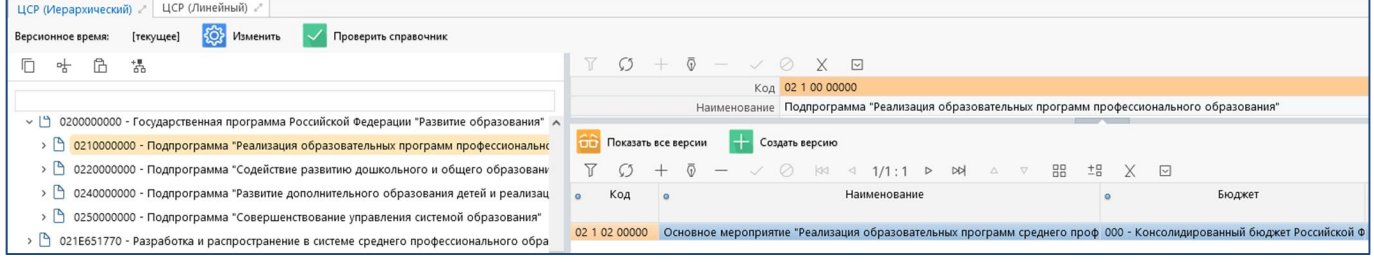

<span id="page-22-0"></span>Рисунок 15 – Создание версии в справочнике «ЦСР»

д) в этой строке изменить наименование на «Подпрограмма «Реализация образовательных программ в вузах»»;

е) в поле «Комментарий» указать причину внесения изменения (ссылка на письмо);

ж) сохранить изменения по галочке «Принять изменения».

Для проверки правильности внесенных изменений можно перейти на интерфейс «ЦСР (линейный)». В боковом фильтре ограничить перечень по коду 0210100000 и соответствующему бюджету. Далее встать на строчку с кодом и перейти на вкладку «Собственные версии». В детализации отобразятся все версии по этому коду: у кода 0210100000 с наименованием «Основное мероприятие «Реализация образовательных программ в вузах» стоит дата «Действует по» 01.03.2019, а наименования «Подпрограмма «Реализация образовательных программ в вузах» дата «Действует с» 01.03.2019 и галочка «Первая версия» снята (рисунок [16\)](#page-23-0).

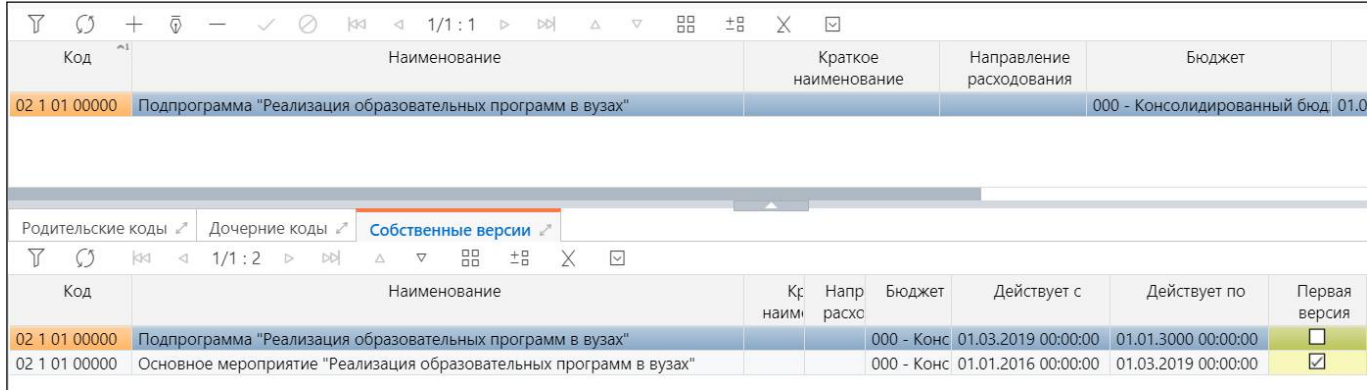

<span id="page-23-1"></span><span id="page-23-0"></span>Рисунок 16 – Проверка кода в справочнике «ЦСР (линейный)»

В 2014-2015 году маска ЦСР была иная, поэтому, если необходимо произвести манипуляции с кодами 2014-2015, для их просмотра также нужно использовать версионное время.

Настоятельно не рекомендуется производить изменение кодов задними числами, так как эти коды уже могут быть выбраны в отчетах.

3.5.5 Изменение в справочнике «ИФДБ»

Изменения в справочник «Источники финансирования» вносятся в случае изменения наименования или вида источника.

Последовательность действий при создании версии:

а) установить версионное время по кнопке **«Оз изменить** «Изменить» на дату изменения;

б) определить группу источников, к которой принадлежит изменяемый код источника (проверить можно по сопоставительной таблице ФК);

в) найти в иерархии вышестоящий код, под которым стоит нужный для изменения код источника;

г) в списке детализированных кодов встать на код, требующий изменения и нажать кнопку

Создать версию «Создать версию». При этом дата «Действует с» автоматически изменится на версионное время;

д) после создания версии в этой строке изменить код вида источников финансирования дефицитов бюджетов или наименование кода;

е) в поле «Комментарий» указать причину внесения изменения (ссылка на письмо);

ж) сохранить изменения по галочке «Принять изменения».

Пример: Необходимо с 01.02.2019 г. вид кода источника 01 01 00 00 01 1000 710 с 1000 изменить на 2000.

Последовательность действий:

- а) установить версионное время по кнопке  $\left|\frac{\mathcal{LQ}}{\mathcal{LQ}}\right|$  Изменить «Изменить» на 01.02.2019;
- б) найти в иерархии код источника 01 01 00 00 01 0000 710, относящийся к группе 520;

в) в списке детализированных кодов встать на строчку с кодом 01 01 00 00 01 1000 710;

г) нажать на кнопку **версию** (Создать версию ) «Создать версию». Дата 01.02.2019 в поле

«Действует с» встанет автоматически;

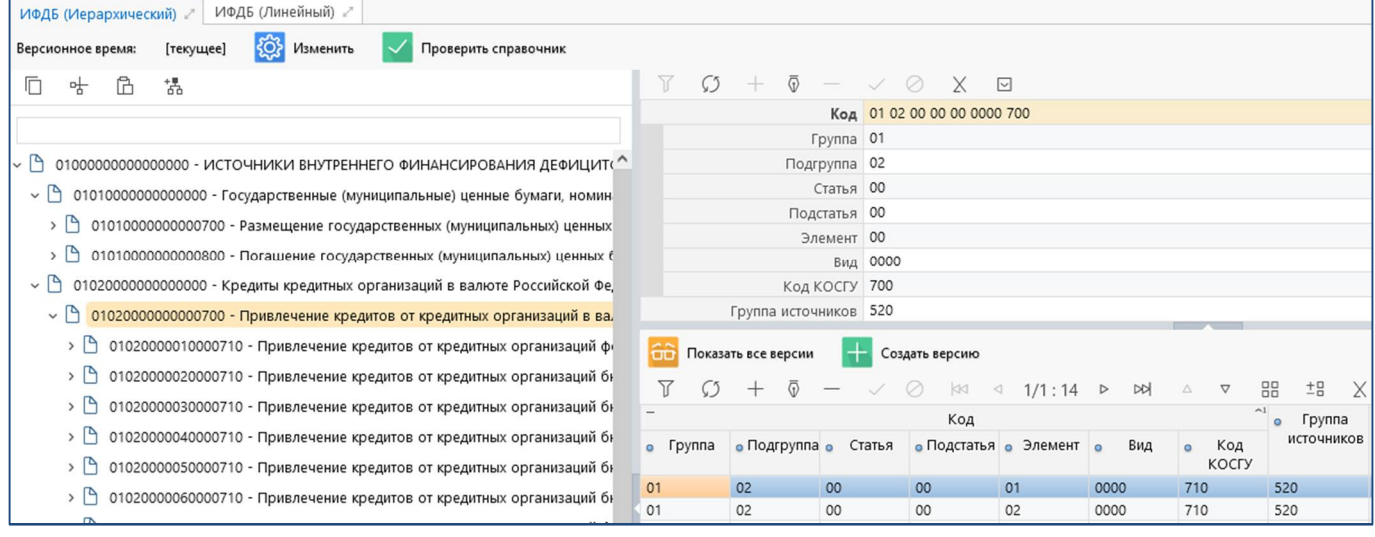

<span id="page-24-0"></span>Рисунок 17 – Создание версии в справочнике «Источники финансирования»

- д) изменить код вида источников финансирования дефицитов бюджетов на 2000;
- е) заполнить поле «Комментарий» (указать ссылку на письмо);
- ж) после внесения изменений сохранить по кнопке «Принять изменения».

## <span id="page-25-0"></span>**4 Блок «Бюджетная система»**

### <span id="page-25-1"></span>**4.1 Назначение**

Блок «Бюджетная система» используется для установки перечня бюджетов, которые впоследствии используется во всех справочниках с использованием поля «Бюджет», например: «Учреждения (ОВ)», «ГРБС», «ЦСР», «Классификация доходов» и др.

Заполняется автоматически из эталона. Редактировать может только администратор, который включен в группу «Разработчики», «Суперадминистраторы». Остальные администраторы системы смогут только просматривать информацию.

## <span id="page-25-2"></span>**4.2 Структура блока**

Описание интерфейсов, входящих в состав блока «Бюджетная система» представлено в таблице [11.](#page-25-3) Описание интерфейсов, входящих в состав блока «Бюджетная система».

| Наименование | Вид справочника | Описание назначения                               |  |  |  |
|--------------|-----------------|---------------------------------------------------|--|--|--|
| Вид бюджета  | Классификатор,  | содержит перечень видов бюджетов<br>Справочник    |  |  |  |
|              | линейный        | бюджетной системы РФ в соответствии со статьей 10 |  |  |  |
|              |                 | кодекса РФ.<br>Бюджетного<br>Предназначен<br>ДЛЯ  |  |  |  |
|              |                 | классификации объектов интегрированной системы по |  |  |  |
|              |                 | принадлежности к виду бюджета и уровню бюджетной  |  |  |  |
|              |                 | системы                                           |  |  |  |
| Перечень     | Иерархический/  | Содержит коды структуры бюджетов, использующихся  |  |  |  |
| бюджетов     | линейный,       | в программе.                                      |  |  |  |
|              | классификатор,  | которой<br>Справочник<br>содержит детализацию, в  |  |  |  |
|              | многоуровневый  | содержится возможный перечень подчиненных кодов   |  |  |  |
|              |                 | следующего уровня по иерархии для выбранного кода |  |  |  |

<span id="page-25-5"></span><span id="page-25-3"></span>Таблица 11 – Описание интерфейсов, входящих в состав блока «Бюджетная система»

<span id="page-25-4"></span>Перечень полей справочников и правила заполнения представлены в таблицах 1[2](#page-25-4) и 1[3.](#page-26-0)

| Наименование      | Назначение                                       | Правила заполнения                     |  |  |  |
|-------------------|--------------------------------------------------|----------------------------------------|--|--|--|
| Код               | Код уровня бюджета в программе                   | Ввод значения с клавиатуры             |  |  |  |
| Наименование      | Наименование уровня бюджета                      | Ввод значения с клавиатуры             |  |  |  |
| Полное            | Полное наименование бюджета                      | Ввод кода с клавиатуры                 |  |  |  |
| наименование      |                                                  |                                        |  |  |  |
| Консолидированный | Признак<br>консолидированного                    | Установка/снятие флага-галочки         |  |  |  |
|                   | бюджета                                          |                                        |  |  |  |
| Вид бюджета       | Код и наименование вида бюджета                  | Выбор<br>значения из выпадающего       |  |  |  |
|                   |                                                  | справочника<br>списка<br>ВИДОВ<br>ИЛИ  |  |  |  |
|                   |                                                  | бюджета                                |  |  |  |
| <b>OKTMO</b>      | Код ОКТМО                                        | Выбор<br>значения из справочника       |  |  |  |
|                   |                                                  | <b>OKTMO</b>                           |  |  |  |
| Территориальная   | Наименование<br>территории<br>$\Pi$ <sup>o</sup> | Выбор<br>значения<br>справочника<br>ИЗ |  |  |  |
| принадлежность    | административно                                  | <b>ATO</b>                             |  |  |  |
| бюджета           | территориальной принадлежности                   |                                        |  |  |  |
| Финансовый орган  | Наименование соответствующего                    | Выбор<br>значения из<br>справочника    |  |  |  |
|                   | финансового органа для данного                   | «Учреждения (OB)»                      |  |  |  |
|                   | бюджета                                          |                                        |  |  |  |

<span id="page-25-6"></span>Таблица 12 – Поля справочника «Перечень бюджетов»

| Наименование       | Назначение                      | Правила заполнения                 |
|--------------------|---------------------------------|------------------------------------|
| Код по справочнику | Отображение кода по справочнику | Ввод значения с клавиатуры         |
| Эл. Бюджета        | электронного бюджета            |                                    |
| Дата открытия      | Дата начала действия            | Выбор значения из календаря или    |
|                    |                                 | ввод с клавиатуры                  |
| Дата закрытия      | Дата прекращения действия       | Выбор значения из календаря или    |
|                    |                                 | ввод с клавиатуры                  |
| <b>UUID NSI</b>    | Признак<br>синхронизированности | Заполняется автоматически<br>после |
|                    | записи справочника              | синхронизации с НСИ                |
| Время изменения    | Время последних изменений кода  | Заполняется автоматически          |
| Автор изменения    | Логин пользователя, сделавшего  | Заполняется автоматически          |
|                    | последнее изменение             |                                    |
| Комментарий        | Поле для указания комментария   | Заполняется с клавиатуры           |

<span id="page-26-1"></span><span id="page-26-0"></span>Таблица 13 – Поля справочника «Вид бюджета»

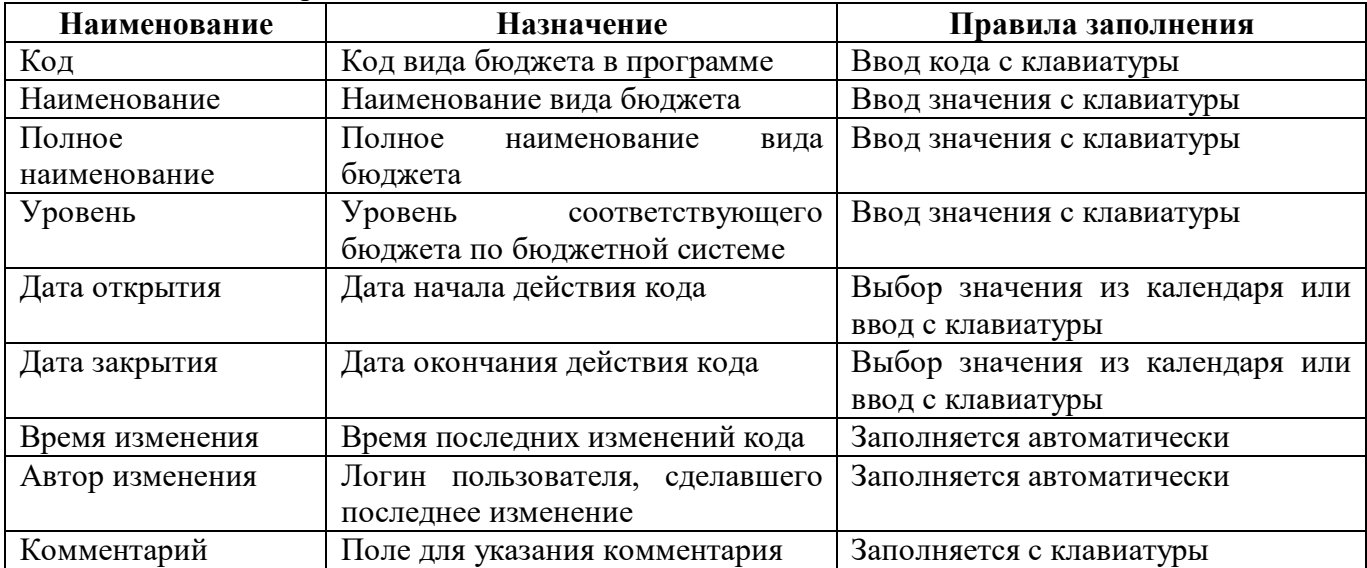

# <span id="page-27-0"></span>**5 Блок «Лица»**

## <span id="page-27-1"></span>**5.1 Назначение**

Блок «Лица» с входящими в него интерфейсами включает в себя информацию по перечню всех зарегистрированных учреждений и сотрудников конкретного региона. Чтение, редактирование и добавление доступно администратору системы, включенному в группу «Администраторы справочников».

## <span id="page-27-2"></span>**5.2 Структура блока**

<span id="page-27-3"></span>Блок включает в себя интерфейсы, представленные в таблице [14.](#page-27-3)

| Наименование  | Вид справочника | Описание назначения                                                    |
|---------------|-----------------|------------------------------------------------------------------------|
| Категория     | Иерархический,  | Справочник предназначен для классификации категорий                    |
| должности     | классификатор,  | должностей работников                                                  |
|               | версионный      |                                                                        |
| ОКВЭД         | Иерархический,  | кодов общероссийской классификации<br>Справочник                       |
|               | классификатор,  | видов экономической деятельности (ОКВЭД)                               |
|               | многоуровневый, |                                                                        |
|               | версионный      |                                                                        |
| Лица          | Версионный,     | Справочник является композицией справочников и                         |
|               | линейный        | содержит перечень всех необходимых физических лиц,                     |
|               |                 | юридических лиц (их обособленных подразделений),                       |
|               |                 | обособленных<br>организаций<br>(MX)<br>иностранных                     |
|               |                 | подразделений на территории РФ). Включает в себя                       |
|               |                 | элементы справочника «Учреждения (OB)»                                 |
| Сотрудники    | Версионный,     | Справочник предназначен для просмотра списка всех                      |
|               | линейный        | зарегистрированных<br>сотрудников<br>$\bf{B}$<br>системе.              |
|               |                 | Справочник не предназначен для добавления новых                        |
|               |                 | сотрудников, но предусматривает возможность внесения                   |
|               |                 | изменений в текущие записи (удаление, создание                         |
|               |                 | версии, редактирование)                                                |
| Учреждения    | Многобюджетный, | Справочник содержит перечень учреждений (ОВ),                          |
| (OB)          | версионный,     | государственных (муниципальных)<br>учреждений<br>И                     |
|               | линейный        | органов власти, в том числе налоговых органов,                         |
|               |                 | территориальных органов ФК, финансовых органов.                        |
|               |                 | Справочник содержит три детализации на вкладках, не                    |
|               |                 | обязательных<br>«Сотрудники»,<br>ДЛЯ<br>заполнения:                    |
|               |                 | «Территория обслуживания», «Виды деятельности»,                        |
|               |                 | «Счета в ФО», «Счета в ТОФК» и «Счета в банке»                         |
| Тип           | Иерархический,  | Справочник типов учреждений, используется<br>ДЛЯ                       |
| учреждения    | классификатор,  | статистических отчетов                                                 |
| (OB)          | версионный      |                                                                        |
| ОКФС          | Линейный        | Общероссийский классификатор форм собственности                        |
| Вид должности | Линейный        | Справочник<br>уникальных<br>видов<br>должностей,                       |
|               |                 | $\Pi$ E<br>используется<br>определения<br>ДЛЯ<br>$\, {\bf B}$<br>части |
|               |                 | ответственных<br>должностей<br>различные<br>видов<br>за                |
|               |                 | отчетные формы                                                         |
| ОКПД          | Иерархический,  | Общероссийский классификатор продукции по видам                        |

<span id="page-27-4"></span>Таблица 14 – Состав блока «Лица»

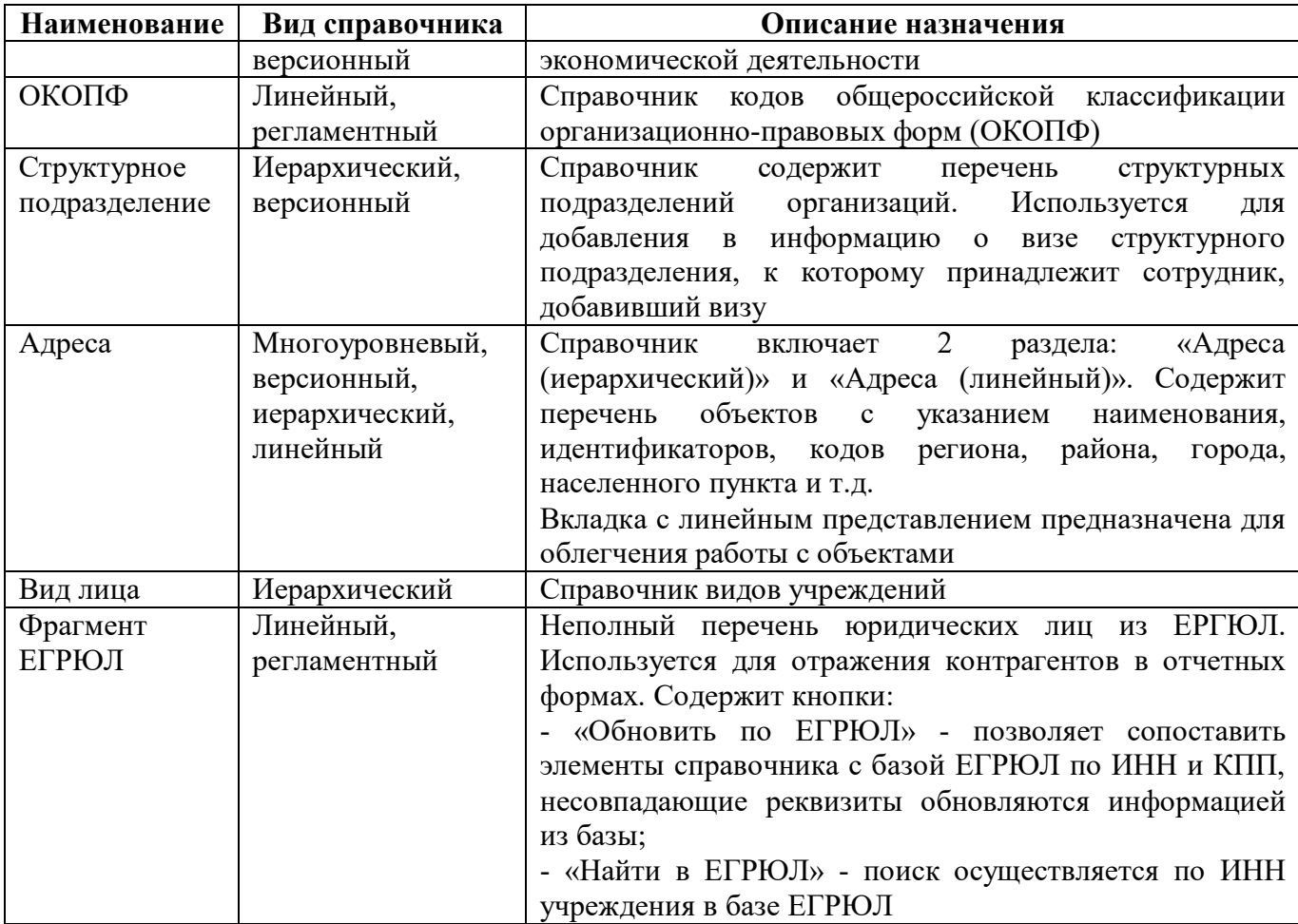

# <span id="page-29-0"></span>**6 Интерфейс «Учреждения (ОВ)»**

## <span id="page-29-1"></span>**6.1 Назначение интерфейса**

Справочник содержит перечень учреждений (ОВ), государственных (муниципальных) учреждений и органов власти, в том числе налоговых органов, территориальных органов ФК, финансовых органов. Справочник содержит три детализации на вкладках, не обязательных для заполнения: «Сотрудники», «Территория обслуживания», «Виды деятельности», «Счета в ФО», «Счета в ТОФК» и «Счета в банке».

## <span id="page-29-2"></span>**6.2 Структура интерфейса**

6.2.1 Заголовочная часть

Перечень полей справочника «Учреждения (ОВ)» и правила заполнения представлены в таблице [15.](#page-29-3)

| Наименование                   | Назначение                                   | Правила заполнения                               |  |
|--------------------------------|----------------------------------------------|--------------------------------------------------|--|
| Код по РПБС                    | Код главы учреждения                         | Текстовое<br>поле<br>$\mathbf{c}$<br>заполняется |  |
|                                |                                              | клавиатуры                                       |  |
| Вид лица                       | Наименование вида учреждения                 | Поле заполняется из справочника                  |  |
|                                |                                              | «Вид лица»                                       |  |
| Код главы                      | Группирует следующие<br>поля:                | Поля заполняются из справочника                  |  |
|                                | ГАДБ, ГРБС, ГАИФ                             | «ГРБС»                                           |  |
| <b>ИНН</b>                     | Индивидуальный<br>номер                      | Текстовое<br>поле<br>заполняется<br>$\mathbf{c}$ |  |
|                                | налогоплательщика учреждения                 | клавиатуры                                       |  |
| КПП                            | Код причины постановки на учет               | Текстовое<br>поле<br>$\mathbf{C}$<br>заполняется |  |
|                                | учреждения                                   | клавиатуры                                       |  |
| Полное                         | Полное наименование учреждения               | Текстовое<br>поле<br>$\mathbf{c}$<br>заполняется |  |
| ДЛЯ<br>наименование            |                                              | клавиатуры                                       |  |
| документов                     |                                              |                                                  |  |
| Краткое                        | Краткое наименование ЕГРЮЛ                   | Текстовое<br>поле<br>$\mathbf{C}$<br>заполняется |  |
| наименование                   |                                              | клавиатуры                                       |  |
| ЕГРЮЛ                          |                                              |                                                  |  |
| Сокращенное                    | Сокращенное<br>наименование                  | Текстовое<br>поле<br>$\mathbf{c}$<br>заполняется |  |
| наименование<br>ДЛЯ            | учреждения                                   | клавиатуры                                       |  |
| документов                     |                                              |                                                  |  |
| ОКПО                           | Код<br>учреждения<br>ПО                      | Текстовое<br>поле<br>заполняется<br>$\mathbf{c}$ |  |
|                                | Общероссийскому                              | клавиатуры                                       |  |
|                                | классификатору предприятий<br>И              |                                                  |  |
|                                | организаций                                  |                                                  |  |
| ОКОГУ                          | Код<br>учреждения<br>ПО                      | Текстовое<br>поле<br>заполняется<br>$\mathbf{c}$ |  |
|                                | Общероссийскому                              | клавиатуры                                       |  |
|                                | классификатору<br>органов                    |                                                  |  |
|                                | государственной<br>власти<br>И<br>управления |                                                  |  |
| Код                            |                                              | Текстовое                                        |  |
| Сводному<br>$\Pi{\rm O}$       | Код учреждения<br>сводному<br>по             | поле<br>заполняется<br>$\mathbf{c}$              |  |
| реестру<br>Уникальный<br>номер | реестру<br>Уникальный<br>реестровой<br>номер | клавиатуры<br>Текстовое<br>поле<br>$\mathbf{c}$  |  |
| реестровой записи              | записи                                       | заполняется                                      |  |
| ОКФС                           | Код                                          | клавиатуры                                       |  |
|                                | учреждения<br>$\Pi{\bf 0}$                   | Поле заполняется из справочника                  |  |

<span id="page-29-4"></span><span id="page-29-3"></span>Таблица 15 – Поля справочника «Учреждения (ОВ)»

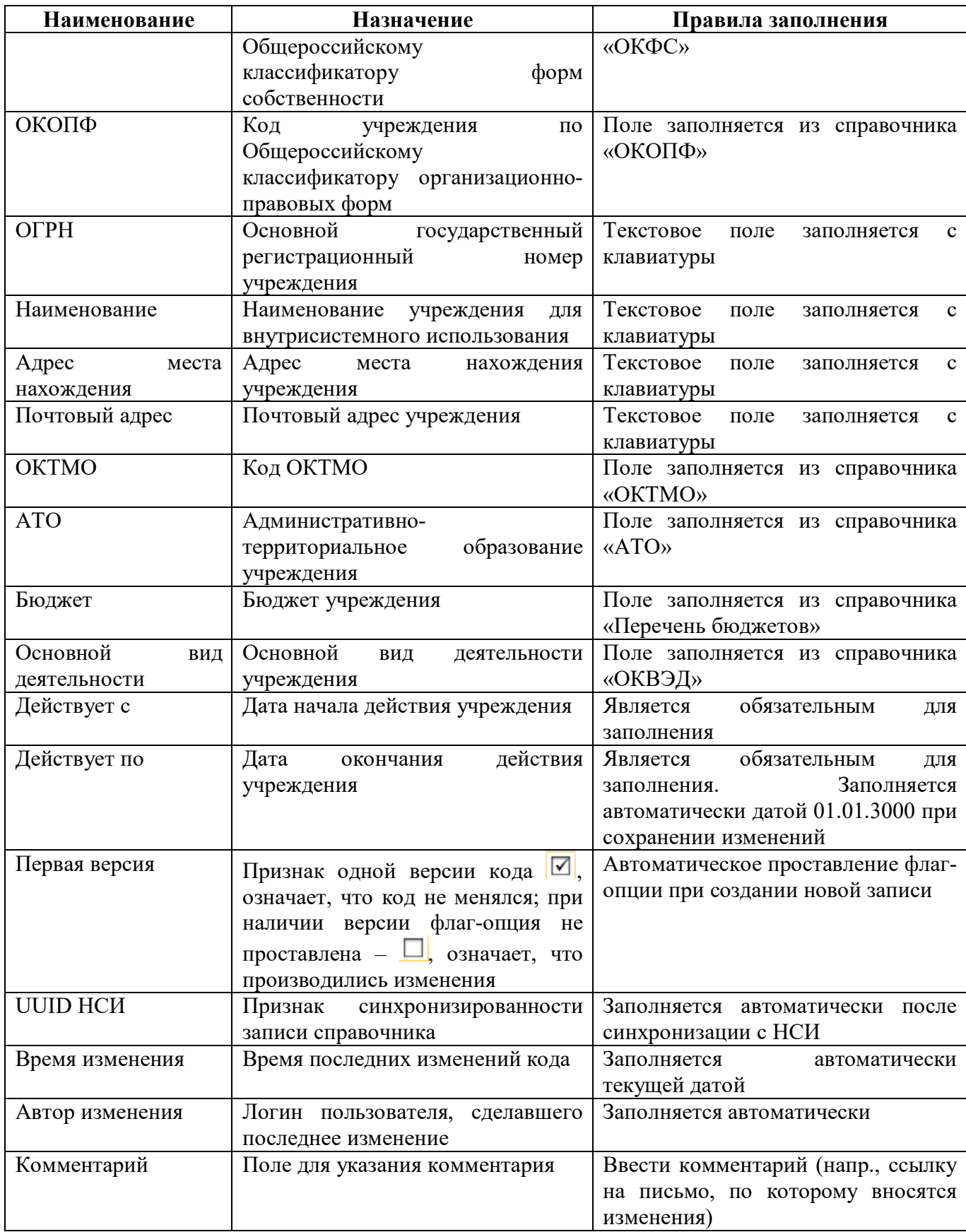

6.2.2 Детализация «Сотрудники»

На закладке «Сотрудники» интерфейса «Учреждения (ОВ)» заполняется ФИО сотрудников, которые являются должностными лицами учреждения. Описание полей представлено в таблице [16.](#page-31-0)

| Наименование       | Назначение                                    | Правила заполнения                               |
|--------------------|-----------------------------------------------|--------------------------------------------------|
| ФИО                | Фамилия,<br>отчество<br>имя,                  | Группирует<br>нижестоящие                        |
|                    | сотрудника                                    | одноименные графы для удобства                   |
|                    |                                               | чтения                                           |
| Фамилия            | Фамилия сотрудника                            | Текстовое<br>поле<br>заполняется<br>$\mathbf{c}$ |
|                    |                                               | клавиатуры. Является обязательным                |
|                    |                                               | для заполнения                                   |
| Имя                | Имя сотрудника                                | Текстовое<br>поле<br>$\mathbf{c}$<br>заполняется |
|                    |                                               | клавиатуры. Является обязательным                |
|                    |                                               | для заполнения                                   |
| Отчество           | Отчество сотрудника                           | Текстовое<br>поле<br>заполняется<br>$\mathbf{c}$ |
|                    |                                               | клавиатуры                                       |
| Должность          | Должность сотрудника                          | Текстовое<br>поле<br>заполняется<br>$\mathbf{c}$ |
|                    |                                               | клавиатуры                                       |
| Категория          | Категорию должности сотрудника                | Заполняется<br>справочника<br>И3                 |
| должности          |                                               | «Категория должности»                            |
| Вид должности      | Заполняется<br>ДЛЯ<br>сотрудников,            | Заполняется из справочника «Вид                  |
|                    | которые являются должностными                 | должности»                                       |
|                    | лицами. Значение поля должно                  |                                                  |
|                    | быть уникальным, т.е. не может                |                                                  |
|                    | быть 2х сотрудников учреждения                |                                                  |
|                    | 2 одинаковых значения                         |                                                  |
| Структурное        | Структурное подразделение                     | Заполняется<br>справочника<br>ИЗ                 |
| подразделение      |                                               | «Структурное подразделение»                      |
| Дата рождения      | Дата рождения сотрудника                      | По умолчанию скрыто                              |
| Паспорт<br>Телефон | Паспортные данные сотрудника                  | По умолчанию скрыто<br>Текстовое                 |
|                    | Контактный телефонный номер                   | поле<br>заполняется<br>$\mathbf{c}$              |
| Действует с        | сотрудника<br>Дата начала действия сотрудника | клавиатуры<br>Является<br>обязательным           |
|                    |                                               | для<br>заполнения                                |
| Действует по       | действия<br>Дата<br>окончания                 | Является<br>обязательным<br>ДЛЯ                  |
|                    | сотрудника                                    | Заполняется<br>заполнения.                       |
|                    |                                               | автоматически датой 01.01.3000 при               |
|                    |                                               | сохранении изменений                             |
| Авторизация        | Группирует следующие поля:                    | Заполняется автоматически                        |
|                    | - Автор создания                              |                                                  |
|                    | - Время создания                              |                                                  |
|                    | - Автор изменений                             |                                                  |
|                    | – Время изменения                             |                                                  |
| Первая версия      | Признак одной версии кода [                   | Автоматическое проставление флаг-                |
|                    | означает, что код не менялся; при             | опции при создании новой записи                  |
|                    | наличии версии флаг-опция не                  |                                                  |
|                    | проставлена - $\Box$ , означает, что          |                                                  |
|                    | производились изменения                       |                                                  |
| <b>UUID НСИ</b>    | Признак<br>синхронизированности               | Заполняется автоматически<br>после               |
|                    | записи справочника                            | синхронизации с НСИ                              |

<span id="page-31-1"></span><span id="page-31-0"></span>Таблица 16 – Поля детализации «Сотрудники»

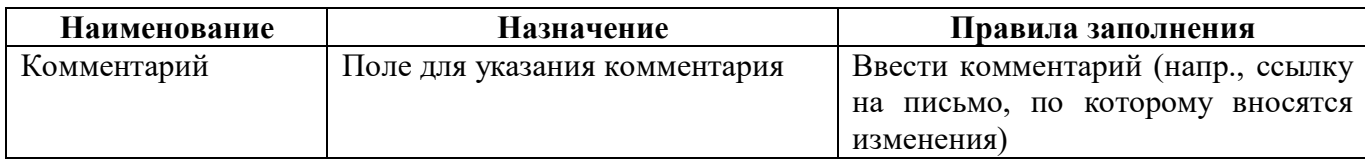

6.2.3 Детализация «Субъекты отчетности»

Закладка «Субъекты отчетности» заполняется автоматически на основе записей, заданных в интерфейсе «Субъекты отчетности» РМ «Администратор иерархии», и доступна только для чтения. Закладка содержит поля: «Наименование», для которой доступна ссылка для перехода на интерфейс «Субъекты отчетности», «Уровень отчетности», «Роль субъекта», «Бюджет субъекта», «Действует с», «Действует по», «Первая версия».

6.2.4 Детализация «Собственные версии»

На закладке «Собственные версии» отражаются все версии выбранного или отфильтрованного объекта. Описание полей аналогично таблице [15.](#page-29-3)

### <span id="page-32-0"></span>**6.3 Описание работы при добавлении записей**

6.3.1 Добавление нового учреждения в систему

Для регистрации учреждения в ПК необходимо получить полные сведения об учреждении, которые предоставляются в виде заполненной анкеты.

Добавление нового учреждения в систему осуществляется строго при наличии правильно заполненной анкеты в интерфейсе «Учреждения (ОВ)» (рисунок [18\)](#page-32-1).

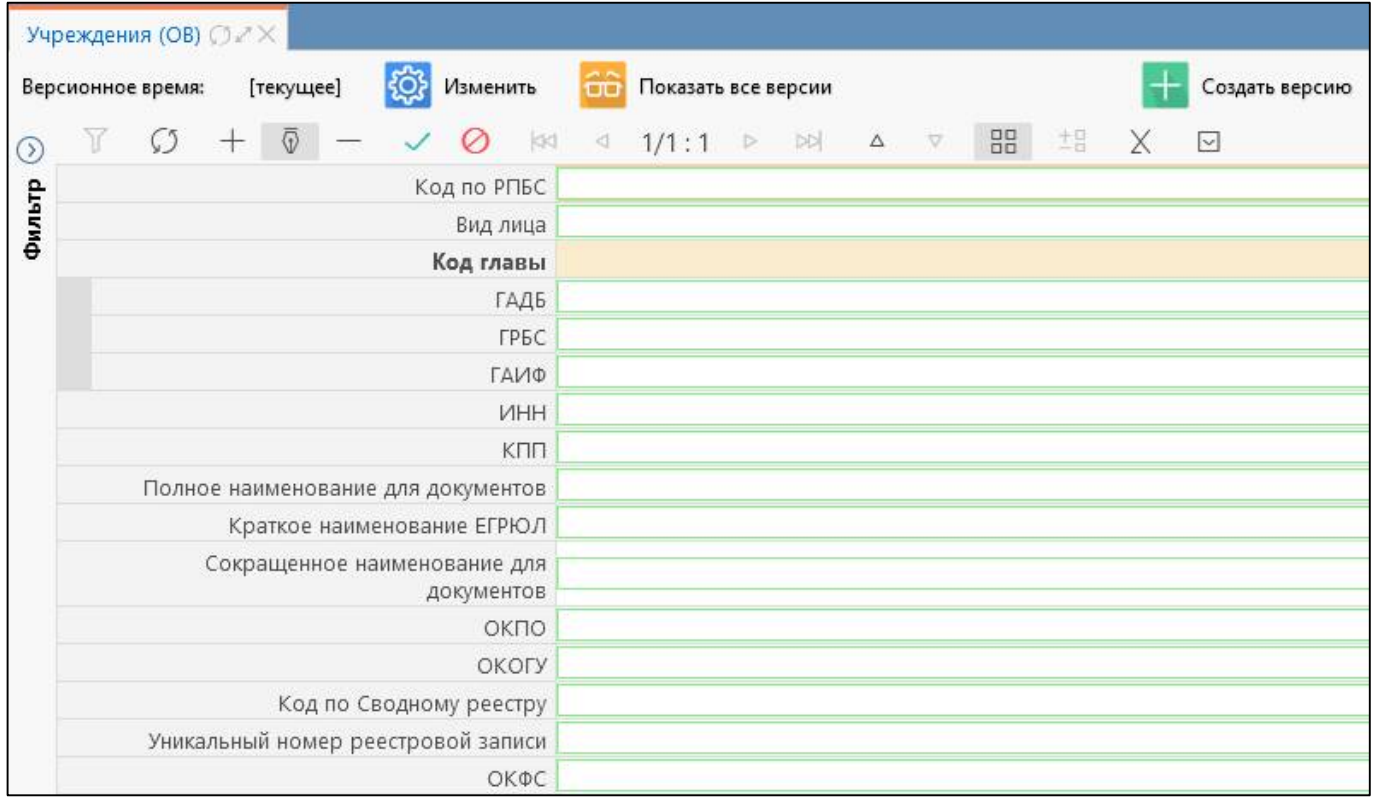

<span id="page-32-2"></span><span id="page-32-1"></span>Рисунок 18 – Добавление нового учреждения в систему

Перед началом добавления нового учреждения в систему необходимо проверить, что в справочнике нет организации с таким ИНН и названием, для этого в области фильтра необходимо ввести значения для поиска. Если поиск не дал результатов, то можно добавлять учреждение в систему.

Последовательность действий:

а) нажать кнопку  $\Box$  «Добавить запись», перейти в режим карточки для удобства.

б) заполнить поля карточки учреждения копированием значений соответствующих полей анкеты. Принципы заполнения: поля, которые содержат справочники (Код главы, АТО и Бюджет), необходимо выбирать особенно внимательно, т.к. их неправильное значение влияет на контроли в отчетах;

в) сохранить изменения;

г) закладки «Территория обслуживания», «Виды деятельности», «Счета в ФО», «Счета в ТОФК» и «Счета в банке» не обязательны к заполнению.

6.3.2 Добавление сотрудников учреждения

Последовательность действий при добавлении нового сотрудника в систему (рисунок[19\):](#page-33-1)

а) на вкладке «Сотрудники» нажать кнопку  $+$  «Добавить запись»;

б) ввести полные ФИО сотрудника;

в) заполнить поле «Должность» значением из соответствующего поля анкеты и поле «Действует с» и «Действует по»;

г) заполнить поле «Вид должности», доступны для выбора «Руководитель», «Главный бухгалтер», «Руководитель ФЭС», «Руководитель ПФС». Данные по полю «Вид должности» участвуют при формировании печатного документа и в алгоритме проверки при наложении ЭП;

д) сохранить изменения.

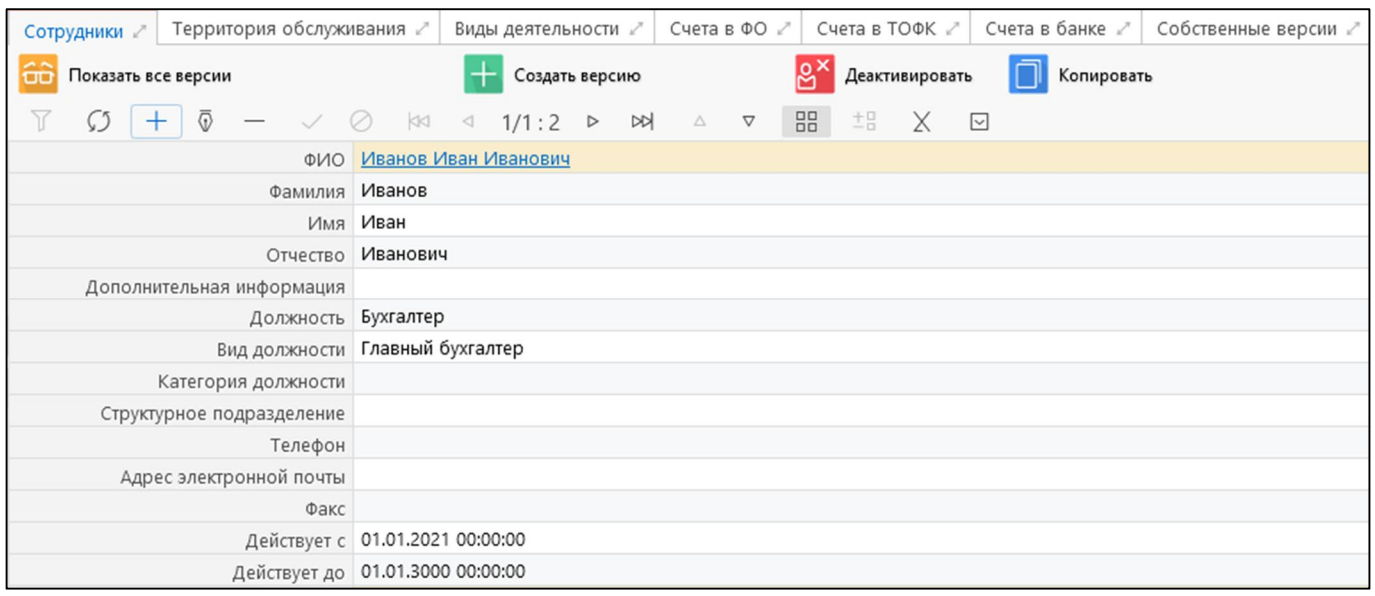

<span id="page-33-2"></span><span id="page-33-1"></span>Рисунок 19 – Добавление нового сотрудника в детализации «Сотрудники»

#### <span id="page-33-0"></span>**6.4 Описание работы при изменении записей**

6.4.1 Принципы внесения изменений

а) Все изменения в карточке учреждения сопровождаются созданием новой версии.

б) Версия может быть и у учреждения, и у его сотрудника.

в) Все изменения производятся обязательно по письменной просьбе клиента, ссылку на письмо которого необходимо указывать в поле «Комментарий».

г) Изменения, которые требуется внести в систему, могут отличаться в зависимости от ситуации –необходимо подробно выяснить все обстоятельства изменений.

д) Все изменения в системе осуществляются на дату обращения. Прошедшими датами изменения можно осуществлять по просьбе Министерства Финансов соответствующего региона. В такой ситуации клиент должен быть уведомлен о возможных возникновениях ошибок в отчетах (например, изменение кода ГРБС, который уже был выбран ранее в отчете ф.0503125). В случае использования ЭП в регионе, наложенные ранее ЭП станут «Не действительны», т.к. в реквизитах заголовочной части отчетов используются различные значения, которые тянутся из интерфейса «Учреждения (ОВ)».

6.4.2 Изменение реквизитов организации

Для изменения реквизитов организации нужно установить «Версионное время» на дату смены реквизитов.

Последовательность действий:

а) нажать кнопку **«Ф. Изменить** «Изменить» в элементах управления версионностью. В появившемся окне выбрать соответствующую дату;

б) в области редактирования справочника найти необходимое учреждение, встать на строку;

в) создать версию с помощью кнопки  $\begin{bmatrix} 1 & 1 \end{bmatrix}$  Создать версию «Создать версию» в элементах управления версионностью. При этом даты действия организации со старыми и новыми реквизитами заполнятся автоматически, согласно установленному версионному времени;

г) в созданной версии изменить необходимые реквизиты;

д) сохранить изменения.

6.4.3 Изменение наименования (реквизитов) учреждения

Рассмотрим ситуацию, при которой учреждение с типом «БУ» изменило тип на «АУ». Последовательность действий:

- а) найти организацию в справочнике «Учреждения (ОВ)»;
- б) создать версию учреждения текущим числом и временем 00:00:00;
- в) внести требуемые изменения наименования/реквизитов учреждения;
- г) на интерфейсе «Субъекты отчетности» РМ «Администратор иерархии»:
	- 1) найти учреждение, встать на вышестоящий узел;

2) изменить наименование в иерархии с версией (текущей датой): поле «Лицо» должно подтянуться автоматически, поле «Наименование» в иерархии должно соответствовать полю «Сокращенное наименование для документов» в карточке учреждения.

6.4.4 Изменение ответственного сотрудника

При изменении руководителя, главного бухгалтера или иного ответственного лица в учреждении необходимо внести изменения в справочник «Учреждения (ОВ)», для этого поэтапно выполнить следующие действия:

а) найти необходимое учреждение в справочнике «Учреждения (ОВ)»;

б) в детализации «Сотрудники» у уволившегося сотрудника в графе «Действует по» поставить дату, которой он был уволен;

в) внести данные, в графе «Действует с» поставить дату, которой он был принят на работу. Если меняется должность одного и того же сотрудника, создается новая версия для сотрудника, у которого меняется должность, п.п. 6.4.6;

г) сохранить данные.

6.4.5 Изменение должности сотрудника

При изменении должности сотрудника в рамках одного учреждения необходимо выполнить поэтапно следующие действия:

а) найти учреждение в справочнике «Учреждения (ОВ)»;

б) версионное время интерфейса изменить на дату, которой произошла смена должности у

сотрудника, путем нажатия кнопки «Изменить» в элементах управления версионностью;

в) в детализации на вкладке «Сотрудники» необходимо выбрать соответствующего

сотрудника и нажать кнопку «Создать версию», расположенную на панели управления версионности детализации (рисунок [20\)](#page-35-0);

г) в новой версии сотрудника изменить должность;

д) сохранить изменения.

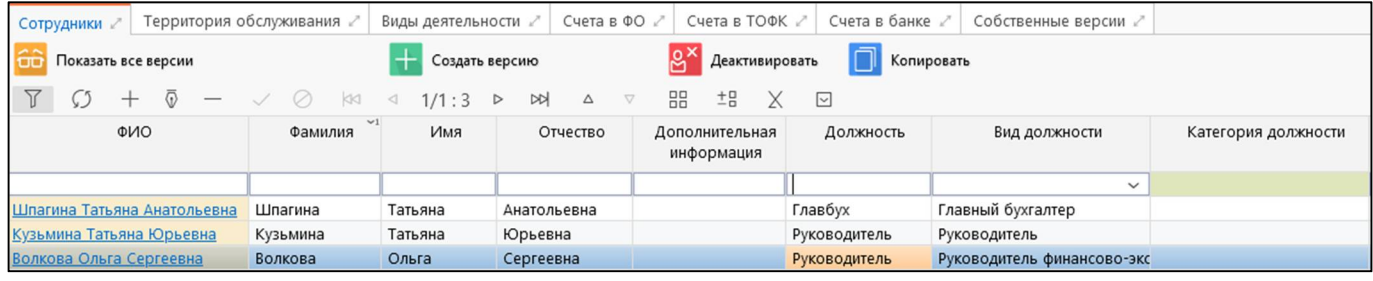

<span id="page-35-1"></span><span id="page-35-0"></span>Рисунок 20 – Панель управления версионностью детализации вкладки «Сотрудники»

6.4.6 Изменение должностей сотрудников

Для изменения руководителя/главбуха на нового сотрудника (прежний главный бухгалтер увольняется) необходимо выполнить последовательность действий:

а) найти учреждение в справочнике «Учреждения (ОВ)»;

б) на закладке «Сотрудники» у уволившегося сотрудника поставить в графе «Действует по» дату внесения изменений. После сохранения изменения сотрудник не будет виден на этой

вкладке. Просмотр доступен по кнопке **Просмать все версии** «Показать все версии»;

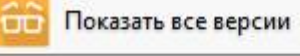

в) зарегистрировать нового сотрудника, поставив в графе «Действует с» дату внесения изменений. Дата прекращения действия прежнего бухгалтера и начала действия нового бухгалтера должны совпадать.

Для изменения главного бухгалтера в случае, если новый главный бухгалтер был в системе у данного учреждения в другой должности (прежний сотрудник остается в учреждении в другой должности) необходимо выполнить последовательность действий:

- а) установить версионное время, равное дате изменения;
- б) найти организацию в справочнике «Учреждения (ОВ)»;
- в) на закладке «Сотрудники» выбрать сотрудника, который станет главбухом, нажать

кнопку **версию** «Создать версию» (версию сотрудника), поменять должность и категорию должности;

г) аналогично внести изменения с прежним главбухом.

6.4.7 Увольнение сотрудника

При увольнении сотрудника необходимо прекратить его действие в справочнике и деактивировать учетную запись, для этого выполнить поэтапно следующие действия:

- а) найти необходимое учреждение в справочнике «Учреждения (ОВ)»;
- б) в детализации «Сотрудники» выбрать сотрудника для увольнения;
- Деактивировать в) на панели управления нажать кнопку «Деактивировать»;
- г) в модальном окне «Увольнение сотрудников» указать дату и подтвердить действие.

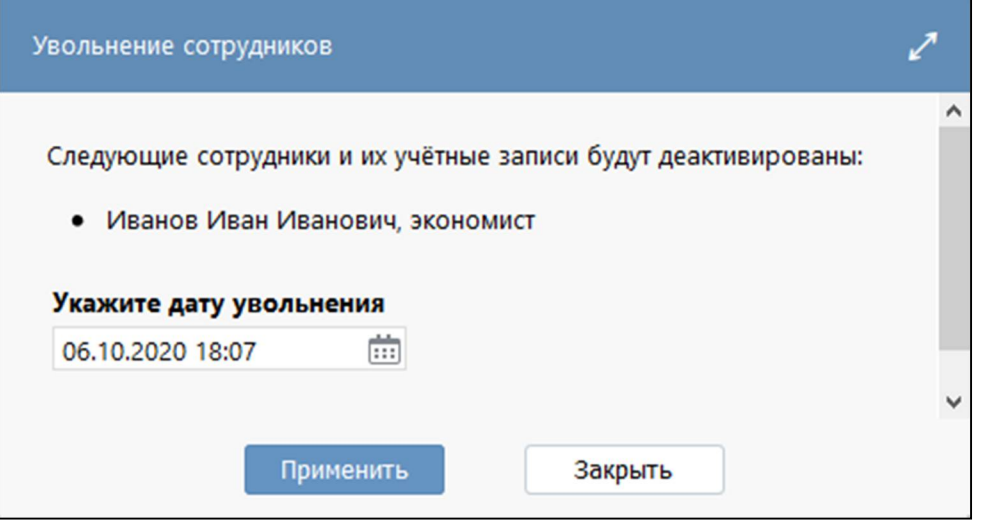

<span id="page-36-0"></span>Рисунок 21 – Модальное окно «Увольнение сотрудников»

При попытке уволить сотрудника, у которого есть активная настройка подписи отчетов, после нажатия кнопки «Удалить запись» выдается сообщение о невозможности удалить пользователя, так как существует связанная действующая настройка подписей отчетов.

При попытке уволить сотрудника, у которого есть активная настройка подписи отчетов, через кнопку «Деактивировать» сотрудник будет уволен, но в истории по кнопке «Показать все версии» сотрудника по-прежнему нельзя будет удалить, чтобы у отчетов, которые ранее подписывал уволенный сотрудник, остались подписи.

#### <span id="page-37-0"></span>**6.5 Описание работы при ликвидации/реорганизации учреждения**

При ликвидации или реорганизации учреждения требуется внести ряд специфических изменений в систему, поэтому порядок действий описан в отдельной инструкции. Во всех нижеописанных случаях у клиентов необходимо запрашивать информацию по ликвидации в письменном виде и передавать сотрудникам технической поддержки.

Ликвидационная отчетность– это отчетность, которую составляет и сдает учреждение при реорганизации (слияние, выделение, присоединение, разделение, преобразование) или ликвидации на конкретную дату.

Рассмотрим пример реорганизации учреждения на дату 08.09.2019.

6.5.1 Ликвидация учреждения

В справочнике «Учреждения (ОВ)» осуществляется закрытие учреждения.

Последовательность действий:

а) в области редактирования справочника выбрать поле «Действует по» и нажать на кнопку  $\mathbb{V}$  «Редактировать»;

б) в режиме редактирования вызвать календарь, выбрать дату закрытия организации;

в) сохранить изменения.

Далее на интерфейсе «Субъект отчетности» РМ «Администратор иерархии» необходимо выполнить соответствующие изменения и последним этапом на интерфейсе «Задачи сбора отчетности» РМ «Администратор отчетности» создается специальная ликвидационная задача сбора. Учреждение должно отчитаться на дату закрытия и у вышестоящей организации данные по заполненным отчетам до конца года будут подтягиваться в своды по бухгалтерской и бюджетной отчетности.

6.5.2 Смена вышестоящей организации (переподчинение)

Преобразование – это изменение типа учреждения или ведомства.

Рассмотрим ситуацию, при которой учреждение с типом БУ преобразуется в КУ и уходит под другое ведомство с 01.07.2019.

Смена вышестоящей организации, происходит через ликвидацию учреждения в старом типе, и добавлением нового учреждения для новой вышестоящей организации.

Процесс ликвидации начинается с преобразований в интерфейсе «Учреждения (ОВ)».

Последовательность действий:

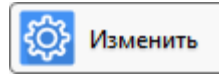

а) установить версионное время, которое равно дате изменений по кнопке «Изменить»;

б) с помощью бокового или быстрого фильтров найти учреждение, которое претерпело изменения;

в) создать новую версию учреждения по кнопке **- Создать версию** «Создать версию», в которой необходимо изменить код главы и наименования (полное + краткое).

Бывают ситуации, при которых изменения в интерфейсе «Учреждение (ОВ)» требуется производить через закрытие старого учреждения и открытия нового. Данная ситуация необходима в том случае, если старое наименование учреждения необходимо тянуть в отчетах до конца года (например прошлое наименование необходимо выбирать в отчете ф.0503125 после даты ликвидации).

6.5.3 Изменение типа учреждения

Изменение типа учреждения происходит путем ликвидации только в том случае, если изменяется перечень предоставляемых отчетов: при переходе из БУ или АУ в КУ или наоборот. При изменении типа учреждения в рамках одного вида отчетности из БУ в АУ или наоборот, создается обычная версия учреждения без ликвидации (последовательность действий описана в п.6.4.9)

Рассмотрим изменение типа учреждения из БУ в КУ датой 01.09.2019.

Преобразование начинается с изменений в интерфейсе «Учреждения (ОВ)». Последовательность действий:

а) с помощью бокового или быстрого фильтров найти необходимое учреждение;

- б) закрыть его датой 01.01.2019;
- в) добавляем запись по новому учреждению, в котором осуществляется изменение типа.

6.5.4 Слияние организаций

Слияние – это объединение деятельности двух или более учреждений с целью создания нового учреждения. В случае создания нового учреждения, остальные прекращают существовать и ликвидируются.

Ликвидацию путем слияния также необходимо начинать с изменений на интерфейсе «Учреждения (ОВ)». Последовательность действий:

а) с помощью быстрого или бокового фильтров найти необходимые учреждения, которые участвуют в процессе слияния;

б) закрыть учреждения датой по 01.01.2019;

в) добавить запись по новому учреждению, которое образуется в процессе слияния с новыми реквизитами. Дата начала действия устанавливается по согласованию с регионом.

Все изменения необходимо вносить не первым и не последним числом месяца.

# <span id="page-39-0"></span>**7 Блок «Прочие справочники»**

Блок «Прочие справочники» отражает информацию по дополнительным классификаторам, предназначенным под различные цели. Блок включает в себя интерфейсы, представленные в таблице [17.](#page-39-1)

| <b>Наименование</b>            | Вид справочника | Описание назначения                                                                          |
|--------------------------------|-----------------|----------------------------------------------------------------------------------------------|
| 14<br>Форма                    | Классификатор,  | Справочник содержит классификацию для формирования                                           |
| классификация                  | иерархический,  | Отчета<br>расходах<br>численности<br>работников<br>$\boldsymbol{\mathrm{M}}$<br>$\mathbf{o}$ |
|                                | версионный      | федеральных государственных органов, государственных                                         |
|                                |                 | органов субъектов Российской Федерации (Форма 14, код                                        |
|                                |                 | 0503074) и Отчета о расходах и численности работников                                        |
|                                |                 | самоуправления,<br>избирательных<br>местного<br>органов                                      |
|                                |                 | комиссий муниципальных образований (Форма 14 МО,<br>код 0503075)                             |
| Код цели                       | Классификатор,  | Справочник содержит перечень кодов целей с указание                                          |
|                                | линейный        | КБК расходов при передаче, кода дохода получения,                                            |
|                                |                 | признака трансферта и его вида, а также иных атрибутов                                       |
|                                |                 | кода цели                                                                                    |
| Соответствие                   | Линейный,       | «Код<br>Содержит<br>Детализация<br>справочника<br>цели».                                     |
| цели<br>кода<br>И              | версионный      | перечень соответствия кода цели и КБК расходов                                               |
| КБК расходов                   |                 |                                                                                              |
| Соответствие                   | Линейный,       | «Код<br>справочника<br>Содержит<br>Детализация<br>цели».                                     |
| цели<br>кода<br>И              | версионный      | перечень соответствия кода цели и КБК расходов                                               |
| КБК<br>расходов<br>нижестоящих |                 |                                                                                              |
| бюджетов                       |                 |                                                                                              |
| Соответствие                   | Линейный        | <b>KBP</b><br>КОСГУ,<br>Справочник<br>содержит<br>пары<br>$\, {\rm H}$                       |
| КВР и КОСГУ                    |                 | использование которых при заполнении бюджетной                                               |
|                                |                 | классификации отчетов является корректным. Данные                                            |
|                                |                 | формируются<br>справочника<br>$\, {\bf B}$<br>соответствии                                   |
|                                |                 | Приложением 5 к Приказу Минфина России от 01.07.2013                                         |
|                                |                 | N <sub>2</sub> 65H<br>«Таблица<br>соответствия<br>видов<br>расходов                          |
|                                |                 | классификации расходов бюджетов и статей (подстатей)                                         |
|                                |                 | классификации<br>операций<br>сектора<br>государственного                                     |
|                                |                 | управления» и поправок к нему                                                                |
| Соответствие                   | Линейный        | Справочник содержит пары КВР и Раздел, подраздел,                                            |
| КВР и РзПр                     |                 | использование которых при заполнении<br>бюджетной                                            |
|                                |                 | классификации отчетов является корректным. Данные                                            |
|                                |                 | справочника формируются в соответствии с Таблицей                                            |
|                                |                 | соответствия разделов (подразделов) и видов расходов                                         |
|                                |                 | классификации расходов бюджетов, применяющихся при                                           |
|                                |                 | бюджетов<br>субъектов<br>$\boldsymbol{\mathrm{M}}$<br>исполнении<br>составлении              |
|                                |                 | Российской Федерации, публикуемой Минфином России                                            |
| Соответствие                   | Линейный        | Справочник содержит пары КД и КОСГУ, использование                                           |
| КД и КОСГУ                     |                 | которых при заполнении бюджетной классификации                                               |
|                                |                 | является корректным. Данные справочника<br>отчетов                                           |
|                                |                 | таблицей<br>формируются<br>соответствии<br>$\mathbf c$<br>$\, {\bf B}$<br>«Сопоставительная  |
|                                |                 | таблица<br>кодов<br>видов<br>доходов                                                         |
|                                |                 | бюджетов и соответствующих им кодов аналитической                                            |

<span id="page-39-2"></span><span id="page-39-1"></span>Таблица 17 – Состав блока «Прочие справочники»

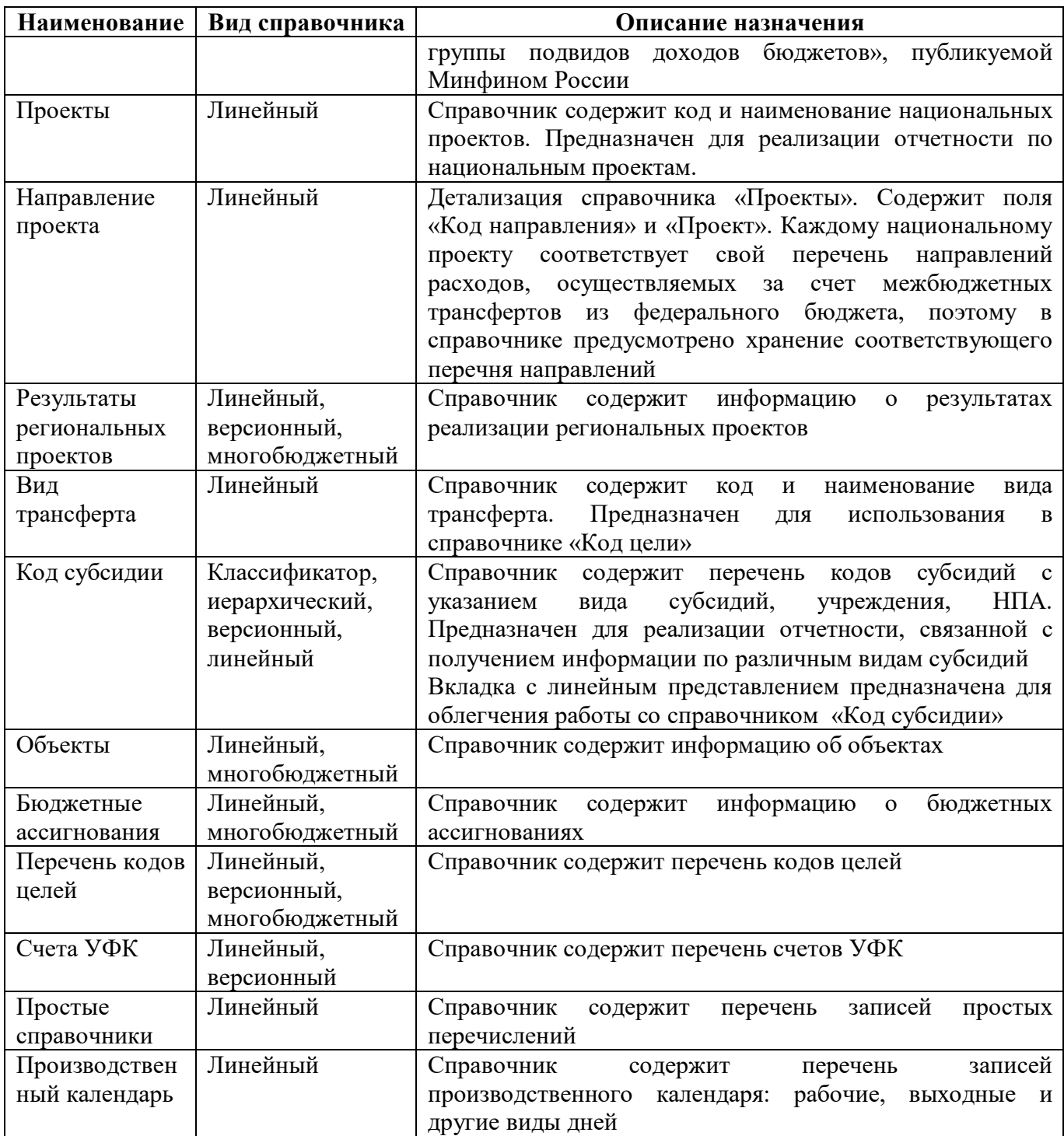

Данные по интерфейсам заполняются автоматически из эталона. Редактировать может только администратор, который включен в группу «Суперадминистраторы» или «Разработчики» Остальные администраторы системы смогут только просматривать информацию.

# <span id="page-41-0"></span>**8 Блок «РРО»**

Блок «РРО» с входящими в него интерфейсами предназначен для формирования и ведения перечня нормативно-правовых актов, закрепляющих возникновение расходных обязательств.

<span id="page-41-1"></span>Блок включает в себя интерфейсы, представленные в таблице [18.](#page-41-1)

| Наименование     | Вид справочника | Описание назначения                                 |
|------------------|-----------------|-----------------------------------------------------|
| РРО. Полномочия  | Иерархический,  | «Полномочия»<br>Справочник<br>предназначен<br>ДЛЯ   |
|                  | многоуровневый  | структуры полномочий<br>отражения<br>участников     |
|                  |                 | бюджетного процесса. Справочник представляет собой  |
|                  |                 | 10-разрядный<br>классификатор, имеющий<br>$5-x-$    |
|                  |                 | уровневую иерархическую<br>структуру                |
|                  |                 | A.BB.CCC.DD.EE:                                     |
|                  |                 | А - уровни бюджета;                                 |
|                  |                 | A.BB - группы полномочий;                           |
|                  |                 | А.ВВ.ССС - полномочия;                              |
|                  |                 | А.ВВ.ССС.DD - детализация полномочий;               |
|                  |                 | A.BB.CCC.DD.EE - разделы для дополнительной         |
|                  |                 | детализации полномочий для собственных целей        |
|                  |                 | субъекта или муниципального образования.            |
| РРО. НПА         | Многоуровневый  | Справочник «НПА» предназначен для формирования и    |
|                  |                 | нормативно-правовых<br>перечня<br>ведения<br>актов, |
|                  |                 | закрепляющих возникновение расходных обязательств   |
| РРО. Вид НПА     | Иерархический,  | Справочник «Виды НПА» предназначен для ведения      |
|                  | многоуровневый  | нормативно-правовых<br>перечня<br>ВИДОВ<br>актов,   |
|                  |                 | закрепляющих возникновение расходных обязательств.  |
| Источник<br>PPO. | Линейный        |                                                     |
| финансирования   |                 |                                                     |

<span id="page-41-2"></span>Таблица 18 – Состав блока «РРО»

Данные по интерфейсам заполняются автоматически из эталона. Редактировать может только администратор, который включен в группу «Суперадминистраторы». Остальные администраторы системы смогут только просматривать информацию.

## <span id="page-42-0"></span>**9 Блок «НПА»**

Блок «НПА» отображает информацию о федеральных и региональных нормативноправовых актах, используемый для закрепления возникающих расходных обязательств.

Данные по интерфейсам заполняются автоматически из эталона. Редактировать может только администратор, который включен в группу «Суперадминистраторы». Остальные администраторы системы смогут только просматривать информацию.

<span id="page-42-1"></span>Блок включает в себя интерфейсы, представленные в таблице [19.](#page-42-1)

| Наименование | Вид справочника | Описание назначения                                 |
|--------------|-----------------|-----------------------------------------------------|
| $H\Pi A$     | Линейный        | Справочник «НПА» предназначен для формирования и    |
|              |                 | нормативно-правовых<br>перечня<br>ведения<br>актов. |
|              |                 | закрепляющих возникновение расходных обязательств   |
| Вид НПА      | Иерархический,  | Справочник «Виды НПА» предназначен для ведения      |
|              | многоуровневый, | перечня<br>нормативно-правовых<br>ВИДОВ<br>актов.   |
|              | версионный,     | закрепляющих возникновение расходных обязательств   |
| Группа НПА   | Линейный        | Справочник «Группа НПА» предназначен для ведения    |
|              |                 | нормативно-правовых<br>перечня<br>актов.<br>Групп   |
|              |                 | закрепляющих возникновение расходных обязательств   |
| Сфера        | Линейный        | Справочник «Сфера применения НПА» предназначен      |
| применения   |                 | для ведения перечня сфер применения нормативно-     |
| HΠA          |                 | закрепляющих<br>правовых<br>возникновение<br>актов. |
|              |                 | расходных обязательств                              |

<span id="page-42-2"></span>Таблица 19 – Состав блока «НПА»

# <span id="page-43-0"></span>**10 Блок «Бухучет»**

Блок «Бухучет» предназначен для ведения бухгалтерских счетов и включает в себя интерфейс «План счетов». Вложенный интерфейс предназначен для отражения учета казенных учреждений, бюджетных и автономных учреждений, финансовых органов и органов казначейства. Справочник «План счетов» представляет собой иерархический, версионный справочник, линейное представление предназначено для облегчения работы со справочником.

<span id="page-43-1"></span>Вложенный интерфейс включает в себя поля, представленные в таблице [20.](#page-43-1)

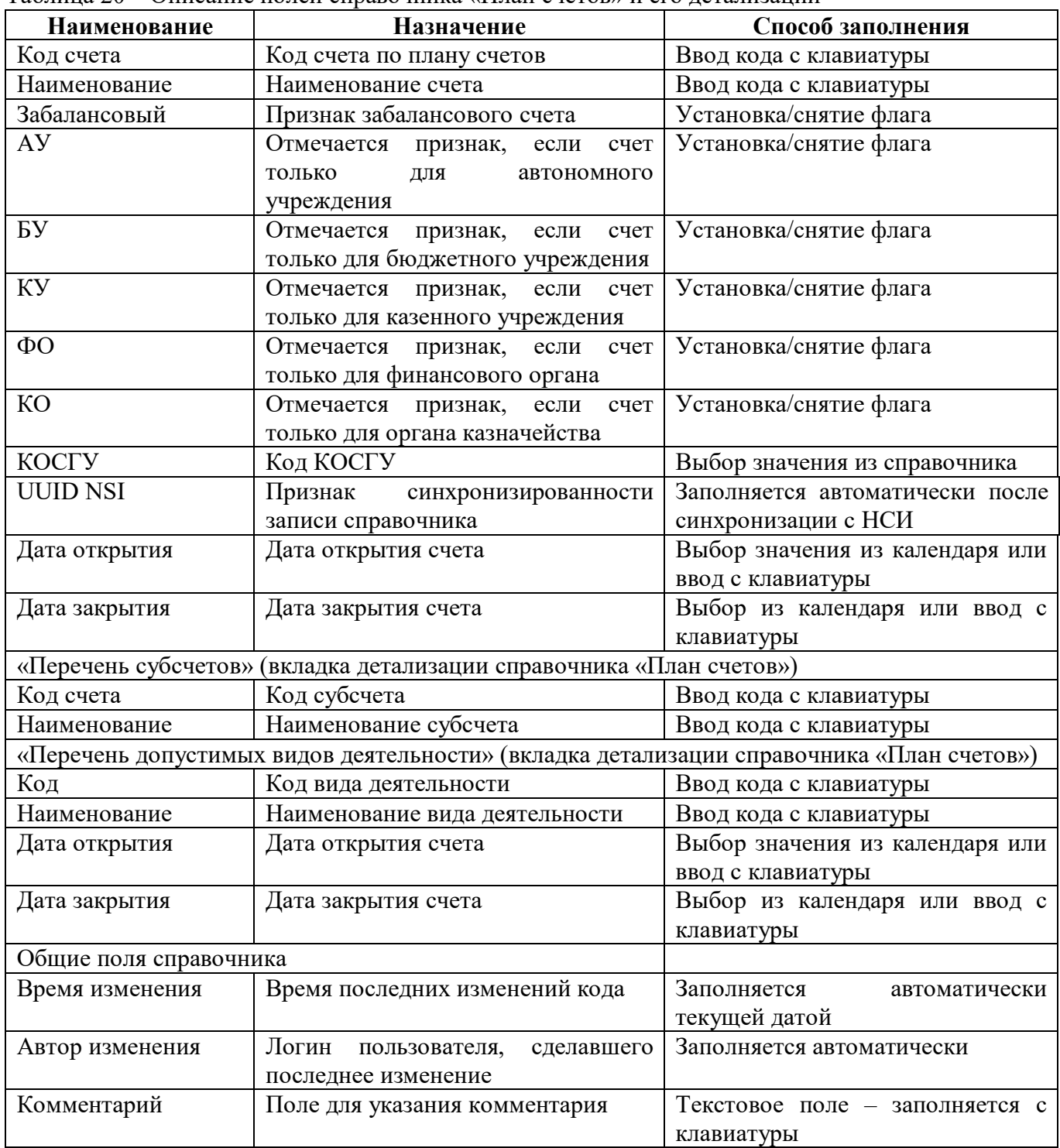

<span id="page-43-2"></span>Таблица 20 – Описание полей справочника «План счетов» и его детализации

Данные в интерфейсе «План счетов» заполняются автоматически из эталона. Редактировать может только администратор, который включен в группу «Разработчики» или «Суперадминистраторы». Остальные администраторы системы смогут только просматривать информацию.

## <span id="page-45-0"></span>**11 Блоки «Общие» и «Региональные»**

В системе реализованы различные динамические справочники, часть из которых может быть подключена к метаданным форм (для выбора в различных полях отчетных форм), а часть используется в контрольных соотношениях для правильности сопоставления различных показателей.

Динамические справочники представлены в двух видах: только линейный (рисунок [22\)](#page-45-1) и иерархический (рисунок [23\)](#page-45-2), который имеет оба представления.

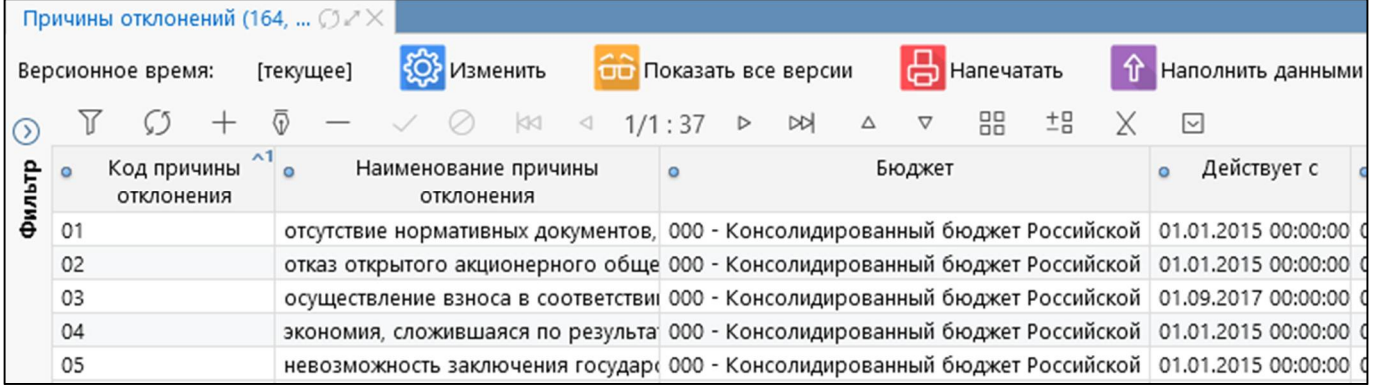

<span id="page-45-3"></span><span id="page-45-1"></span>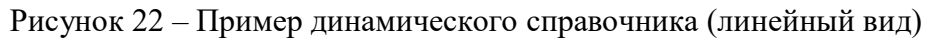

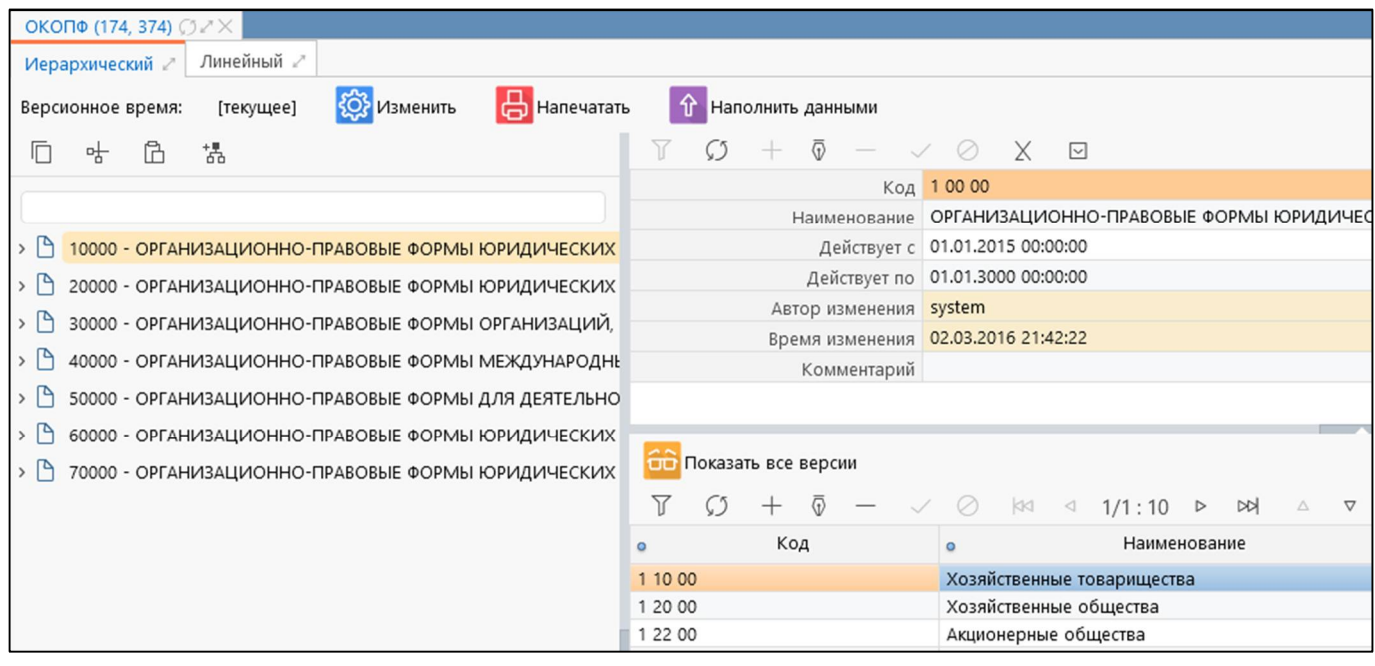

<span id="page-45-4"></span><span id="page-45-2"></span>Рисунок 23 – Пример динамического справочника (иерархический вид)

Набор полей справочников формируется в зависимости от требований по реализации и необходимости использования.

Динамические справочники разделены разработчиками на разные каталоги в корневом навигаторе:

а) с принадлежностью «Криста» справочники централизуются в каталоге «Общие»;

б) с любой другой принадлежностью в каталог «Региональные».

Подробная информация о настройке динамических справочников представлена в документе «Руководство по работе РМ «Администратор форм».

## <span id="page-46-0"></span>**12 Блок «Управление справочниками»**

## <span id="page-46-1"></span>**12.1 Интерфейс «Маски классификаторов»**

Интерфейс «Маски классификаторов» предназначен для задания маски вводимых кодов по всевозможным классификаторам системы. Внешний вид интерфейса «Маски классификаторов» представлен на рисунке [24,](#page-46-2) интерфейс содержит поля, описанные в таблице [21.](#page-46-3)

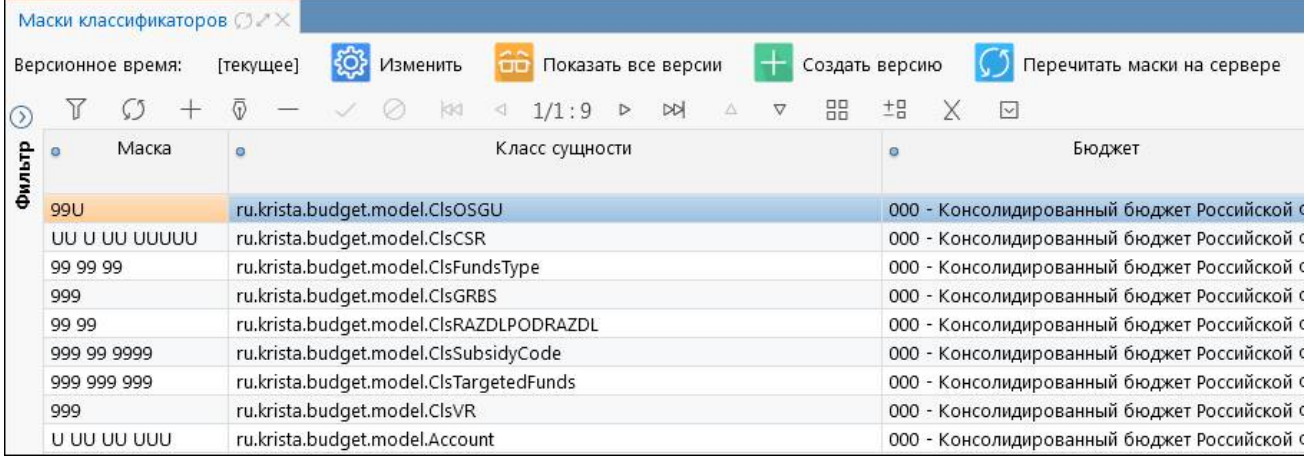

<span id="page-46-5"></span><span id="page-46-2"></span>Рисунок 24 – Интерфейс «Маски классификаторов»

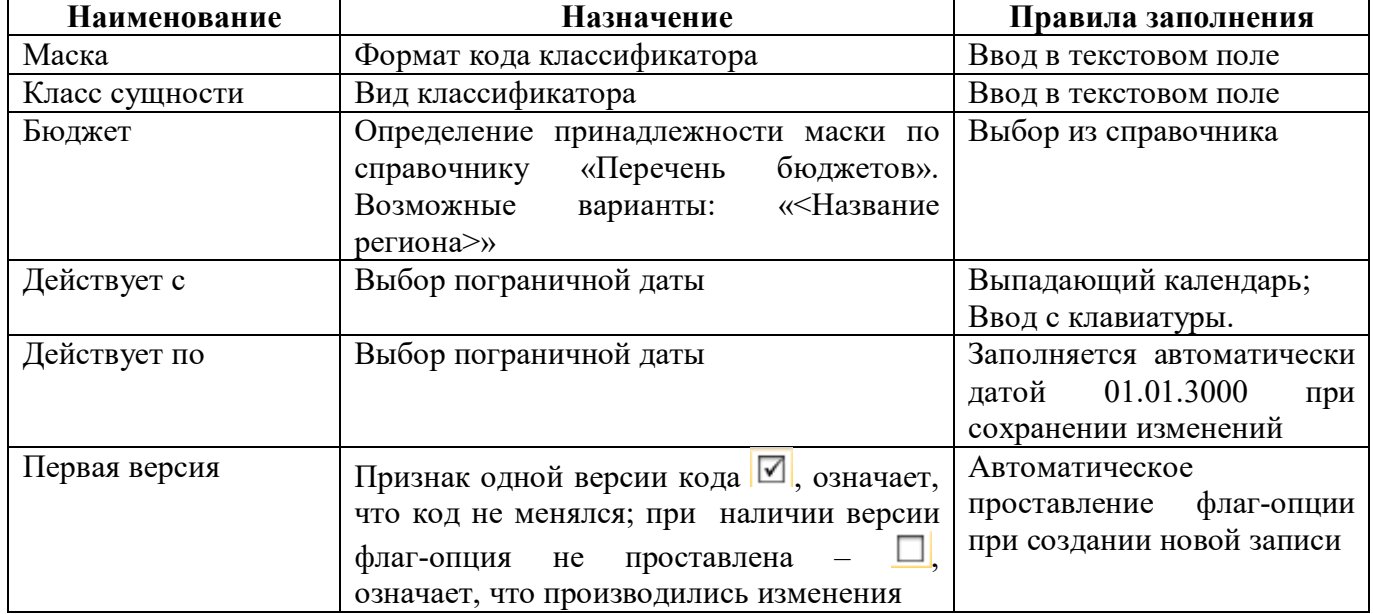

<span id="page-46-4"></span><span id="page-46-3"></span>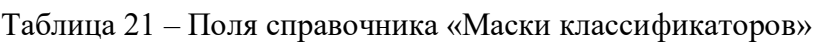

Заполняется автоматически из эталона. Редактировать может только администратор, который включен в группу «Суперадминистраторы». Данная группа дает разрешение на все объекты системы, а также на полноценную работу администратора прав. Остальные администраторы системы смогут только просматривать информацию.

## <span id="page-47-0"></span>**12.2 Интерфейс «Синхронизация с НСИ»**

Интерфейс «Синхронизация с НСИ» предназначен для задания перечня справочников и сертификатов, для которых настроена синхронизация с подсистемой НСИ. Для группы пользователей «Суперадминистраторы» доступна возможность создания, редактирования и удаления записей.

Внешний вид интерфейса «Синхронизация с НСИ» представлен на рисунке [25,](#page-47-1) интерфейс содержит поля, описанные в таблице [22.](#page-47-2)

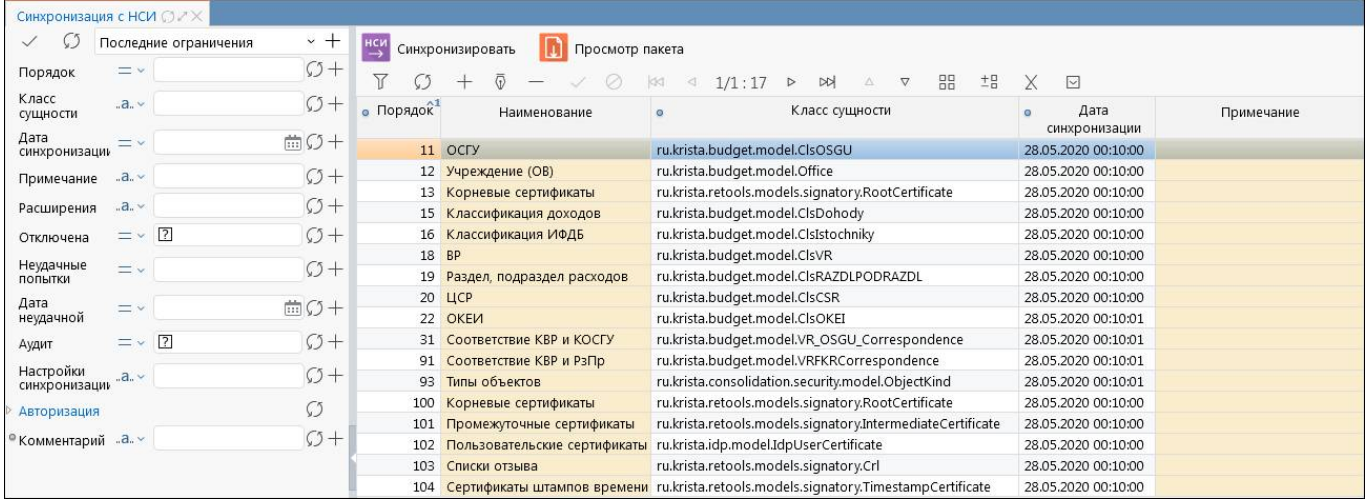

<span id="page-47-4"></span><span id="page-47-2"></span><span id="page-47-1"></span>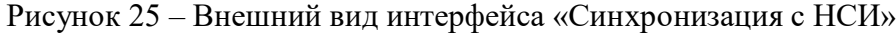

<span id="page-47-3"></span>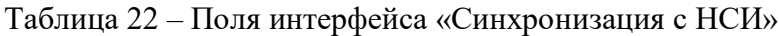

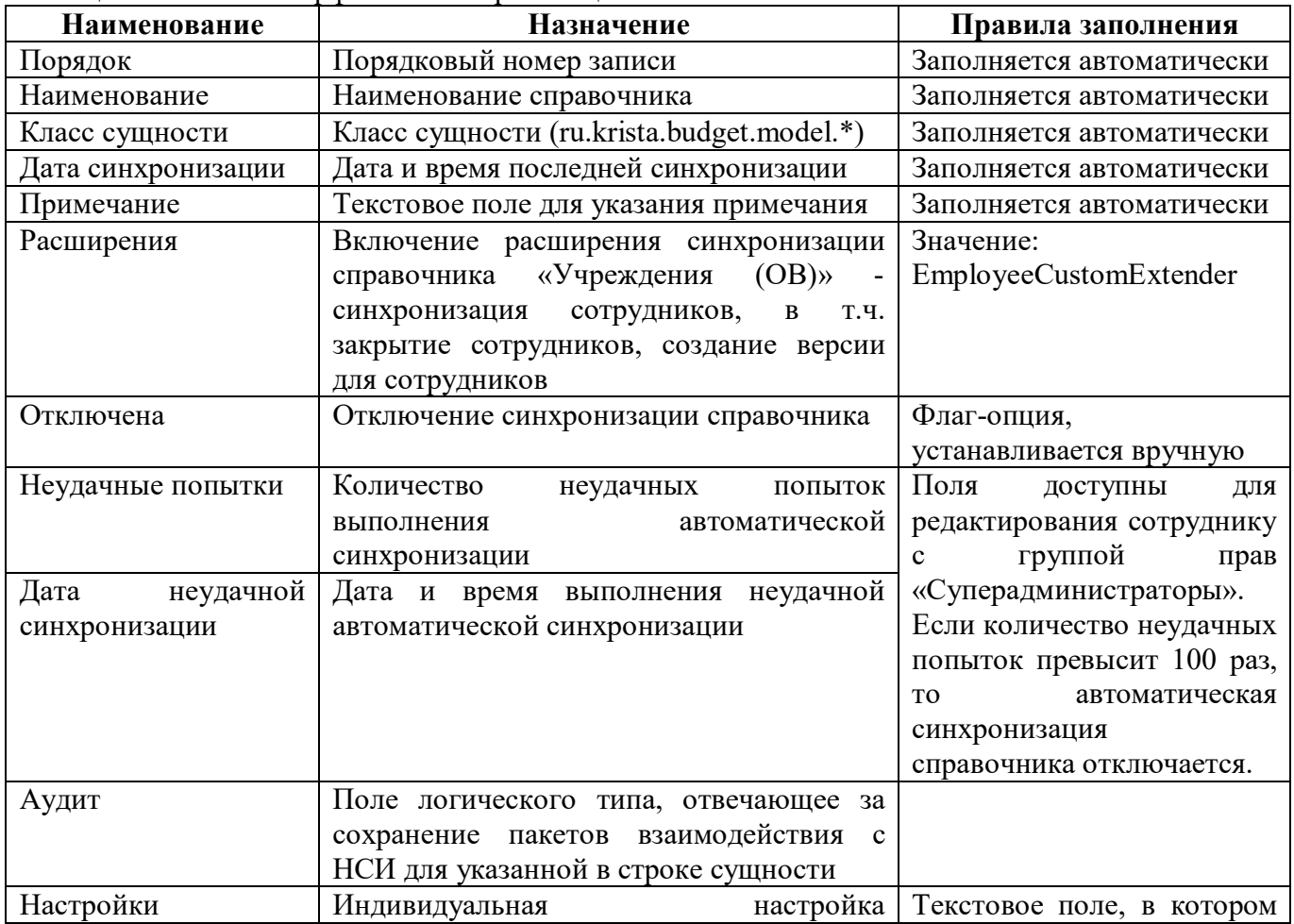

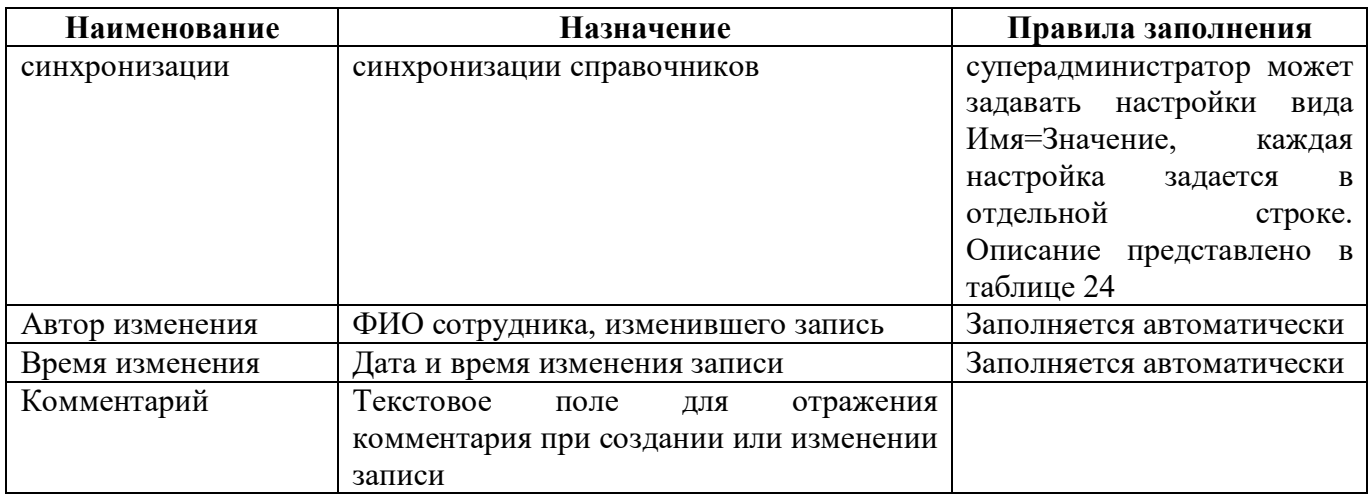

<span id="page-48-1"></span>Панель команд интерфейса содержит набор кнопок, представленных в таблице [23.](#page-48-1)

<span id="page-48-2"></span>Таблица 23 – Кнопки интерфейса «Синхронизация с НСИ»

| Наименование     | Иконка                  | Назначение                                   |
|------------------|-------------------------|----------------------------------------------|
| Синхронизировать | нси<br>Синхронизировать | Ручная синхронизация выбранного справочника  |
|                  |                         | из списка. Кнопка доступна администратору,   |
|                  |                         | пользователей<br>состоящему в<br>группе      |
|                  |                         | «Суперадминистраторы»                        |
| Просмотр пакета  |                         | Получение пакета данных из «НСИ» в виде xml- |
|                  | Просмотр пакета         | файла. При нажатии на кнопку выводится       |
|                  |                         | диалоговое окно с параметрами запроса, в     |
|                  |                         | котором требуется указать один или несколько |
|                  |                         | uuid HCI                                     |

При выполнении синхронизации кодов с новым бюджетом, который не зарегистрирован и не синхронизирован в ПК «Web-Консолидация», в поле «Примечание» выводится сообщение об ошибке: «Не найден бюджет с uuidnsi». Для восстановления работоспособности синхронизации справочников требуется сопоставление нового бюджета в справочнике «Перечень бюджетов».

<span id="page-48-3"></span><span id="page-48-0"></span>Таблица 24 – Описание параметров синхронизации

| Наименование                | Описание                                            |
|-----------------------------|-----------------------------------------------------|
| BudgetFilter                | записей<br>Разрешение синхронизации<br>$\mathbf{c}$ |
|                             | конкретным бюджетом                                 |
| GrbsOfficeCustomExtender    | Расширение для простановки<br>ссылки<br>на          |
|                             | учреждение в справочнике «ГРБС»                     |
| IgnoredAttributes           | Список атрибутов, которые игнорируются при          |
|                             | синхронизации                                       |
| IgnoredNullValuesAttributes | Список атрибутов, которые игнорируются при          |
|                             | проверке на наличие значения справочника в          |
|                             | консолидации                                        |
| MaxDaysToSync               | Количество дней для одного сеанса транзакции        |
| MaxMinutesToSync            | Максимальное количество минут для одного            |
|                             | сеанса синхронизации                                |
| MaxObjectsCount             | настройки максимального<br>Возможность              |
|                             | количество объектов синхронизации                   |
| MaxPacketsCount             | Задание максимального количества<br>пакетов         |
|                             | синхронизируемых за один сеанс. При его             |

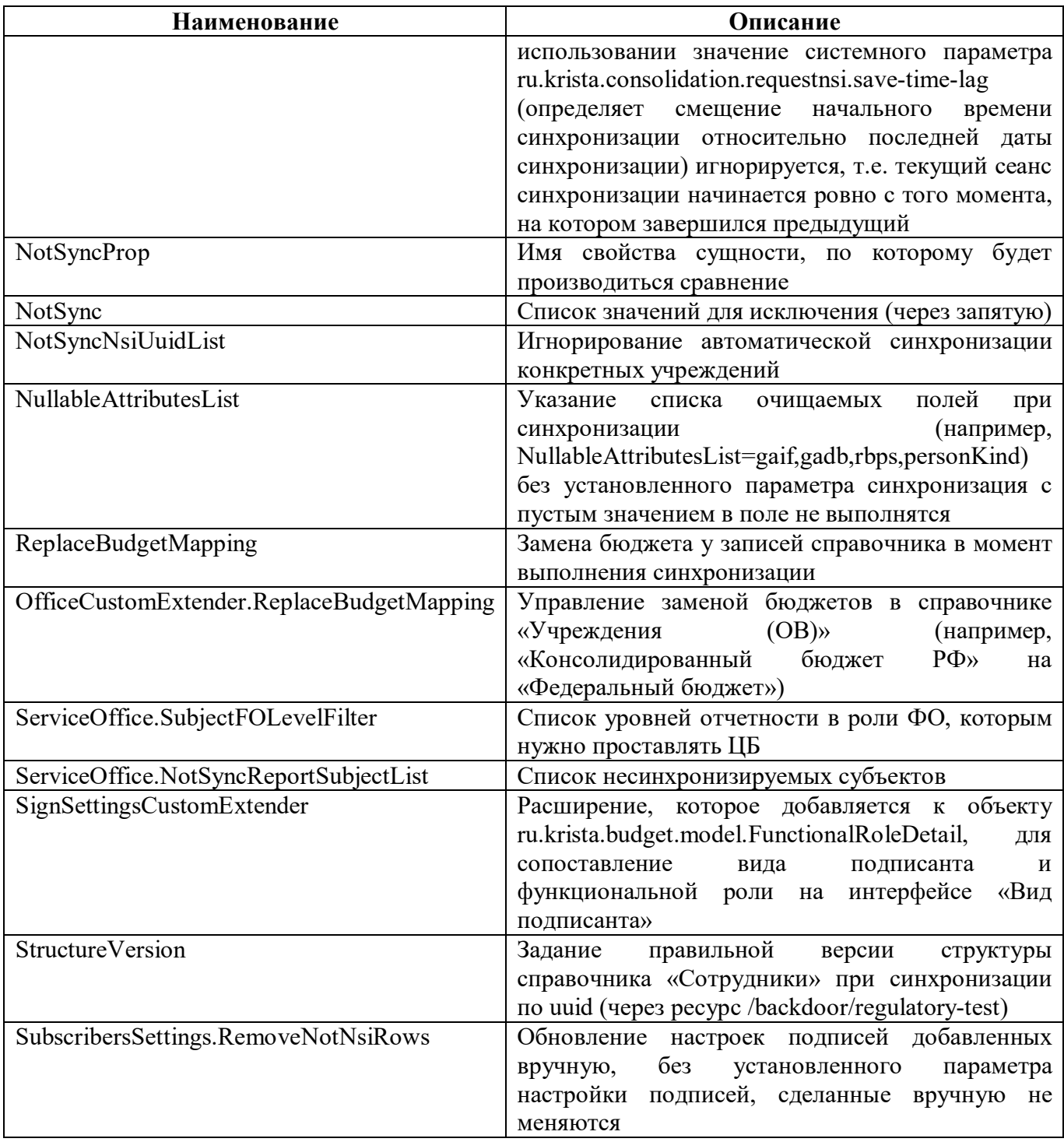

# <span id="page-50-0"></span>**Перечень терминов и сокращений**

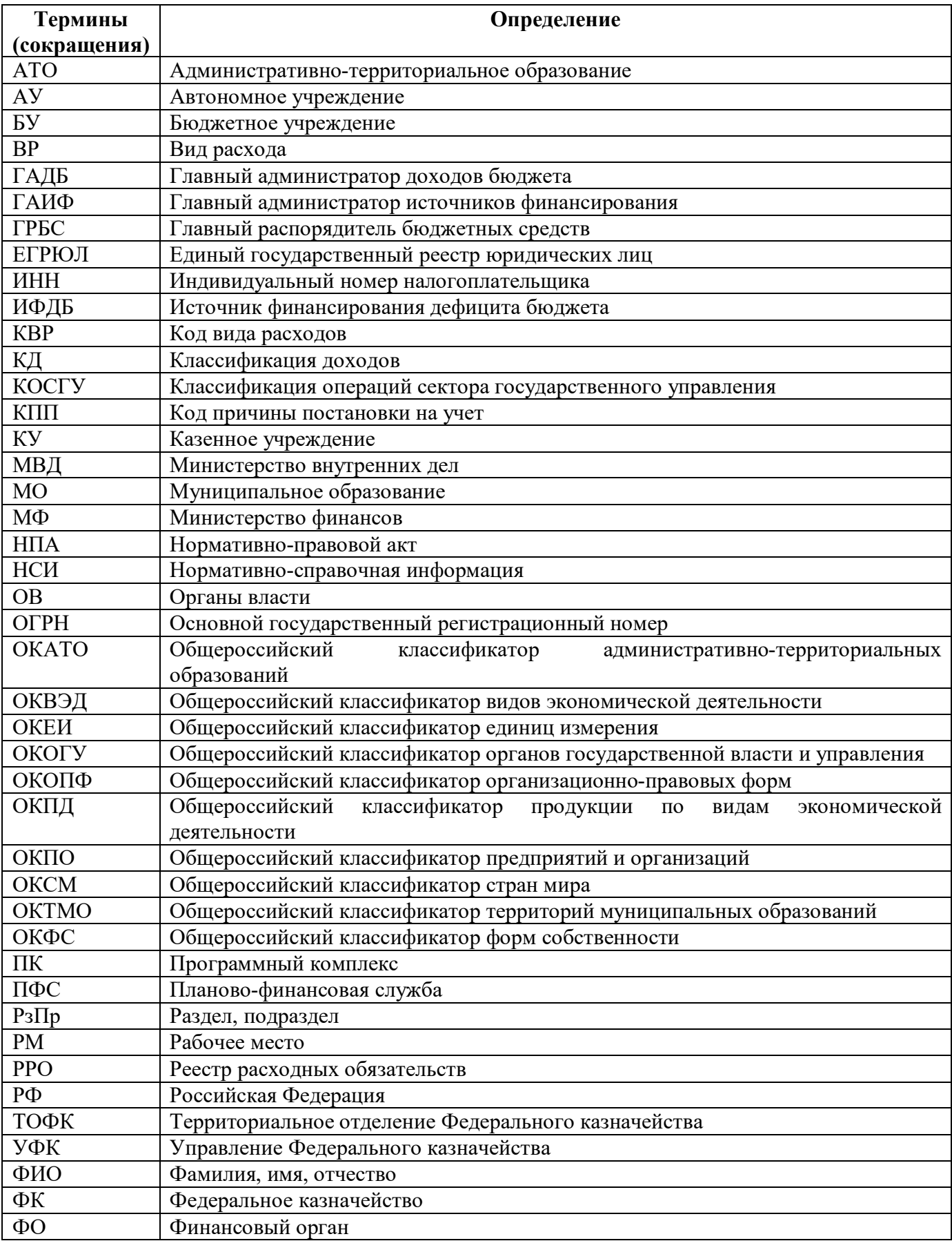

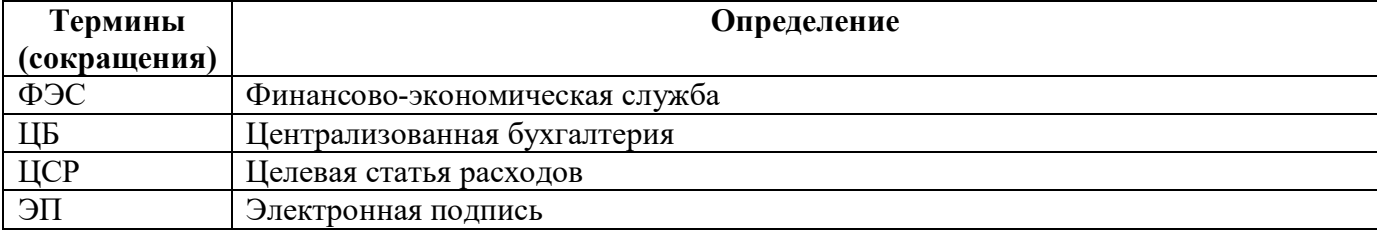

# <span id="page-52-0"></span>**Перечень таблиц**

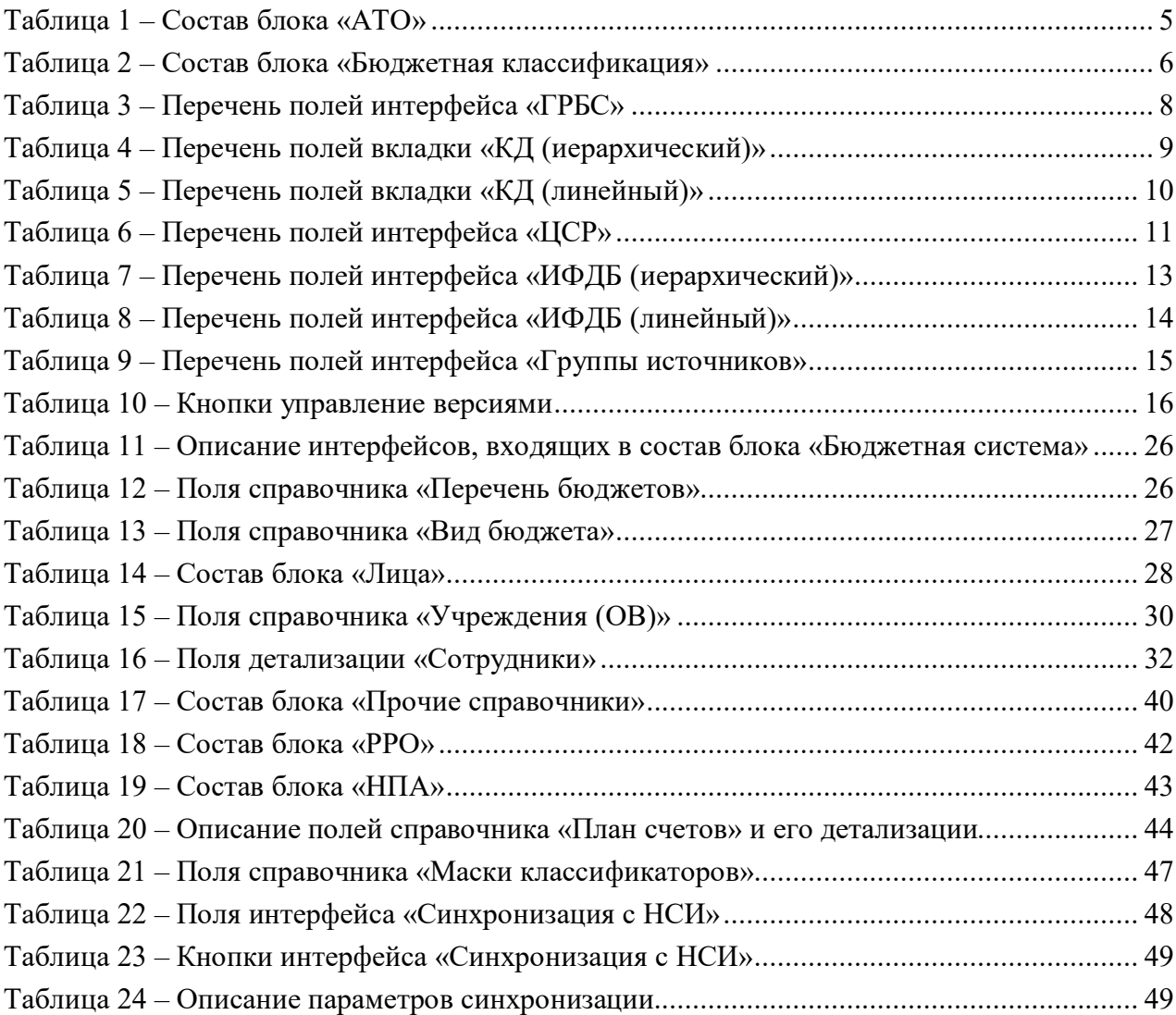

# <span id="page-53-0"></span>**Перечень рисунков**

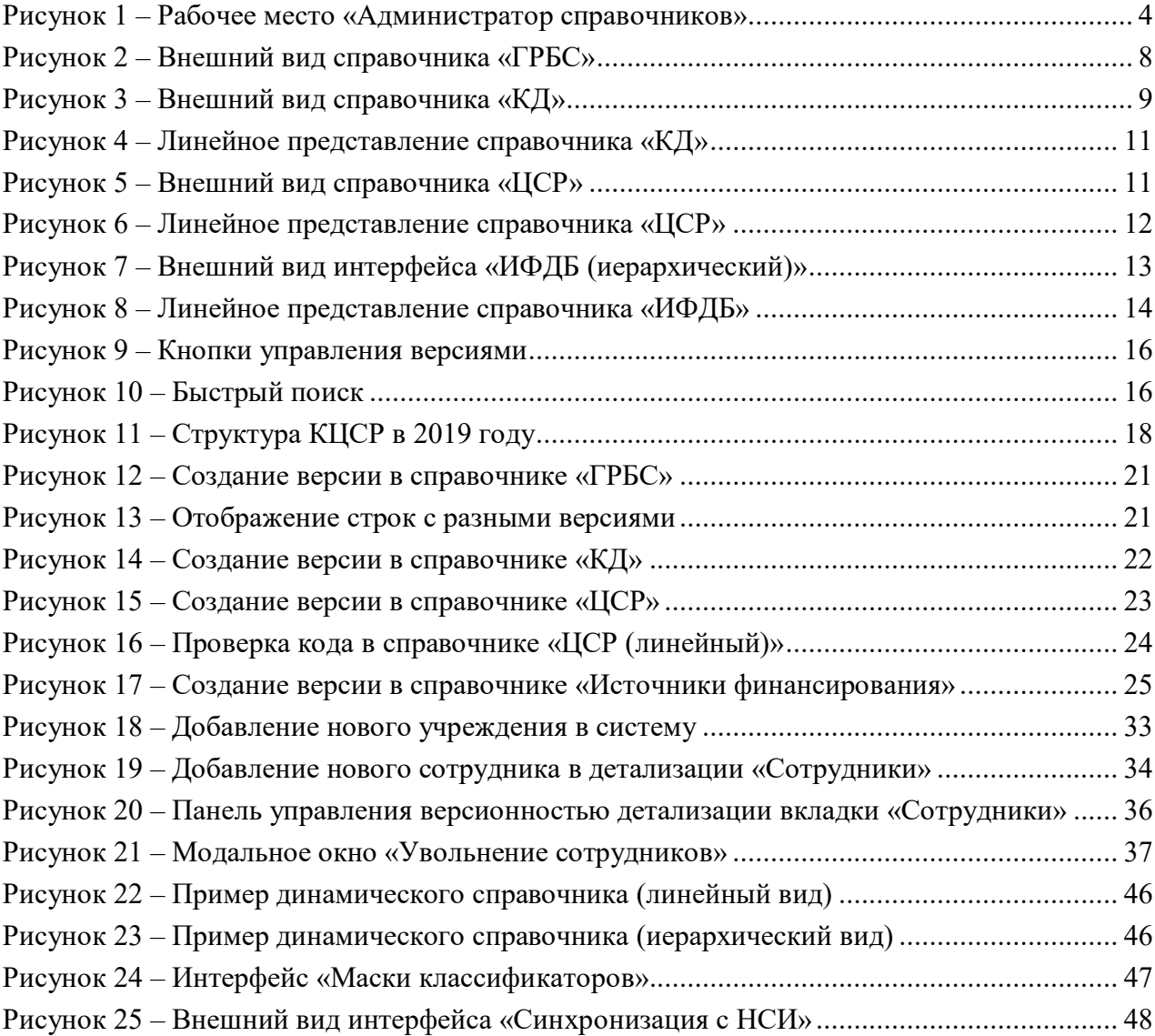